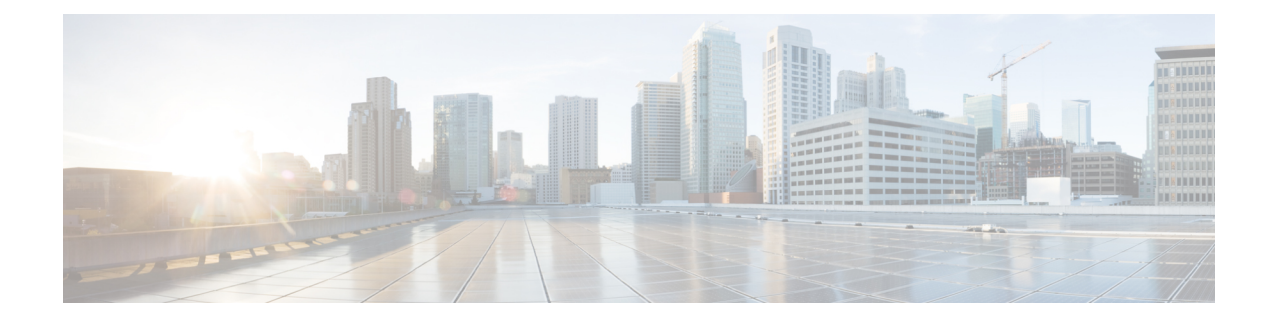

# **Configuring the Card Mode**

This chapter lists the supported configurations and the procedures to configure the card mode on the line cards.

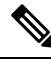

**Note** Unless otherwise specified, "line cards" refers to 1.2T and 1.2TL line cards.

- 1.2T Line [Card,](#page-0-0) on page 1
- 2.4T and [2.4TX](#page-15-0) Line Cards, on page 16
- QXP [Card,](#page-53-0) on page 54

# <span id="page-0-0"></span>**1.2T Line Card**

The following section describes the supported configurations and procedures to configure the card modes on the line card.

## **Card Modes**

The line cards support module and slice configurations.

The line cards have two trunk ports (0 and 1) and 12 client ports (2 through 13) each. You can configure the line card in two modes:

- Muxponder—In this mode, both trunk ports are configured with the same trunk rate. The client-to-trunk mapping is in a sequence.
- Muxponder slice—In this mode, each trunk port is configured independent of the other with different trunk rates. The client-to-trunk mapping is fixed. For Trunk 0, the client ports are 2 through 7. For Trunk 1, the client ports are 8 through 13.

## **Sub 50G Configuration**

You can configure the sub 50G or coupled mode on the line card only in the muxponder mode. The following table displays the port configuration for the supported data rates.

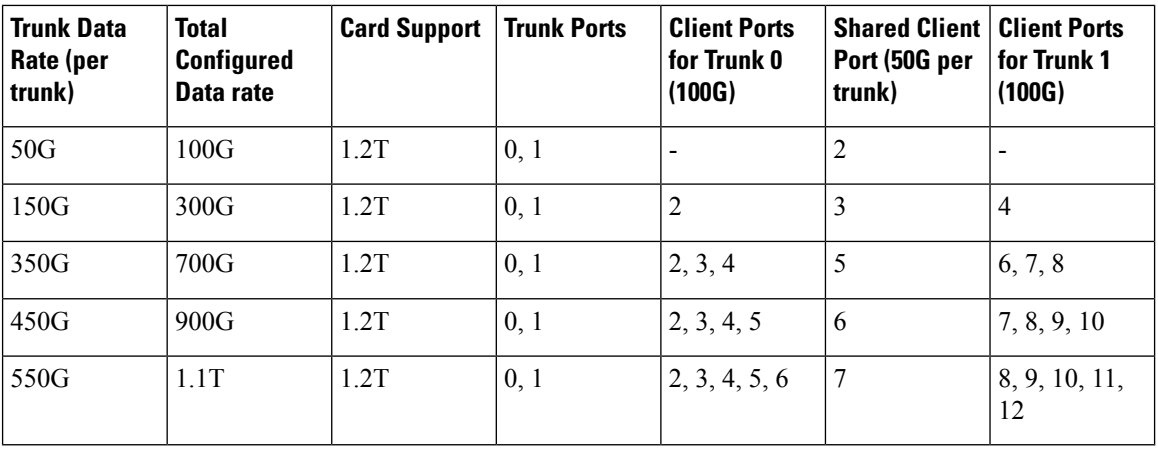

1.2T line card supports an alternate port configuration forSub 50G (split client port mapping) that you configure using CLI. The following table displays the port configuration for the supported data rates.

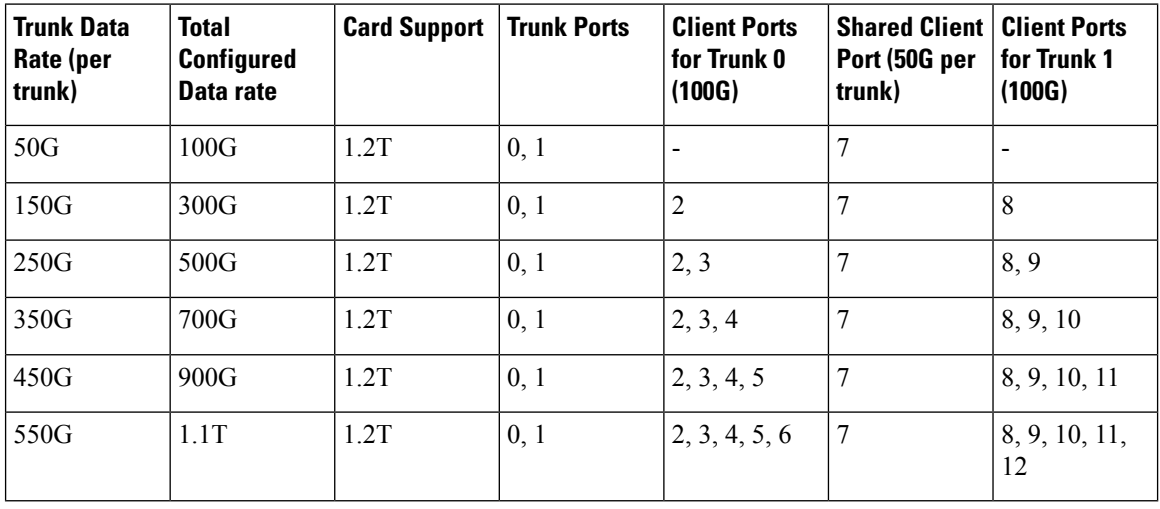

**Note**

In all x50G configurations, client traffic on the middle port is affected with ODUK-BDI and LF alarms after the**power cycle or linkflap**on the trunk side. Thisissue israised when the two network lanes work in coupled mode and move from low to high power. To solve this issue, create a new frame either at the near-end or far-end by performing **shut** or **no shut** of the trunk ports.

#### **Coupled Mode Restrictions**

The following restrictions apply to the coupled mode configuration:

- Both trunk ports must be configured with the same bits-per-symbol or baud rate and must be sent over same fiber and direction.
- The chromatic dispersion must be configured to the same value for both trunk ports.
- When trunk internal loopback is configured, it must be done for both trunk ports. Configuring internal loopback on only one trunk results in traffic loss.

Ш

• Fault on a trunk port of a coupled pair may cause errors on all clients including those running only on the unaffected trunk port.

## **Configure Split Client Port Mapping**

You can configure the trunk port to client port mapping for sub 50G data ratesin the default mode or in the split client port mapping mode.

To configure the split client port mapping, use the following commands.

#### **configure**

**hw-module location** *location* **mxponder**

#### **split-client-port-mapping**

#### **commit**

The following is a sample in which split-client-port-mapping is configured with a 450G trunk payload.

```
RP/0/RP0/CPU0:ios#configure
RP/0/RP0/CPU0:ios(config)#hw-module location 0/1/NXR0 mxponder
RP/0/RP0/CPU0:ios(config-hwmod-mxp)#split-client-port-mapping
RP/0/RP0/CPU0:ios(config-hwmod-mxp)#commit
RP/0/RP0/CPU0:ios(config-hwmod-mxp)#end
```
To remove the split client port-mapping configuration and configure default client port mapping, use the following commands.

#### **configure**

**hw-module location** *location* **mxponder**

#### **no split-client-port-mapping**

#### **commit**

The following is a sample in which split client port-mapping configuration is removed.

```
RP/0/RP0/CPU0:ios#configure
RP/0/RP0/CPU0:ios(config)#hw-module location 0/1/NXR0 mxponder
RP/0/RP0/CPU0:ios(config-hwmod-mxp)#no split-client-port-mapping
RP/0/RP0/CPU0:ios(config-hwmod-mxp)#commit
RP/0/RP0/CPU0:ios(config-hwmod-mxp)#end
```
#### **Verifying the Port Mapping Configuration**

The following is a sample ouput of the split client port-mapping.

RP/0/RP0/CPU0:ios#show hw-module location 0/1/NXR0 mxponder

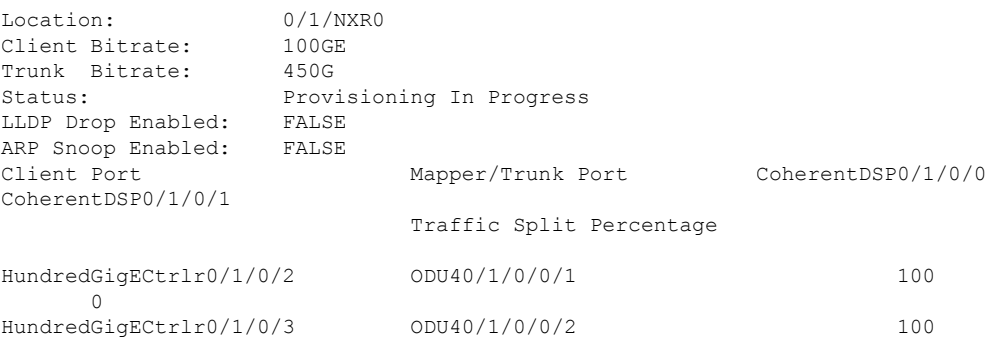

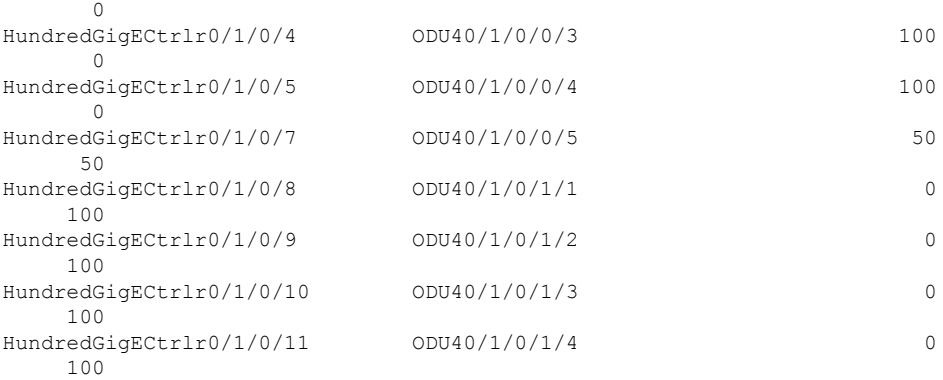

### The following is a sample ouput of the default client port mapping.

RP/0/RP0/CPU0:ios#show hw-module location 0/1/NXR0 mxponder

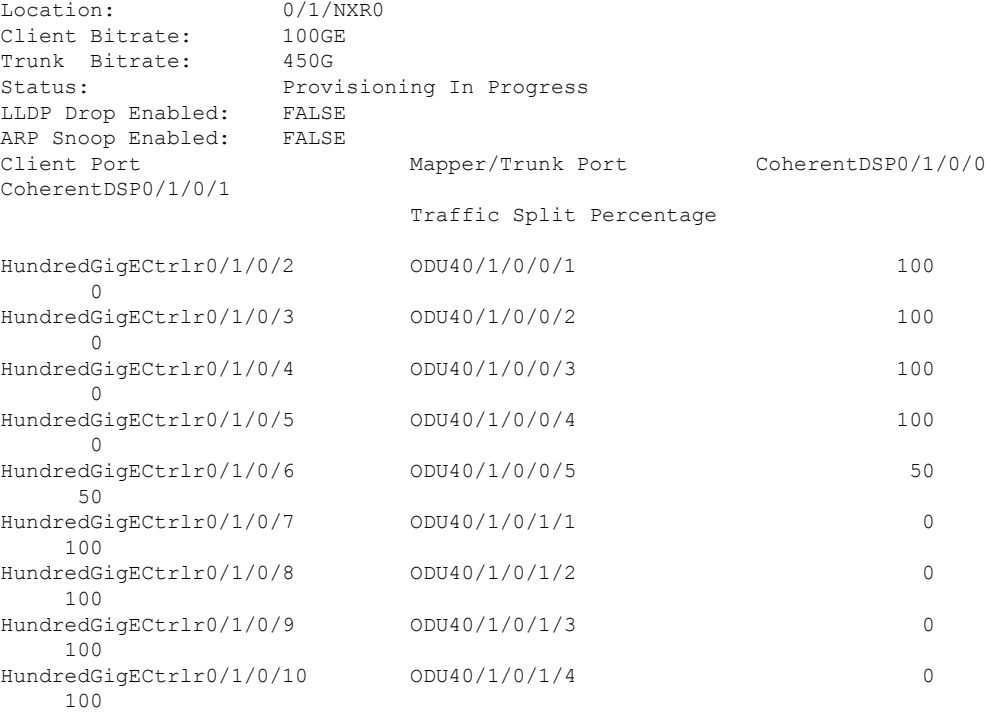

## **Supported Data Rates**

The following data rates are supported on the line card.

The following table displays the client and trunk ports that are enabled for the muxponder configuration.

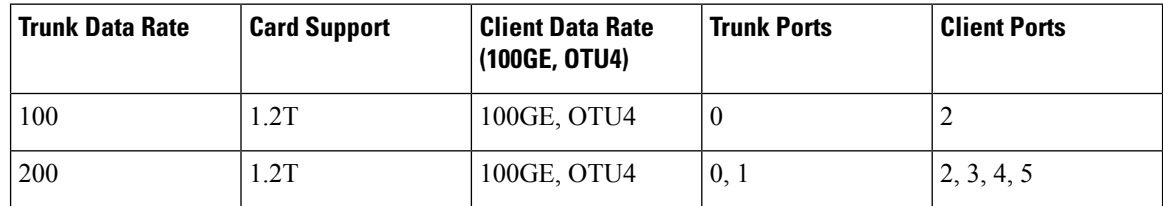

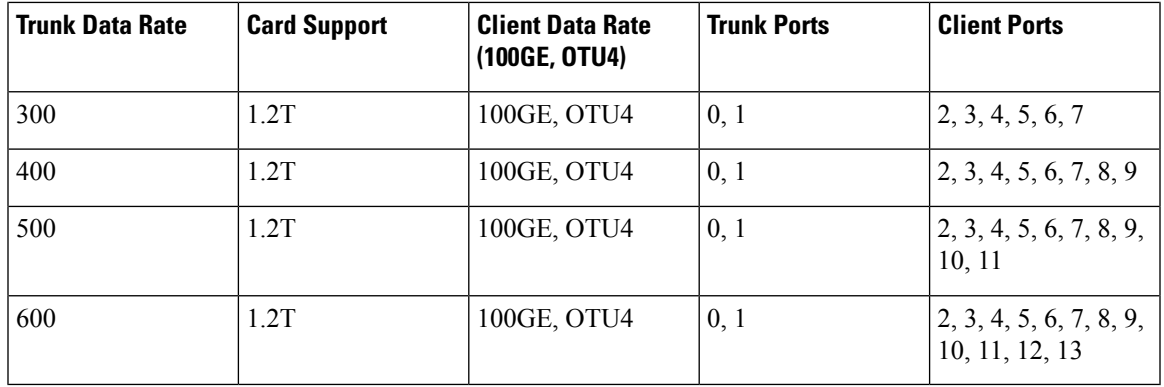

The following table displays the client and trunk ports that are enabled for the muxponder slice 0 configuration.

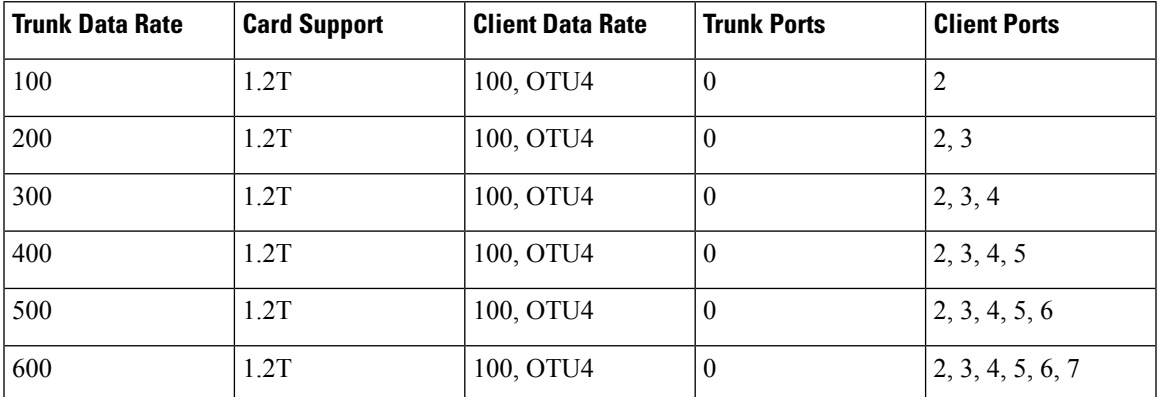

The following table displays the client and trunk ports that are enabled for the muxponder slice 1 configuration.

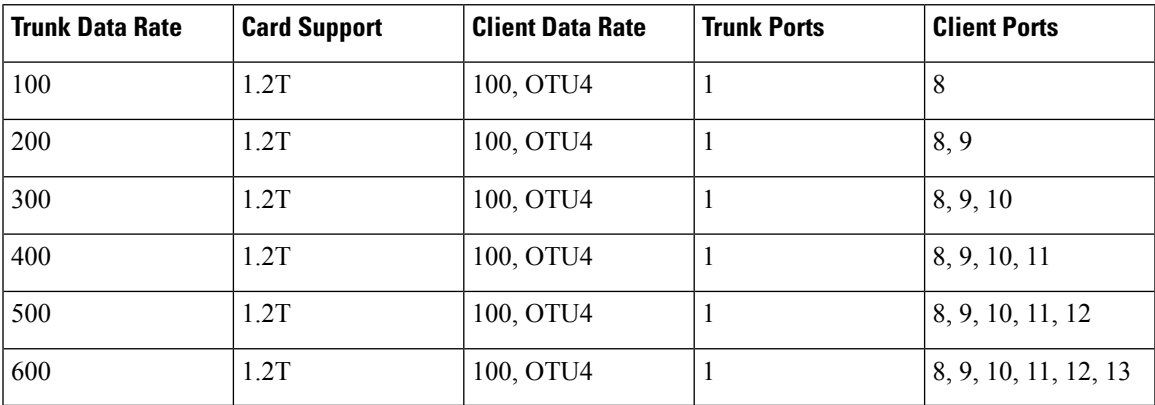

All configurations can be accomplished by using appropriate values for client bitrate and trunk bitrate parameters of the **hw-module** command.

The following table displays the trunk parameter ranges for the 1.2T card.

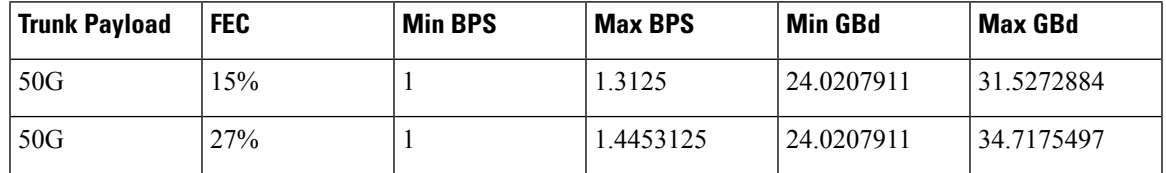

 $\mathbf I$ 

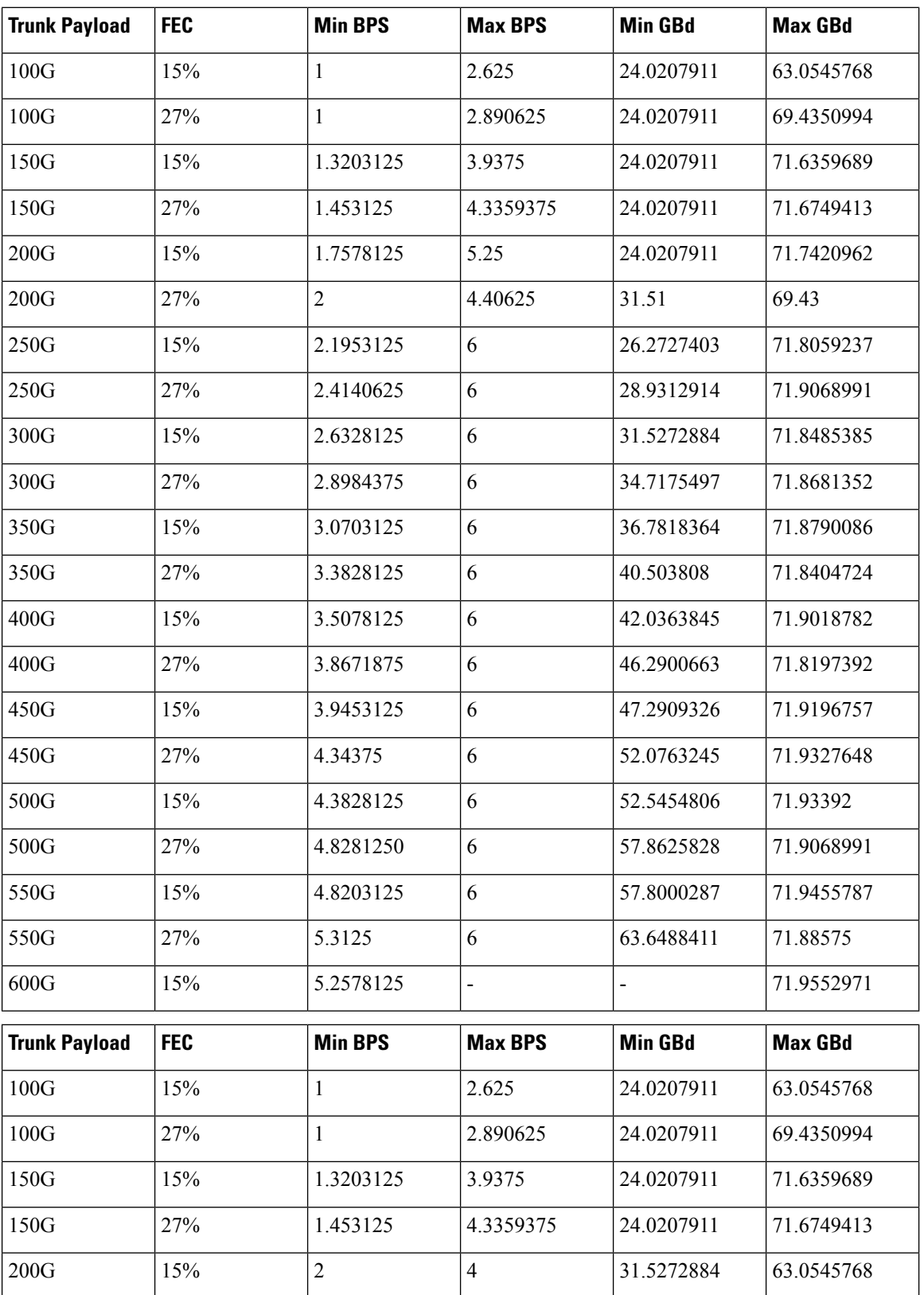

Ш

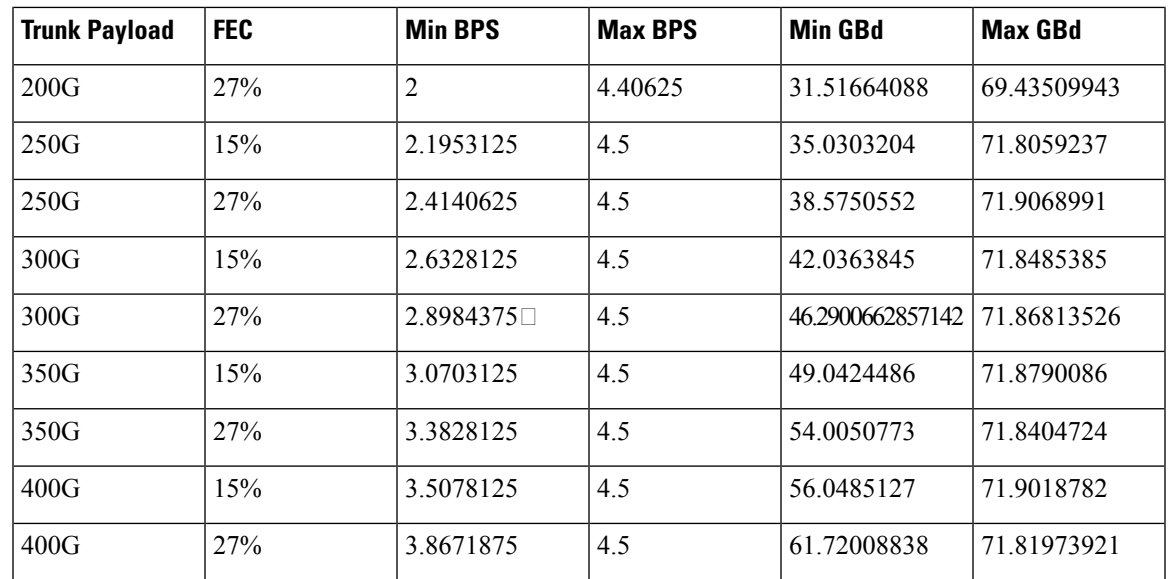

## **Configuring the Card Mode**

You can configure the line card in the module (muxponder) or slice configuration (muxponder slice).

To configure the card in the muxponder mode, use the following commands.

#### **configure**

**hw-module location** *location* **mxponder client-rate {100GE** | **OTU4}**

**hw-module location** *location* **mxponder trunk-rate** {**50G** | **100G150G** | **200G** | **250G** | **300G** | **350G** | **400G** | **450G** | **500G** | **550G** | **600G** }

#### **commit**

To configure the card in the muxponder slice mode, use the following commands. **configure hw-module location** *location* **mxponder-slice** *mxponder-slice-number* **client-rate { 100GE|OTU4}**

**hw-module location** *location* **mxponder-slice trunk-rate** { **100G** | **200G** | **300G** | **400G** | **500G** | **600G** }

#### **commit**

#### **Examples**

The following is a sample in which the card is configured in the muxponder mode with a 550G trunk payload.

```
RP/0/RP0/CPU0:ios#config
Tue Oct 15 01:24:56.355 UTC
RP/0/RP0/CPU0:ios(config)#hw-module location 0/1/NXR0 mxponder client-rate 100GE
RP/0/RP0/CPU0:ios(config)#hw-module location 0/1/NXR0 mxponder trunk-rate 550G
RP/0/RP0/CPU0:ios(config)#commit
```
The following is a sample in which the card is configured in the muxponder mode with a 500G trunk payload.

```
RP/0/RP0/CPU0:ios#config
Sun Feb 24 14:09:33.989 UTC
RP/0/RP0/CPU0:ios(config)#hw-module location 0/2/NXR0 mxponder client-rate OTU4
```
RP/0/RP0/CPU0:ios(config)#hw-module location 0/2/NXR0 mxponder trunk-rate 500G RP/0/RP0/CPU0:ios(config)#commit

The following is a sample in which the card is configured in the muxponder slice 0 mode with a 500G trunk payload.

```
RP/0/RP0/CPU0:ios#config
RP/0/RP0/CPU0:ios(config)#hw-module location 0/1/NXR0 mxponder-slice 0 client-rate 100GE
RP/0/RP0/CPU0:ios(config)#hw-module location 0/1/NXR0 mxponder-slice 0 trunk-rate 500G
RP/0/RP0/CPU0:ios(config)#commit
```
The following is a sample in which the card is configured in the muxponder slice 1 mode with a 400G trunk payload.

```
RP/0/RP0/CPU0:ios#config
RP/0/RP0/CPU0:ios(config)#hw-module location 0/1/NXR0 mxponder-slice 1 client-rate 100GE
RP/0/RP0/CPU0:ios(config)#hw-module location 0/1/NXR0 mxponder-slice 1 trunk-rate 400G
RP/0/RP0/CPU0:ios(config)#commit
```
The following is a sample in which the card is configured with mixed client rates in the muxponder slice mode.

```
RP/0/RP0/CPU0:ios#configure
Mon Mar 23 06:10:22.227 UTC
RP/0/RP0/CPU0:ios(config)#hw-module location 0/1/NXR0 mxponder-slice 0 client-rate OTU4
trunk-rate 500G
RP/0/RP0/CPU0:ios(config)#hw-module location 0/1/NXR0 mxponder-slice 1 client-rate 100GE
trunk-rate 500G
RP/0/RP0/CPU0:ios(config)#commit
```
#### **Verifying the Card Configuration**

```
RP/0/RP0/CPU0:ios#show hw-module location 0/2/NXR0 mxponder
Fri Mar 15 11:48:48.344 IST
```
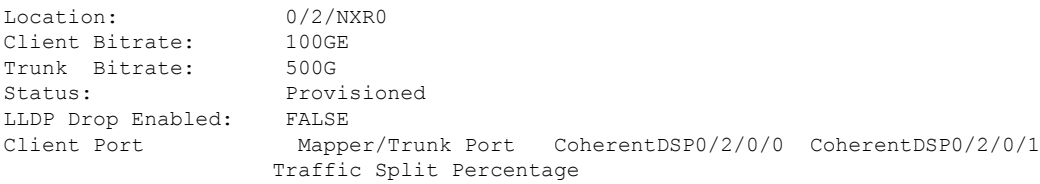

HundredGigECtrlr0/2/0/2 ODU40/2/0/0/1 100 0 HundredGigECtrlr0/2/0/3 ODU40/2/0/0/2 100 0 HundredGigECtrlr0/2/0/4 ODU40/2/0/0/3 100 0 HundredGigECtrlr0/2/0/5 ODU40/2/0/0/4 100 100 0 HundredGigECtrlr0/2/0/6 ODU40/2/0/0/5 100 0 HundredGigECtrlr0/2/0/7 ODU40/2/0/1/1 0 0 100 HundredGigECtrlr0/2/0/8 ODU40/2/0/1/2 0 100 HundredGigECtrlr0/2/0/9 ODU40/2/0/1/3 0 100 HundredGigECtrlr0/2/0/10 ODU40/2/0/1/4 0 0 100 HundredGigECtrlr0/2/0/11 0DU40/2/0/1/5 0 0 100

The following is a sample ouput of the coupled mode configuration where the shared client port is highlighted.

RP/0/RP0/CPU0:ios#show hw-module location 0/1/NXR0 mxponder Tue Oct 15 01:25:57.358 UTC

Location: 0/1/NXR0 Client Bitrate: 100GE Trunk Bitrate: 550G

**Configuring the Card Mode**

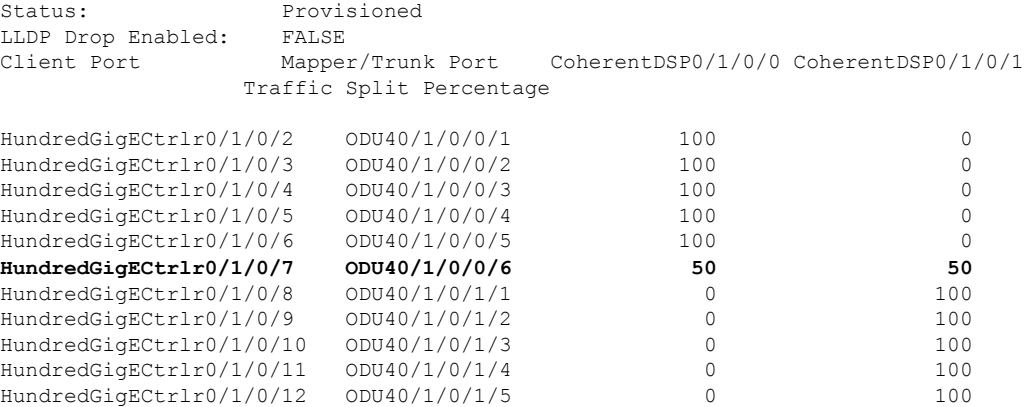

The following is a sample ouput of all the muxponder slice 0 configurations.

RP/0/RP0/CPU0:ios#show hw-module location 0/1/NXR0 mxponder-slice 0 Fri Mar 15 06:04:18.348 UTC

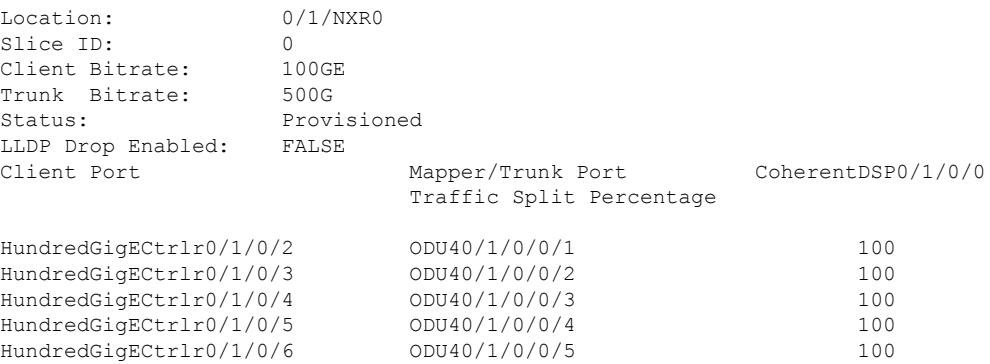

The following is a sample ouput of all the muxponder slice 1 configurations.

RP/0/RP0/CPU0:ios#show hw-module location 0/1/NXR0 mxponder-slice 1 Fri Mar 15 06:11:50.020 UTC

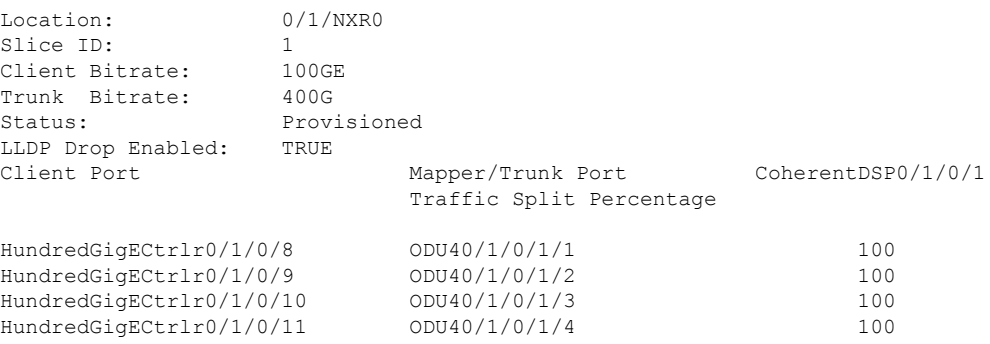

The following is a sample ouput of the muxponder slice 1 configuration with client configured as OTU4.

RP/0/RP0/CPU0:ios#sh hw-module location 0/0/NXR0 mxponder-slice 1

Wed Mar 11 13:59:11.073 UTC

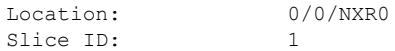

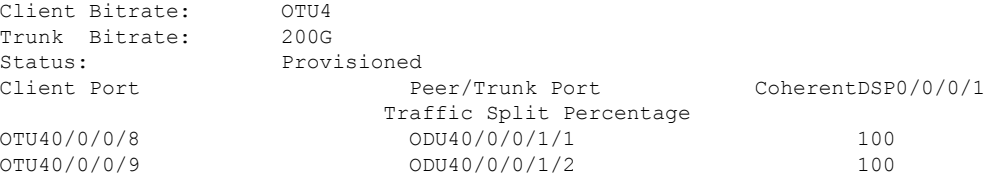

The following is a sample to verify the mixed client rate configuration in the muxponder slice mode.

RP/0/RP0/CPU0:ios#show hw-module location 0/1/NXR0 mxponder Mon Mar 23 06:20:22.227 UTC

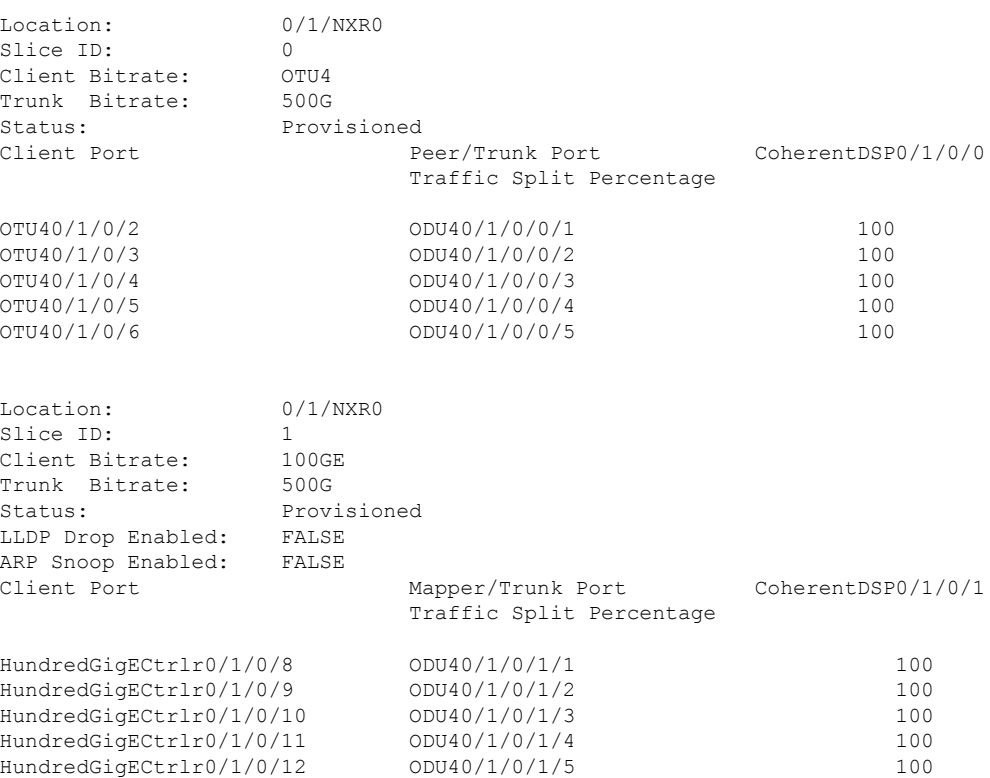

Use the following command to clear alarm statistics on the optics or coherent DSP controller.

**clear counters controller** *controllertype R/S/I/P*

The following is a sample in which the alarm statistics are cleared on the coherent DSP controller.

```
RP/0/RP0/CPU0:ios#show controller coherentDSP 0/1/0/0
Tue Jun 11 05:15:12.540 UTC
Port : CoherentDSP 0/1/0/0
Controller State : Up
Inherited Secondary State : Normal
Configured Secondary State
Derived State : In Service
Loopback mode : None
BER Thresholds : SF = 1.0E-5 SD = 1.0E-7
Performance Monitoring \qquad \qquad : Enable
Alarm Information:
```
**Configuring the Card Mode**

Ш

```
\text{LOS} = 1 \text{ LOF} = 1 \text{ LOM} = 0OOF = 1 OOM = 1 AIS = 0
IAE = 0 BIAE = 0 SF BER = 0
SD BER = 2 BDI = 2 TIM = 0
FECMISMATCH = 0 FEC-UNC = 0Detected Alarms : None
Bit Error Rate Information
PREFEC BER : 8.8E-03
POSTFEC BER : 0.0E+00TTI:
    Remote hostname : P2B8
    Remote interface \qquad \qquad : \text{CoherentDSP } 0/1/0/0Remote IP addr : 0.0.0.0
FEC mode : Soft-Decision 15
AINS Soak : None
AINS Timer : 0h, 0m
AINS remaining time \cdot 0 seconds
RP/0/RP0/CPU0:ios#clear counters controller coherentDSP 0/1/0/0
Tue Jun 11 05:17:07.271 UTC
All counters are cleared
RP/0/RP0/CPU0:ios#show controllers coherentDSP 0/1/0/1
Tue Jun 11 05:20:55.199 UTC
Port : CoherentDSP 0/1/0/1
Controller State : Up
Inherited Secondary State : Normal
Configured Secondary State : Normal
Derived State : In Service
Loopback mode : None
BER Thresholds : SF = 1.0E-5 SD = 1.0E-7
Performance Monitoring \cdot Shable : Enable
Alarm Information:
LOS = 0 LOF = 0 LOM = 0
OOF = 0 OOM = 0 AIS = 0
IAE = 0 BIAE = 0 SF BER = 0
SD_BER = 0 BDI = 0 TIM = 0FECMISMATCH = 0 FEC-UNC = 0Detected Alarms : None
Bit Error Rate Information
PREFEC BER : 1.2E-02
POSTFEC BER : 0.0E+00TTI :
    Remote hostname : P2B8
    Remote interface : CoherentDSP 0/1/0/1Remote IP addr : 0.0.0.0
FEC mode : Soft-Decision 15
AINS Soak : None
AINS Timer : 0h, 0m
AINS remaining time \cdot 0 seconds
```
## **Regeneration Mode**

In an optical transmission system, 3R regeneration helps extend the reach of the optical communication links by reamplifying, reshaping, and retiming the data pulses. Regeneration helps to correct any distortion of optical signals by converting it to an electrical signal, processing that electrical signal, and then retransmitting it again as an optical signal.

In Regeneration (Regen) mode, the OTN signal is received on a trunk port and the regenerated OTN signal is sent on the other trunk port of the line card and the other way round. In this mode, only the trunk optics controller and coherentDSP controllers are created.

## **Configuring the Card in Regen Mode**

The supported trunk rates for 1.2T card is100G to 600G in multiples of 100G.

To configure regen mode on 1.2T, use the following commands:

**configure**

**hw-module location** *location*

**regen**

**trunk-rate** *trunk-rate*

**commit**

**exit**

#### **Example**

The following is a sample to configure the regen mode on 1.2T line card with the trunk-rate 300.

```
RP/0/RP0/CPU0:ios#configure
RP/0/RP0/CPU0:ios(config)#hw-module location 0/0/NXR0
RP/0/RP0/CPU0:ios(config-hwmod)#regen
RP/0/RP0/CPU0:ios(config-regen)#trunk-rate 300
RP/0/RP0/CPU0:ios(config-regen)#commit
RP/0/RP0/CPU0:ios(config-regen)#exit
```
## **Verifying the Regen Mode**

The following is a sample to verify the regen mode.

#### **show hw-module location** *location* **regen**

```
RP/0/RP0/CPU0:ios#show hw-module location 0/0 regen
Mon Mar 25 09:50:42.936 UTC
Location: 0/0/NXR0
Trunk Bitrate: 400G
Status: Provisioned
East Port West Port
```
CoherentDSP0/0/0/0 CoherentDSP0/0/0/1

The terms, East Port and West Port are used to represent OTN signal regeneration at the same layer.

Ш

## **Configuring the BPS**

You can configure the Bits per Symbol (BPS) to 3.4375 to support 300G trunk configurations on 75 GHz networks using the following commands:

#### **configure**

**controller optics** *R/S/I/P* **bits-per-symbol value**

#### **commit**

The following is a sample in which the BPS is configured to 3.4375.

```
RP/0/RP0/CPU0:ios#configure
Wed Mar 27 14:12:49.932 UTC
RP/0/RP0/CPU0:ios(config)#controller optics 0/3/0/0 bits-per-symbol 3.4375
RP/0/RP0/CPU0:ios(config)#commit
```
#### **Supported Baud Rates**

#### **Table 1: Supported Baud Rates**

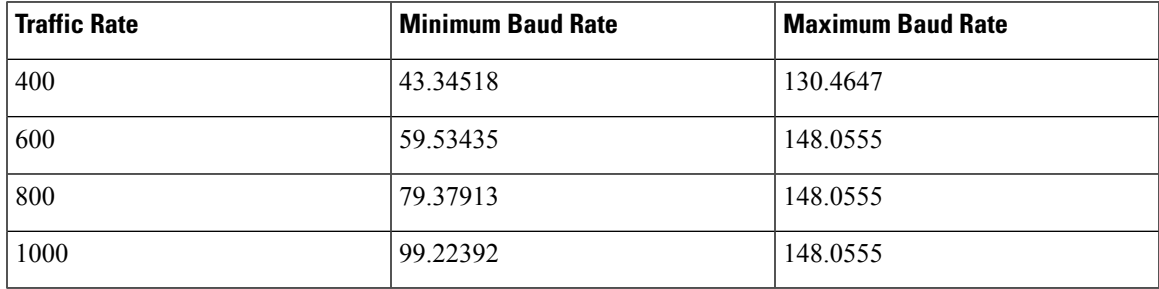

#### **Viewing BPS and Baud Rate Ranges**

To view the the BPS for a specific range use the following command:

**show controller optics** *R/S/I/P* **bps-range** *bps-range* **| include** *data-rate* **| include** *fec-type*

```
RP/0/RP0/CPU0:ios#show controllers optics 0/3/0/0 bps-range 3 3.05 | include 300G | include
SD27
Thu Mar 28 03:01:39.751 UTC
300G SD27 3.0000000 69.4350994
300G SD27 3.0078125 69.2547485
```
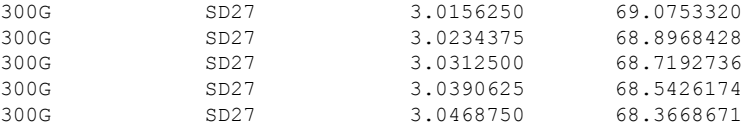

To view the baud for a specific range use the following command:

300G SD27 4.8203125 43.2140651<br>300G SD27 4.8281250 43.1441394

4.8281250

#### **show controller optics** *R/S/I/P* **baud-rate-range** *baud-range* **| include** *data-rate* **| include** *fec-type*

RP/0/RP0/CPU0:ios#show controllers optics 0/3/0/0 baud-rate-range 43 43.4 | include 300G | include SD27 Thu Mar 28 03:12:36.521 UTC 300G SD27 4.8046875 43.3545986 300G SD27 4.8125000 43.2842178

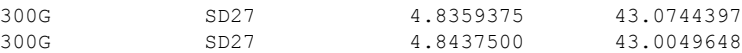

## **Configuring the Trunk Rate for BPSK**

You can configure trunk rates of 50G, 100G, and 150G to support Binary Phase-Shift Keying (BPSK) modulation. The BPSK modulation enables information to be carried over radio signals more efficiently.

You can configure trunk rates for BPSK using CLI, NetConf YANG, and OC models.

The following table list the 50G, 100G, and 150G trunk rates with the supported BPSK modulation:

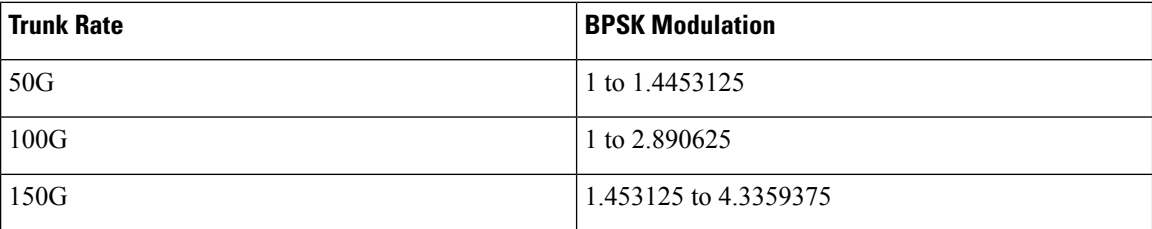

To configure the trunk rate for BPSK modulation, enter the following commands:

**configure**

**hw-module location** *location* **mxponder**

**trunk-rate {50G | 100G | 150G}**

**commit**

The following example shows how to configure trunk rate to 50G:

RP/0/RP0/CPU0:(config)#hw-module location 0/0/NXR0 mxponder RP/0/RP0/CPU0:(config-hwmod-mxp)#trunk-rate 50G RP/0/RP0/CPU0:(config-hwmod-mxp)#commit

### **Viewing the BPSK Trunk Rate Ranges**

To view the trunk rate configured for the BPSK modulation, use the following **show** commands:

RP/0/RP0/CPU0:ios(hwmod-mxp)#**show hw-module location 0/0/NXR0 mxponder**

Tue Feb 25 11:13:41.934 UTC

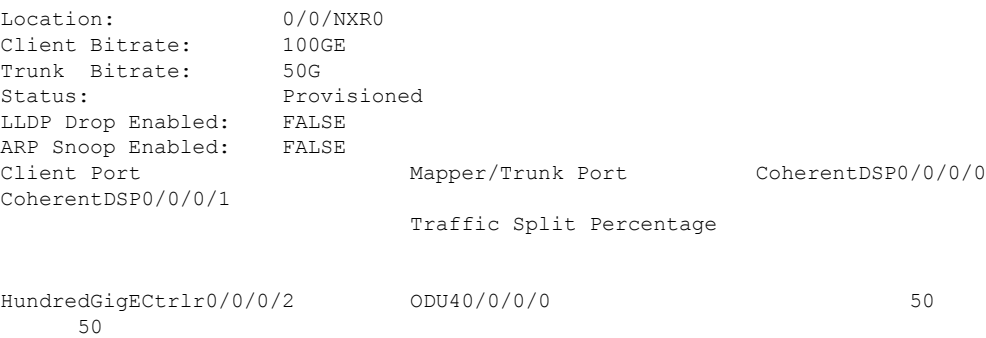

Ш

```
RP/0/RP0/CPU0:ios#show controllers optics 0/0/0/0
Thu Mar 5 07:12:55.681 UTC
Controller State: Up
Transport Admin State: In Service
Laser State: On
LED State: Green
Optics Status
        Optics Type: DWDM optics
        DWDM carrier Info: C BAND, MSA ITU Channel=61, Frequency=193.10THz,
        Wavelength=1552.524nm
        Alarm Status:
         -------------
        Detected Alarms: None
        LOS/LOL/Fault Status:
        Alarm Statistics:
         -------------
        HIGH-RX-PWR = 0<br>HIGH-TX-PWR = 0<br>LOW-TX-PWR = 0HIGH-TX-PWR = 0HIGH-LBC = 0 HIGH-DGD = 0OOR-CD = 0 OSNR = 0
        \text{WVL-COL} = 0
\text{MEA} = 0IMPROPER-REM = 0
        TX-POWER-PROV-MISMATCH = 0
        Laser Bias Current = 0.0 %
        Actual TX Power = 1.97 dBm
        RX Power = 1.58 dBm
        RX Signal Power = 0.60 dBm
        Frequency Offset = 386 MHz
        Performance Monitoring: Enable
        THRESHOLD VALUES
         ----------------
        Parameter High Alarm Low Alarm High Warning Low Warning
         ------------------------ ---------- --------- ------------ -----------
        Rx Power Threshold(dBm) 4.9 -12.0 0.0<br>Tx Power Threshold(dBm) 3.5 -10.1 0.0
        Tx Power Threshold(dBm) 3.5 -10.1 0.0 0.0 0.0<br>T.R.C. Threshold(mA) N/A N/A 0.00 0.00
        LBC Threshold(mA) N/A N/AConfigured Tx Power = 2.00 dBm
        Configured CD High Threshold = 180000 ps/nm
        Configured CD lower Threshold = -180000 ps/nm
        Configured OSNR lower Threshold = 0.00 dB
        Configured DGD Higher Threshold = 180.00 ps
        Baud Rate = 34.7175521851 GBd
        Bits per Symbol = 1.0000000000 bits/symbol
        Modulation Type: BPSK
        Chromatic Dispersion -9 ps/nm
        Configured CD-MIN -180000 ps/nm CD-MAX 180000 ps/nm
        Polarization Mode Dispersion = 0.0 ps
        Second Order Polarization Mode Dispersion = 125.00 ps^2
```

```
Optical Signal to Noise Ratio = 34.60 dB
        SNR = 20.30 dB
        Polarization Dependent Loss = 0.20 dB
        Polarization Change Rate = 0.00 rad/s
        Differential Group Delay = 2.00 ps
        Filter Roll Off Factor : 0.100
        Rx VOA Fixed Ratio : 15.00 dB
        Enhanced Colorless Mode : 0
        Enhanced SOP Tolerance Mode : 0
        NLEQ Compensation Mode : 0
        Cross Polarization Gain Mode : 0
        Cross Polarization Weight Mode : 0
        Carrier Phase Recovery Window : 0
        Carrier Phase Recovery Extended Window : 0
AINS Soak : None
```

```
AINS Timer : 0h, 0m
AINS remaining time : 0 seconds
```
# <span id="page-15-0"></span>**2.4T and 2.4TX Line Cards**

The following section describes the supported configurations and procedures to configure the card modes on the 2.4T and 2.4TX line cards.

## **Card Modes**

The line cards support muxponder slice and muxponder mode configurations.

The line cards have two trunk ports (0 and 7) and 6 client ports (from 1 to 6) each. You can configure the line card in the following modes:

- Muxponder slice—In this mode, each trunk port is configured independent of the other with different trunk rates. The client-to-trunk mapping is fixed. For Trunk 0, the client ports are 1 to 3. For Trunk 7, the client ports are 4 to 6.
- Muxponder—In this mode, the card allows you to configure both trunk ports with the same trunk rate. The client-to-trunk mapping is fixed.

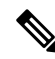

**Note** The muxponder mode is supported on the 2.4TX card only.

## **Supported Data Rates**

#### **Table 2: Feature History**

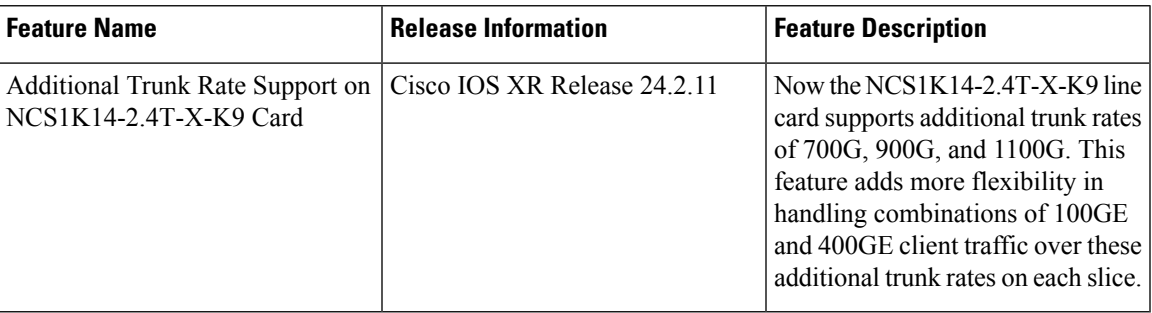

The following table provides you the list of trunk rates supported by the 2.4T and 2.4TX cards and the releases from which they are supported:

#### **Table 3: Trunk Rates Supported by 2.4T and 2.4TX Cards**

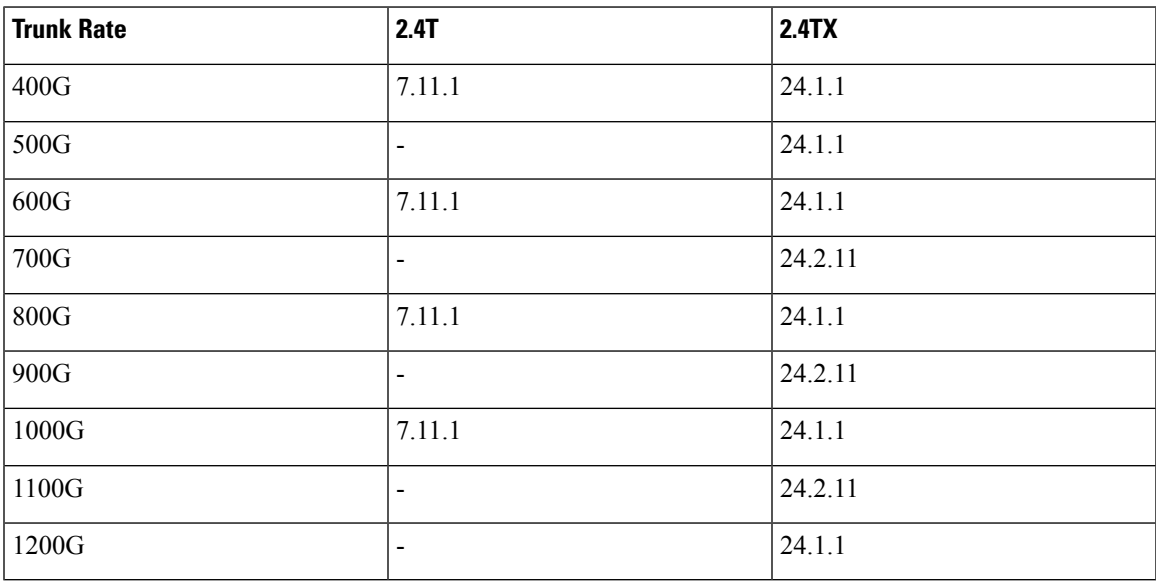

### **Muxponder Slice Data Rates**

The following table displays the client and trunk ports that are enabled for the muxponder slice 0 (Trunk 0) configuration.

L

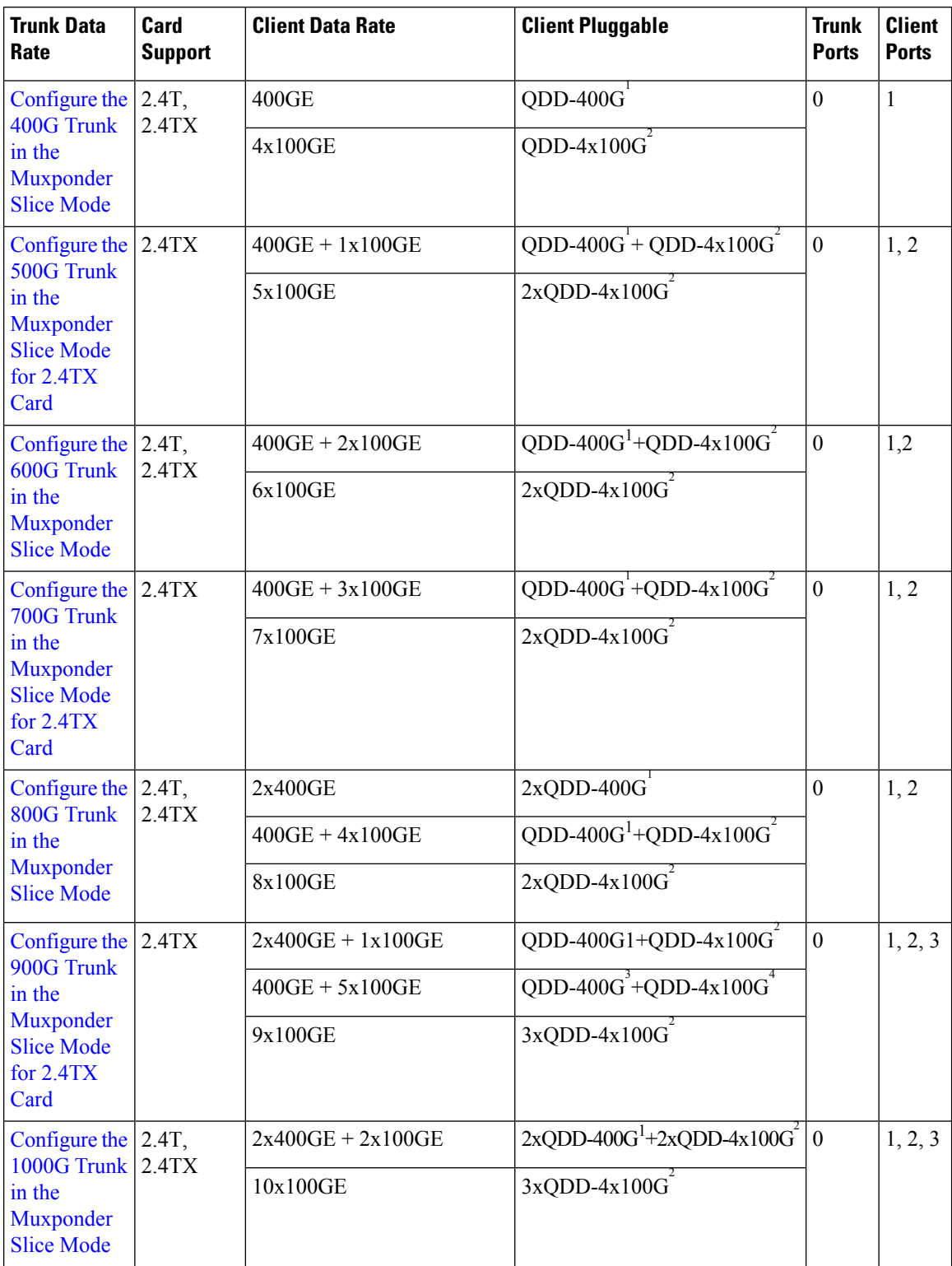

#### **Table 4: Slice 0 Port Configurations**

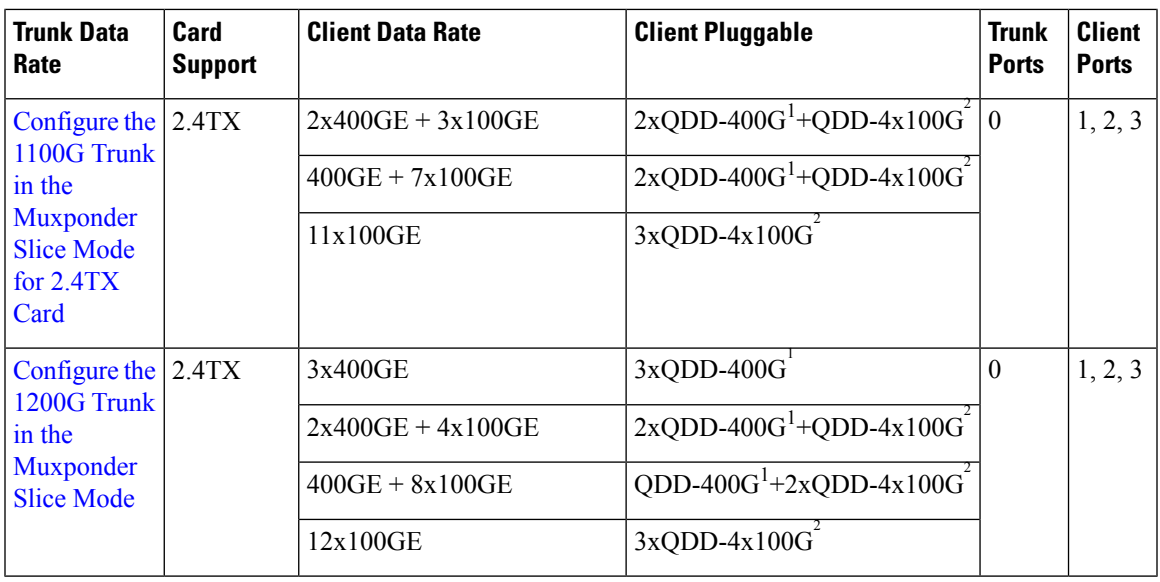

<span id="page-18-1"></span><span id="page-18-0"></span><sup>1</sup> QDD-400G refers to QDD-400G-FR4-S, QDD-400G-LR4-S, QDD-400G-AOCxM, and QDD-400G-DR4-S pluggable modules.

<sup>2</sup> QDD-4x100G refers to QDD-4X100G-LR-S, QDD-4X100G-FR-S, and QDD-400G-DR4-S pluggable modules.

The following table displays the client and trunk ports that are enabled for the muxponder slice 1 (Trunk 7) configuration.

**Table 5: Slice 1 Port Configurations**

| <b>Trunk Data</b><br>Rate                                                                      | Card<br><b>Support</b> | <b>Client Data Rate</b>      | <b>Client Pluggable</b>                   | <b>Trunk</b><br><b>Ports</b> | <b>Client</b><br><b>Ports</b> |
|------------------------------------------------------------------------------------------------|------------------------|------------------------------|-------------------------------------------|------------------------------|-------------------------------|
| Configure the<br>400G Trunk<br>in the<br>Muxponder<br><b>Slice Mode</b>                        | 2.4T,<br>2.4TX         | 400GE<br>4x100GE             | QDD-400G<br>$QDD-4x100G$                  | 7                            | $\overline{4}$                |
| Configure the<br>500G Trunk<br>in the<br>Muxponder<br><b>Slice Mode</b><br>for $2.4TX$<br>Card | 2.4TX                  | $400GE + 1x100GE$<br>5x100GE | $QDD-400G + QDD-4x100G$<br>$2xQDD-4x100G$ | $\overline{7}$               | 4, 5                          |
| Configure the<br><b>600G Trunk</b><br>in the<br>Muxponder<br><b>Slice Mode</b>                 | 2.4T,<br>2.4TX         | $400GE + 2x100GE$<br>6x100GE | QDD-400G + QDD-4x100G<br>$2xQDD-4x100G$   | 7                            | 4, 5                          |

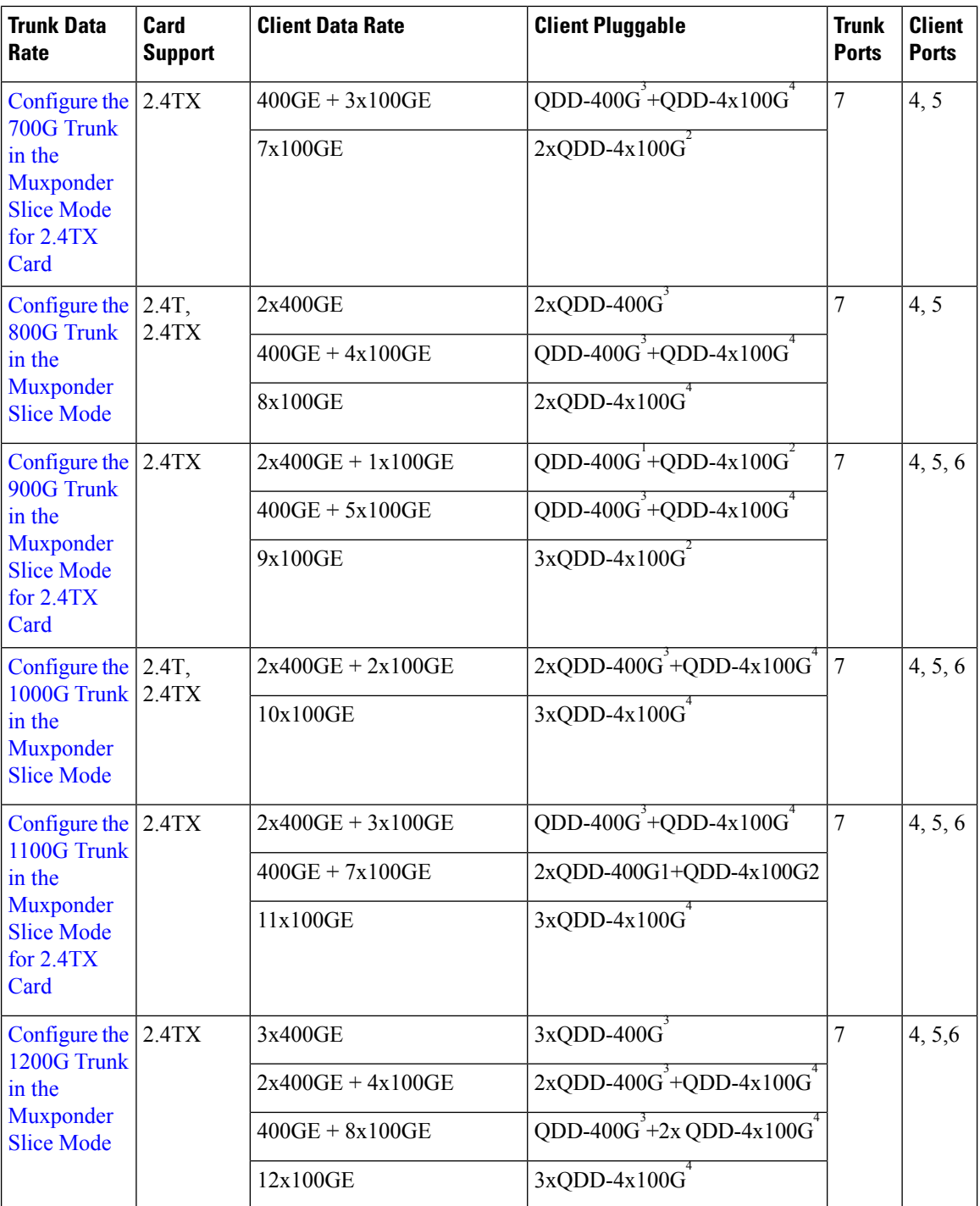

<span id="page-19-1"></span><span id="page-19-0"></span><sup>3</sup> QDD-400G refers to QDD-400G-FR4-S, QDD-400G-LR4-S, QDD-400G-AOCxM, and QDD-400G-DR4-S pluggable modules.

<sup>4</sup> QDD-4x100G refers to QDD-4X100G-LR-S, QDD-4X100G-FR-S, and QDD-400G-DR4-S pluggable modules.

All configurations can be accomplished by using appropriate values for client bitrate and trunk bitrate parameters of the **hw-module** command.

Ш

The following table displays the trunk parameter ranges for the 2.4T and 2.4TX cards.

| <b>Trunk</b><br>Payload | <b>Supported</b><br>Cards | <b>Minimum</b><br><b>Baud Rate</b><br>(GBd) | <b>Maximum</b><br><b>Baud Rate</b><br>(GBd) | <b>Default Baud</b><br>Rate (GBd) | <b>Minimum BPS</b> | <b>Maximum</b><br><b>BPS</b> |
|-------------------------|---------------------------|---------------------------------------------|---------------------------------------------|-----------------------------------|--------------------|------------------------------|
| 400G                    | 2.4T, 2.4TX               | 62                                          | 128                                         | 127.931418                        | 2.1                | 4.1                          |
| 500G                    | 2.4TX                     | 62                                          | 138                                         | 137.8340588                       | 2.5                | 5                            |
| 600G                    | 2.4T, 2.4TX               | 72                                          | 138                                         | 137.738001                        | 2.8                | 5.1                          |
| 700G                    | 2.4TX                     | 88                                          | 138                                         | 138.08166                         | 3.2                | 5                            |
| 800G                    | 2.4T, 2.4TX               | 98                                          | 138                                         | 137.978389                        | 3.5                | 5.1                          |
| 900G                    | 2.4TX                     | 108                                         | 138                                         | 137.89817                         | 3.8                | 5.2                          |
| 1000G                   | 2.4T, 2.4TX               | 118                                         | 138                                         | 137.834056                        | 4.3                | 5.3                          |
| 1100G                   | 2.4TX                     | 128                                         | 138                                         | 137.78165                         | 4.7                | 5.3                          |
| 1200G                   | 2.4TX                     | 128                                         | 138                                         | 137.738001                        | 5.3                | 5.7                          |

**Table 6: 2.4TX Card Trunk Parameter Ranges**

#### **Muxponder Mode Data Rates**

The following table displays the data rates that are supported in the muxponder mode.

**Table 7: Muxponder Mode Port Configurations**

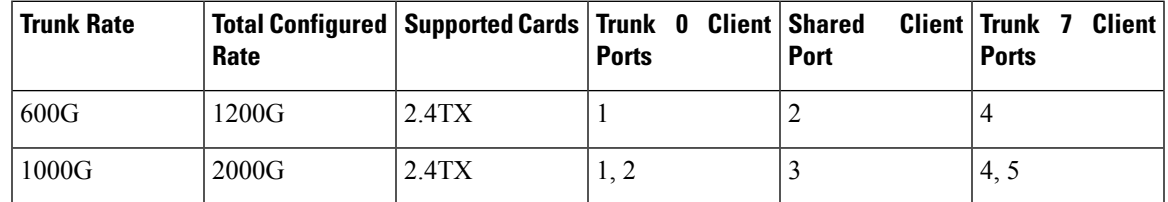

## **Muxponder Slice Configuration on the 2.4T and 2.4TX Cards**

You can configure the 2.4T and 2.4TX Cards in the slice configuration (muxponder slice) mode.

In the muxponder slice mode, the line card is divided into two slices, namely, Slice 0 and Slice 1. Each slice contains a trunk port and three client ports. In this mode, the trunk ports operate independently, carrying different data rates. The slices enable the card to function as two different modules. For example, if you set the trunk as 400G for Slice 0 and 600G for Slice 1, then Trunk 0 delivers 400G and Trunk 7 delivers 600G.

The following figure shows the line card slices and the respective trunk-to-client port mapping.

#### **Figure 1: 2.4T Line Card Slices and Ports**

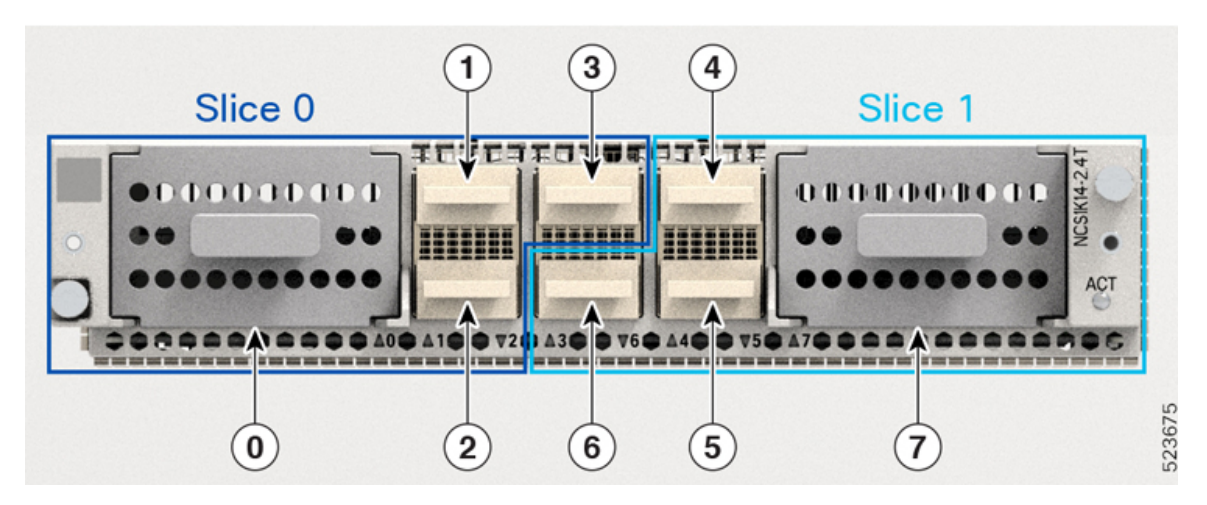

**Figure 2: 2.4TX Line Card Slices and Ports**

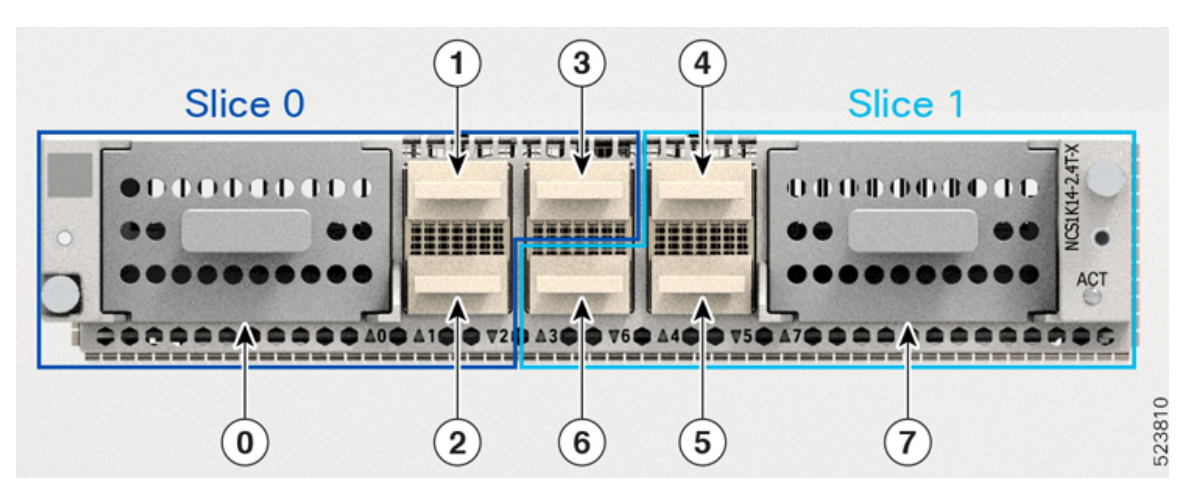

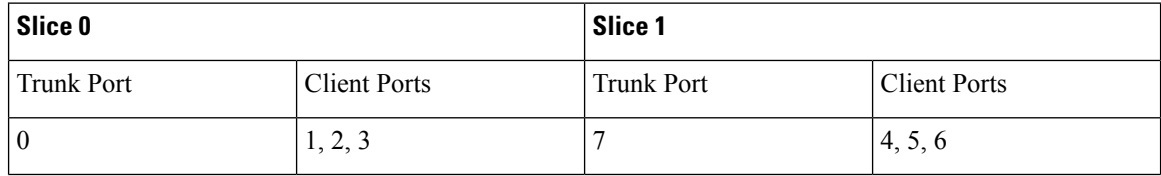

To configure the card in the muxponder slice mode, use the following commands.

#### **configuration**

**hw-module location** *location* **mxponder-slice** *mxponder-slice-number* **trunk-rate { 400G | 500G | 600G | 700G | 800G | 900G | 1000G | 1100G | 1200G } client-port-rate** *client-port-number* **lane** *lane-number* **client-type 100GE**

QDD-4x100G-LR-Sand QDD-400G-DR4-Sclient pluggable modulessupport both breakout and nonbreakout channels.For the 100GE breakout configuration, you must use the **lane** keyword.For the 400GE nonbreakout configuration, the **lane** keyword is not required. **Note**

**hw-module location** *location* **mxponder-slice** *mxponder-slice-number*

**trunk-rate { 400G | 500G | 600G | 700G | 800G | 900G | 1000G | 1100G | 1200G }**

**client-port-rate** *client-port-number* **client-type 400GE**

**commit**

Per trunk port, maximum time that it takes for the laser to be on after completion of datapath configuration is four minutes. **Note**

#### **Configure Muxponde Slice Mode on the 2.4T and 2.4TX Cards**

The following sections describe the configurations for each trunk rate in the muxponde slice mode on the on the 2.4T and 2.4TX cards.

## <span id="page-22-0"></span>**Configure the 400G Trunk in the Muxponder Slice Mode**

To configure the 2.4T and 2.4TX cards with 400G trunk rate in the muxponder slice mode, use the following commands:

**configuration**

**hw-module location** *location* **mxponder-slice** *mxponder-slice-number*

**trunk-rate 400G**

**client-port-rate** *client-port-number* **lane** *lane-number* **client-type 100GE** OR

**client-port-rate** *client-port-number* **client-type 400GE**

**commit**

**Examples**:

#### **Configuration 1: Using QDD-400G Pluggable**

The following sample configuration provisions the 400G trunk rate on the *mxponder-slice 0* mode. This configuration has 400GE client on port 1.

#### **Example Commands**

```
RP/0/RP0/CPU0:ios#configure
RP/0/RP0/CPU0:ios(config)#hw-module location 0/1/NXR0 mxponder-slice 0
RP/0/RP0/CPU0:ios(config-hwmod-mxp)#trunk-rate 400G
RP/0/RP0/CPU0:ios(config-hwmod-mxp)#client-port-rate 1 client-type 400GE
RP/0/RP0/CPU0:ios(config-hwmod-mxp)#commit
```
The following sample configuration provisions the 400G trunk rate in the *mxponder-slice 1* mode. This configuration has 400GE client on port 4.

#### **Example Commands**

```
RP/0/RP0/CPU0:ios#configure
RP/0/RP0/CPU0:ios(config)#hw-module location 0/1/NXR0 mxponder-slice 1
RP/0/RP0/CPU0:ios(config-hwmod-mxp)#trunk-rate 400G
RP/0/RP0/CPU0:ios(config-hwmod-mxp)#client-port-rate 4 client-type 400GE
RP/0/RP0/CPU0:ios(config-hwmod-mxp)#commit
```
#### **Verify the 400G Slice Configuration**

The following is a sample to verify the 400G trunk rate configured with 400GE client rate in the *mxponder-slice 0* mode.

#### **Output Example**

```
RP/0/RP0/CPU0:ios#show hw-module location 0/1/NXR0 mxponder-slice 0
Thu Nov 16 15:41:25.720 UTC<br>Location: 0/1/NXR0
L\nocation\cdotSlice ID: 0
Client Bitrate: 400GE
Trunk Bitrate: 400G
Status: Provisioned
LLDP Drop Enabled: FALSE
ARP Snoop Enabled: FALSE
Client Port Mapper/Trunk Port CoherentDSP0/1/0/0
                           Traffic Split Percentage
```
#### **FourHundredGigECtrlr0/1/0/1 ODU-FLEX0/1/0/0/1 100**

The following is a sample to verify the 400G trunk rate configured with 400GE client rate in the *mxponder-slice 1* mode.

#### **Output Example**

```
RP/0/RP0/CPU0:ios#show hw-module location 0/1/NXR0 mxponder-slice 1
Thu Nov 16 16:00:52.022 UTC
```
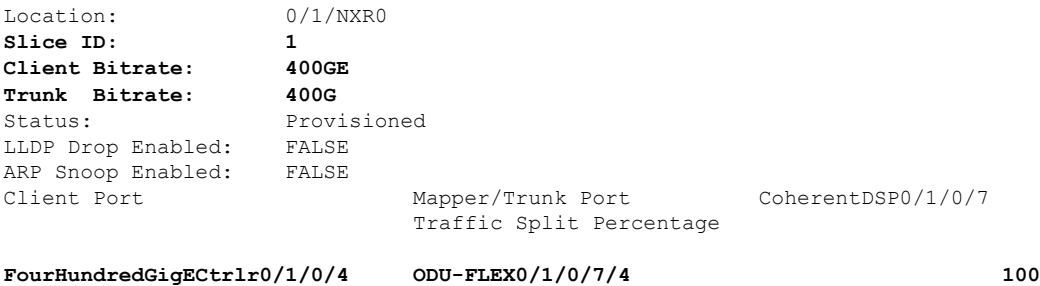

#### **Configuration 2: Using QDD-4x100G Pluggable Module**

The following sample configuration provisions the 400G trunk rate in the *mxponder-slice 0* mode. This configuration has 4x100GE client on port 1.

#### **Example Commands**

```
RP/0/RP0/CPU0:ios#configure
RP/0/RP0/CPU0:ios(config)#hw-module location 0/1/NXR0 mxponder-slice 0
RP/0/RP0/CPU0:ios(config-hwmod-mxp)#trunk-rate 400G
RP/0/RP0/CPU0:ios(config-hwmod-mxp)#client-port-rate 1 lane 1 client-type 100GE
RP/0/RP0/CPU0:ios(config-hwmod-mxp)#client-port-rate 1 lane 2 client-type 100GE
RP/0/RP0/CPU0:ios(config-hwmod-mxp)#client-port-rate 1 lane 3 client-type 100GE
```
Ш

RP/0/RP0/CPU0:ios(config-hwmod-mxp)#**client-port-rate 1 lane 4 client-type 100GE** RP/0/RP0/CPU0:ios(config-hwmod-mxp)#**commit**

The following sample configuration provisions the 400G trunk rate in the *mxponder-slice 1* mode. This configuration has 4x100GE client on port 4.

#### **Example Commands**

```
RP/0/RP0/CPU0:ios#configure
RP/0/RP0/CPU0:ios(config)#hw-module location 0/1/NXR0 mxponder-slice 1
RP/0/RP0/CPU0:ios(config-hwmod-mxp)#trunk-rate 400G
RP/0/RP0/CPU0:ios(config-hwmod-mxp)#client-port-rate 4 lane 1 client-type 100GE
RP/0/RP0/CPU0:ios(config-hwmod-mxp)#client-port-rate 4 lane 2 client-type 100GE
RP/0/RP0/CPU0:ios(config-hwmod-mxp)#client-port-rate 4 lane 2 client-type 100GE
RP/0/RP0/CPU0:ios(config-hwmod-mxp)#client-port-rate 4 lane 4 client-type 100GE
RP/0/RP0/CPU0:ios(config-hwmod-mxp)#commit
```
#### **Verify the 400G Slice Configuration**

The following is a sample to verify the 400G trunk rate configured with 100GE client rate in the *mxponder-slice 0* mode.

#### **Example Output**

RP/0/RP0/CPU0:ios#**show hw-module location 0/1/NXR0 mxponder-slice 0** Thu Nov 16 16:06:57.575 UTC

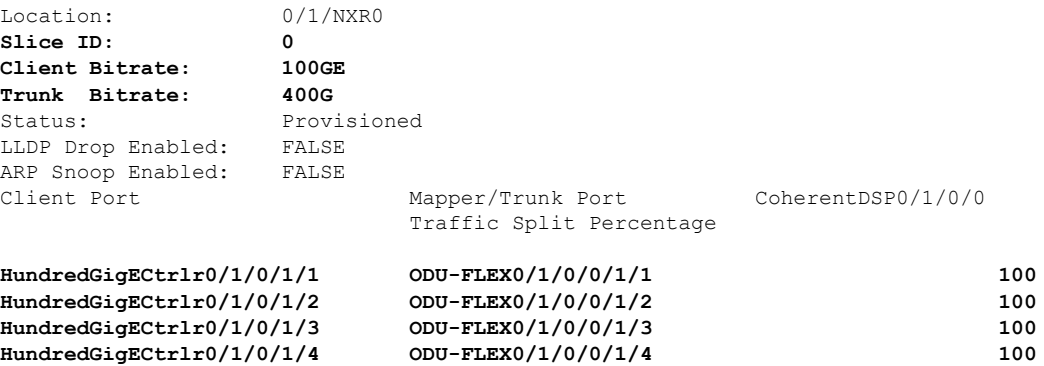

The following is a sample to verify the 400G trunk rate configured with 100GE client rate in the *mxponder-slice 1* mode.

#### **Example Output**

RP/0/RP0/CPU0:ios#**show hw-module location 0/1/NXR0 mxponder-slice 1** Thu Nov 16 16:06:57.575 UTC

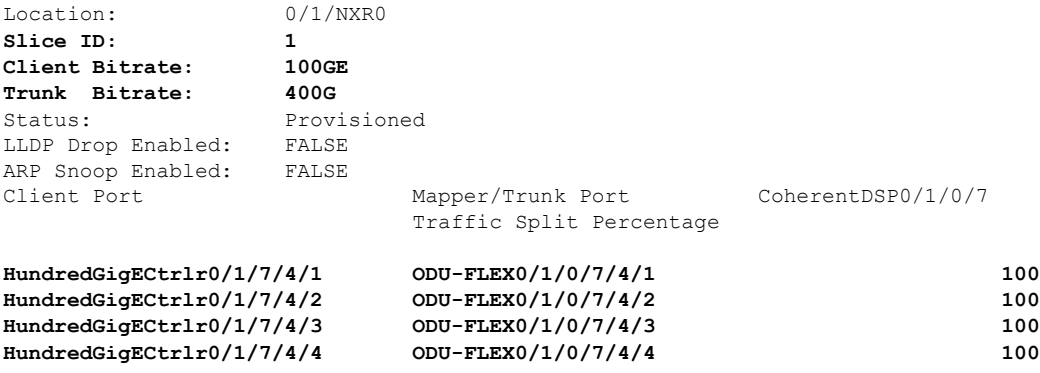

## <span id="page-25-0"></span>**Configure the 500G Trunk in the Muxponder Slice Mode for 2.4TX Card**

To configure the 2.4TX card with 500G trunk rate in the muxponder slice mode, use the following commands:

**configuration**

**hw-module location** *location* **mxponder-slice** *mxponder-slice-number*

**trunk-rate 500G**

**client-port-rate** *client-port-number* **lane** *lane-number* **client-type 100GE**

**client-port-rate** *client-port-number* **client-type 400GE**

**commit**

#### **Configuration 1: Using QDD-400G and QDD-4x100G Pluggable Modules**

The following sample configuration provisions the 500G trunk rate in the *mxponder-slice 0* mode. This configuration has 400GE client on port 1 and 1x100GE client on port 2.

```
RP/0/RP0/CPU0:ios#configure
RP/0/RP0/CPU0:ios(config)#hw-module location 0/1/NXR0 mxponder-slice 0
RP/0/RP0/CPU0:ios(config-hwmod-mxp)#trunk-rate 500G
RP/0/RP0/CPU0:ios(config-hwmod-mxp)#client-port-rate 1 client-type 400GE
RP/0/RP0/CPU0:ios(config-hwmod-mxp)#client-port-rate 2 lane 1 client-type 100GE
```
The following sample configuration provisions the 500G trunk rate in the *mxponder-slice 1* mode. This configuration has 400GE client on port 4 and 1x100GE client on port 5.

```
RP/0/RP0/CPU0:ios#configure
```

```
RP/0/RP0/CPU0:ios(config)#hw-module location 0/1/NXR0 mxponder-slice 1
RP/0/RP0/CPU0:ios(config-hwmod-mxp)#trunk-rate 500G
RP/0/RP0/CPU0:ios(config-hwmod-mxp)#client-port-rate 4 client-type 400GE
RP/0/RP0/CPU0:ios(config-hwmod-mxp)#client-port-rate 5 lane 1 client-type 100GE
```
#### **Verify the 500G Slice Configuration**

The following is a sample to verify the 500G trunk rate configured with mixed client rate in the *mxponder-slice 0* mode.

#### **Example Output**

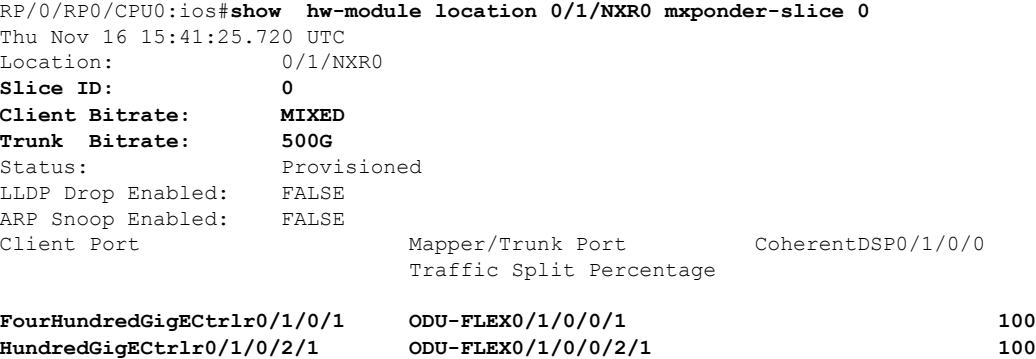

The following is a sample to verify the 500G trunk rate configured with mixed client rate in the *mxponder-slice 1* mode.

#### **Example Output**

RP/0/RP0/CPU0:ios#**show hw-module location 0/1/NXR0 mxponder-slice 1** Thu Nov 16 16:00:52.022 UTC Location: 0/1/NXR0 **Slice ID: 1**

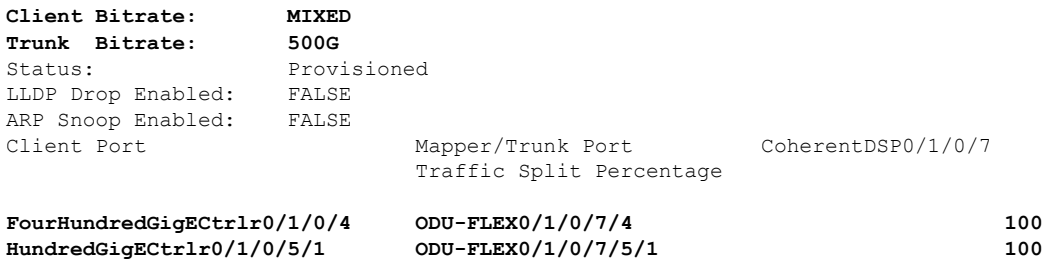

#### **Configuration 2: Using QDD-4x100G Pluggable Module**

The following sample configuration provisions the 2.4T cards with the 500G trunk rate in the *mxponder-slice 0* mode. This configuration has 4x100GE client on ports 1 and 2.

#### **Example Commands**

```
RP/0/RP0/CPU0:ios(config)#hw-module location 0/1/NXR0
RP/0/RP0/CPU0:ios(config-hwmod)#mxponder-slice 0
RP/0/RP0/CPU0:ios(config-hwmod-mxp)#trunk-rate 500G
RP/0/RP0/CPU0:ios(config-hwmod-mxp)#client-port-rate 1 lane 1 client-type 100GE
RP/0/RP0/CPU0:ios(config-hwmod-mxp)#client-port-rate 1 lane 2 client-type 100GE
RP/0/RP0/CPU0:ios(config-hwmod-mxp)#client-port-rate 1 lane 3 client-type 100GE
RP/0/RP0/CPU0:ios(config-hwmod-mxp)#client-port-rate 1 lane 4 client-type 100GE
RP/0/RP0/CPU0:ios(config-hwmod-mxp)#client-port-rate 2 lane 1 client-type 100GE
RP/0/RP0/CPU0:ios(config-hwmod-mxp)#commit
```
The following sample configuration provisions the 2.4TX card with the 500G trunk rate in the *mxponder-slice 0* mode. This configuration has 4x100GE client on ports 4 and 5.

#### **Example Commands**

```
RP/0/RP0/CPU0:ios(config)#hw-module location 0/1/NXR0
RP/0/RP0/CPU0:ios(config-hwmod)#mxponder-slice 1
RP/0/RP0/CPU0:ios(config-hwmod-mxp)#trunk-rate 500G
RP/0/RP0/CPU0:ios(config-hwmod-mxp)#client-port-rate 4 lane 1 client-type 100GE
RP/0/RP0/CPU0:ios(config-hwmod-mxp)#client-port-rate 4 lane 2 client-type 100GE
RP/0/RP0/CPU0:ios(config-hwmod-mxp)#client-port-rate 4 lane 3 client-type 100GE
RP/0/RP0/CPU0:ios(config-hwmod-mxp)#client-port-rate 4 lane 4 client-type 100GE
RP/0/RP0/CPU0:ios(config-hwmod-mxp)#client-port-rate 5 lane 1 client-type 100GE
RP/0/RP0/CPU0:ios(config-hwmod-mxp)#commit
```
#### **Verify the 500G Slice Configuration**

The following is a sample to verify the 500G trunk rate configured with 100GE client in the *mxponder-slice 0* mode.

#### **Example Output**

```
RP/0/RP0/CPU0:ios#show hw-module location 0/1/NXR0 mxponder-slice 0
Thu Nov 16 16:35:23.121 UTC
```
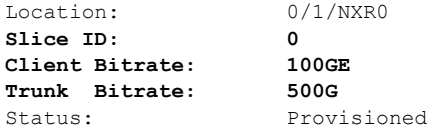

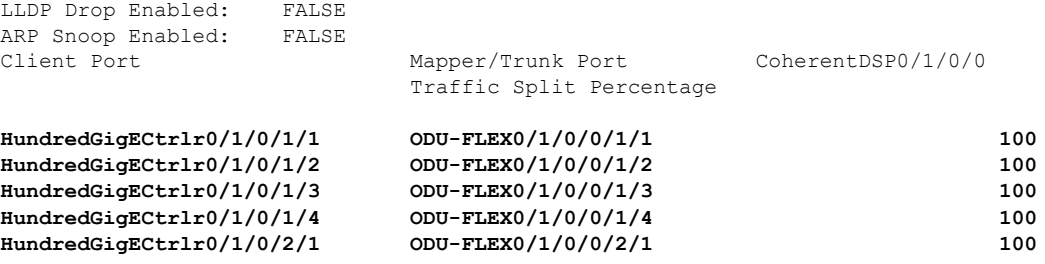

The following is a sample to verify the 600G trunk rate configured with 100GE client rate in the *mxponder-slice 1* mode.

#### **Example Output**

```
RP/0/RP0/CPU0:ios#show hw-module location 0/1/NXR0 mxponder-slice 1
Thu Nov 16 16:35:23.121 UTC
```
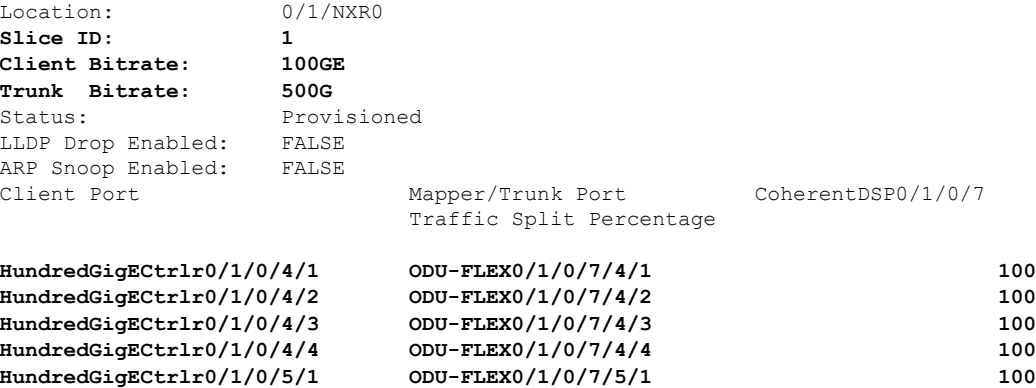

## <span id="page-27-0"></span>**Configure the 600G Trunk in the Muxponder Slice Mode**

To configure the 2.4T and 2.4TX cards with 600G trunk rate in the muxponder slice mode, use the following commands:

**configuration**

**hw-module location** *location* **mxponder-slice** *mxponder-slice-number*

**trunk-rate 600G**

**client-port-rate** *client-port-number* **lane** *lane-number* **client-type 100GE**

**client-port-rate** *client-port-number* **client-type 400GE**

**commit**

#### **Configuration 1: Using QDD-400G and QDD-4x100G Pluggable Modules**

The following sample configuration provisions the 2.4T and 2.4TX cards with the 600G trunk rate in the *mxponder-slice 0* mode. This configuration has 400GE client on port 1 and 2x100GE client on port 2.

#### **Example Commands**

```
RP/0/RP0/CPU0:ios#configure
RP/0/RP0/CPU0:ios(config)#hw-module location 0/1/NXR0 mxponder-slice 0
RP/0/RP0/CPU0:ios(config-hwmod-mxp)#trunk-rate 600G
```
RP/0/RP0/CPU0:ios(config-hwmod-mxp)#**client-port-rate 1 client-type 400GE** RP/0/RP0/CPU0:ios(config-hwmod-mxp)#**client-port-rate 2 lane 1 client-type 100GE** RP/0/RP0/CPU0:ios(config-hwmod-mxp)#**client-port-rate 2 lane 2 client-type 100GE** RP/0/RP0/CPU0:ios(config-hwmod-mxp)#**commit**

The following sample configuration provisions the 2.4T and 2.4TX cards with the 600G trunk rate in the *mxponder-slice 1* mode. This configuration has 400GE client on port 4 and 2x100GE client on port 5.

#### **Example Commands**

```
RP/0/RP0/CPU0:ios#configure
RP/0/RP0/CPU0:ios(config)#hw-module location 0/1/NXR0 mxponder-slice 1
RP/0/RP0/CPU0:ios(config-hwmod-mxp)#trunk-rate 600G
RP/0/RP0/CPU0:ios(config-hwmod-mxp)#client-port-rate 4 client-type 400GE
RP/0/RP0/CPU0:ios(config-hwmod-mxp)#client-port-rate 5 lane 1 client-type 100GE
RP/0/RP0/CPU0:ios(config-hwmod-mxp)#client-port-rate 5 lane 2 client-type 100GE
RP/0/RP0/CPU0:ios(config-hwmod-mxp)#commit
```
#### **Verify the 600G Slice Configuration**

The following is a sample to verify the 600G trunk rate configured with mixed client rate in the *mxponder-slice 0* mode.

#### **Example Output**

```
RP/0/RP0/CPU0:ios#show hw-module location 0/1/NXR0 mxponder-slice 0
Thu Nov 16 16:20:04.745 UTC
```
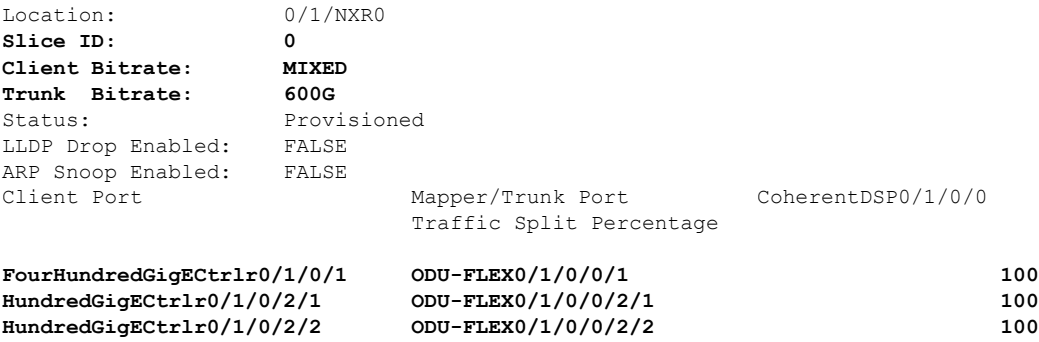

The following is a sample to verify the 600G trunk rate configured with mixed client rate in the *mxponder-slice 1* mode.

#### **Example Output**

RP/0/RP0/CPU0:ios#**show hw-module location 0/1/NXR0 mxponder-slice 1** Thu Nov 16 16:20:04.745 UTC

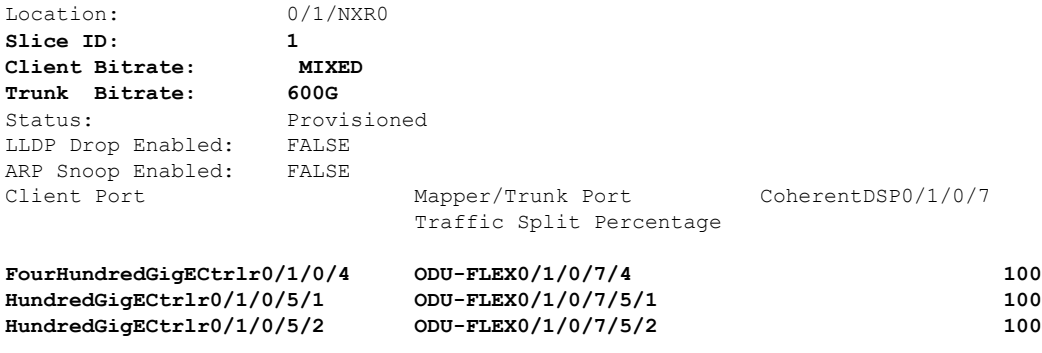

#### **Configuration 2: Using QDD-4x100G Pluggable Module**

The following sample configuration provisions the 2.4T and 2.4TX cards with the 600G trunk rate in the *mxponder-slice 0* mode. This configuration has 4x100GE client on ports 1 and 2.

#### **Example Commands**

```
RP/0/RP0/CPU0:ios(config)#hw-module location 0/1/NXR0
RP/0/RP0/CPU0:ios(config-hwmod)#mxponder-slice 0
RP/0/RP0/CPU0:ios(config-hwmod-mxp)#trunk-rate 600G
RP/0/RP0/CPU0:ios(config-hwmod-mxp)#client-port-rate 1 lane 1 client-type 100GE
RP/0/RP0/CPU0:ios(config-hwmod-mxp)#client-port-rate 1 lane 2 client-type 100GE
RP/0/RP0/CPU0:ios(config-hwmod-mxp)#client-port-rate 1 lane 3 client-type 100GE
RP/0/RP0/CPU0:ios(config-hwmod-mxp)#client-port-rate 1 lane 4 client-type 100GE
RP/0/RP0/CPU0:ios(config-hwmod-mxp)#client-port-rate 2 lane 1 client-type 100GE
RP/0/RP0/CPU0:ios(config-hwmod-mxp)#client-port-rate 2 lane 2 client-type 100GE
RP/0/RP0/CPU0:ios(config-hwmod-mxp)#commit
```
The following sample configuration provisions the 2.4T and 2.4TX cards with the 600G trunk rate in the *mxponder-slice 0* mode. This configuration has 4x100GE client on ports 4 and 5.

#### **Example Commands**

```
RP/0/RP0/CPU0:ios(config)#hw-module location 0/1/NXR0
RP/0/RP0/CPU0:ios(config-hwmod)#mxponder-slice 1
RP/0/RP0/CPU0:ios(config-hwmod-mxp)#trunk-rate 600G
RP/0/RP0/CPU0:ios(config-hwmod-mxp)#client-port-rate 4 lane 1 client-type 100GE
RP/0/RP0/CPU0:ios(config-hwmod-mxp)#client-port-rate 4 lane 2 client-type 100GE
RP/0/RP0/CPU0:ios(config-hwmod-mxp)#client-port-rate 4 lane 3 client-type 100GE
RP/0/RP0/CPU0:ios(config-hwmod-mxp)#client-port-rate 4 lane 4 client-type 100GE
RP/0/RP0/CPU0:ios(config-hwmod-mxp)#client-port-rate 5 lane 1 client-type 100GE
RP/0/RP0/CPU0:ios(config-hwmod-mxp)#client-port-rate 5 lane 2 client-type 100GE
RP/0/RP0/CPU0:ios(config-hwmod-mxp)#commit
```
#### **Verify the 600G Slice Configuration**

The following is a sample to verify the 600G trunk rate configured with 100GE client in the *mxponder-slice 0* mode.

#### **Example Output**

RP/0/RP0/CPU0:ios#**show hw-module location 0/1/NXR0 mxponder-slice 0** Thu Nov 16 16:35:23.121 UTC

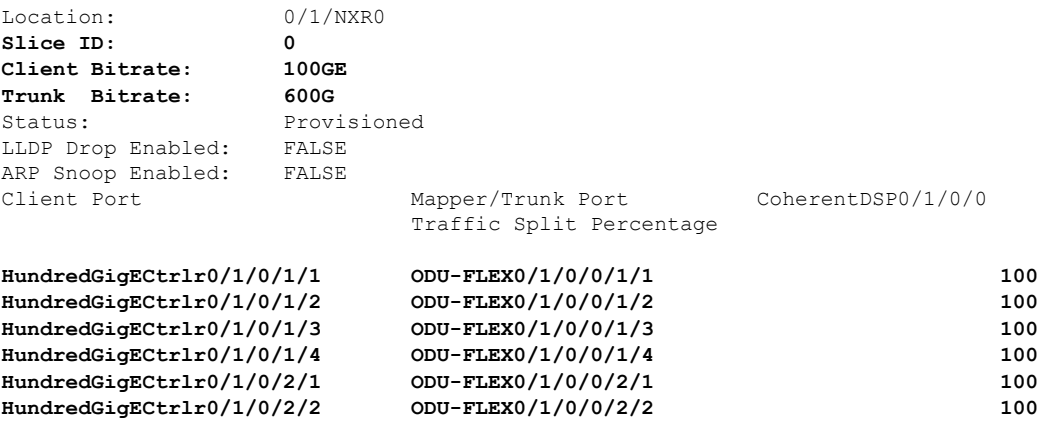

The following is a sample to verify the 600G trunk rate configured with 100GE client rate in the *mxponder-slice 1* mode.

#### **Example Output**

```
RP/0/RP0/CPU0:ios#show hw-module location 0/1/NXR0 mxponder-slice 1
Thu Nov 16 16:35:23.121 UTC
Location: 0/1/NXR0
Slice ID: 1
Client Bitrate: 100GE
Trunk Bitrate: 600G
Status: Provisioned
LLDP Drop Enabled: FALSE
ARP Snoop Enabled: FALSE
Client Port Mapper/Trunk Port CoherentDSP0/1/0/7
                      Traffic Split Percentage
HundredGigECtrlr0/1/0/4/1 ODU-FLEX0/1/0/7/4/1 100
HundredGigECtrlr0/1/0/4/2 ODU-FLEX0/1/0/7/4/2 100
HundredGigECtrlr0/1/0/4/3 ODU-FLEX0/1/0/7/4/3 100
HundredGigECtrlr0/1/0/4/4 ODU-FLEX0/1/0/7/4/4 100
HundredGigECtrlr0/1/0/5/1 ODU-FLEX0/1/0/7/5/1 100
HundredGigECtrlr0/1/0/5/2 ODU-FLEX0/1/0/7/5/2 100
```
## <span id="page-30-0"></span>**Configure the 700G Trunk in the Muxponder Slice Mode for 2.4TX Card**

To configure the 2.4TX card with 700G trunk rate in the muxponder slice mode, use the following commands:

#### **configuration**

**hw-module location** *location* **mxponder-slice** *mxponder-slice-number*

**trunk-rate 700G**

**client-port-rate** *client-port-number* **lane** *lane-number* **client-type 100GE**

**client-port-rate** *client-port-number* **client-type 400GE**

**commit**

#### **Configuration 1: Using QDD-400G and QDD-4x100G Pluggable Modules**

The following sample configuration provisionsthe 2.4TX card with the 700G trunk rate in the *mxponder-slice 0* mode. This configuration has 400GE client on port 1 and 4x100GE client on port 2.

```
RP/0/RP0/CPU0:ios#configure
RP/0/RP0/CPU0:ios(config)#hw-module location 0/1/NXR0
RP/0/RP0/CPU0:ios(config-hwmod)#mxponder-slice 0
RP/0/RP0/CPU0:ios(config-hwmod-mxp)#trunk-rate 700G
RP/0/RP0/CPU0:ios(config-hwmod-mxp)#client-port-rate 1 client-type 400GE
RP/0/RP0/CPU0:ios(config-hwmod-mxp)#client-port-rate 2 lane 1 client-type 100GE
RP/0/RP0/CPU0:ios(config-hwmod-mxp)#client-port-rate 2 lane 2 client-type 100GE
RP/0/RP0/CPU0:ios(config-hwmod-mxp)#client-port-rate 2 lane 3 client-type 100GE
RP/0/RP0/CPU0:ios(config-hwmod-mxp)#commit
```
The following sample configuration provisionsthe 2.4TX card with the 700G trunk rate in the *mxponder-slice 1* mode. This configuration has 400GE client on port 4 and 4x100GE client on port 5.

```
RP/0/RP0/CPU0:ios#configure
RP/0/RP0/CPU0:ios(config)#hw-module location 0/1/NXR0
RP/0/RP0/CPU0:ios(config-hwmod)#mxponder-slice 1
RP/0/RP0/CPU0:ios(config-hwmod-mxp)#trunk-rate 700G
RP/0/RP0/CPU0:ios(config-hwmod-mxp)#client-port-rate 4 client-type 400GE
RP/0/RP0/CPU0:ios(config-hwmod-mxp)#client-port-rate 5 lane 1 client-type 100GE
RP/0/RP0/CPU0:ios(config-hwmod-mxp)#client-port-rate 5 lane 2 client-type 100GE
```
RP/0/RP0/CPU0:ios(config-hwmod-mxp)#**client-port-rate 5 lane 3 client-type 100GE** RP/0/RP0/CPU0:ios(config-hwmod-mxp)#**commit**

#### **Verify the 700G Slice Configuration**

The following is a sample to verify the 700G trunk rate configured with mixed client ratesin the *mxponder-slice 0* mode.

RP/0/RP0/CPU0:ios#**show hw-module location 0/1/NXR0 mxponder-slice 0** Thu Nov 16 16:20:04.745 UTC

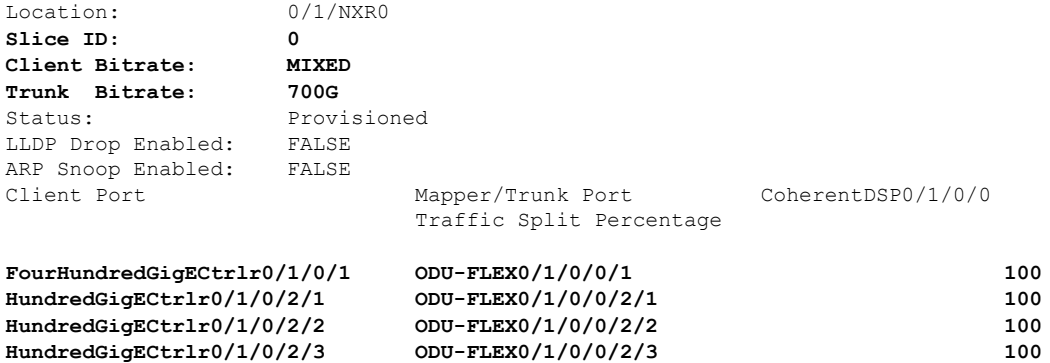

The following is a sample to verify the 700G trunk rate configured with mixed client ratesin the *mxponder-slice 1* mode.

RP/0/RP0/CPU0:ios#**show hw-module location 0/1/NXR0 mxponder-slice 1** Thu Nov 16 16:21:04.675 UTC

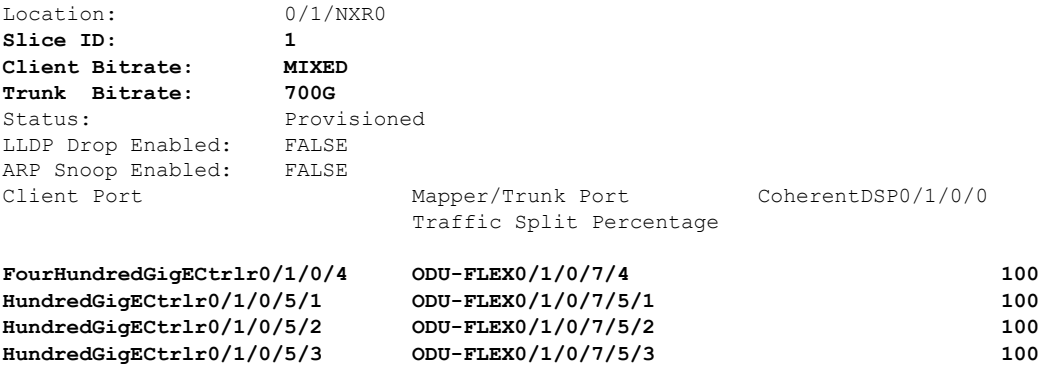

#### **Configuration 2: Using QDD-4x100G Pluggable Module**

The following sample configuration provisionsthe 2.4TX card with the 700G trunk rate on the *mxponder-slice 0* mode. This configuration has 4x100GE client on ports 1and 2.

#### **Example Commands**

```
RP/0/RP0/CPU0:ios(config)#hw-module location 0/1/NXR0
RP/0/RP0/CPU0:ios(config-hwmod)#mxponder-slice 0
RP/0/RP0/CPU0:ios(config-hwmod-mxp)#trunk-rate 700G
RP/0/RP0/CPU0:ios(config-hwmod-mxp)#client-port-rate 1 lane 1 client-type 100GE
RP/0/RP0/CPU0:ios(config-hwmod-mxp)#client-port-rate 1 lane 2 client-type 100GE
RP/0/RP0/CPU0:ios(config-hwmod-mxp)#client-port-rate 1 lane 3 client-type 100GE
RP/0/RP0/CPU0:ios(config-hwmod-mxp)#client-port-rate 1 lane 4 client-type 100GE
RP/0/RP0/CPU0:ios(config-hwmod-mxp)#client-port-rate 2 lane 1 client-type 100GE
```
RP/0/RP0/CPU0:ios(config-hwmod-mxp)#**client-port-rate 2 lane 2 client-type 100GE** RP/0/RP0/CPU0:ios(config-hwmod-mxp)#**client-port-rate 2 lane 3 client-type 100GE** RP/0/RP0/CPU0:ios(config-hwmod-mxp)#**commit**

The following sample configuration provisions the 2.4TX card with the 700G trunk rate in the *mxponder-slice 1* mode. This configuration has 400GE client on ports 4 and 5.

#### **Example Commands**

```
RP/0/RP0/CPU0:ios(config)#hw-module location 0/1/NXR0
RP/0/RP0/CPU0:ios(config-hwmod)#mxponder-slice 1
RP/0/RP0/CPU0:ios(config-hwmod-mxp)#trunk-rate 700G
RP/0/RP0/CPU0:ios(config-hwmod-mxp)#client-port-rate 4 lane 1 client-type 100GE
RP/0/RP0/CPU0:ios(config-hwmod-mxp)#client-port-rate 4 lane 2 client-type 100GE
RP/0/RP0/CPU0:ios(config-hwmod-mxp)#client-port-rate 4 lane 3 client-type 100GE
RP/0/RP0/CPU0:ios(config-hwmod-mxp)#client-port-rate 4 lane 4 client-type 100GE
RP/0/RP0/CPU0:ios(config-hwmod-mxp)#client-port-rate 5 lane 1 client-type 100GE
RP/0/RP0/CPU0:ios(config-hwmod-mxp)#client-port-rate 5 lane 2 client-type 100GE
RP/0/RP0/CPU0:ios(config-hwmod-mxp)#client-port-rate 5 lane 3 client-type 100GE
RP/0/RP0/CPU0:ios(config-hwmod-mxp)#commit
```
#### **Verify the 700G Slice Configuration**

The following is a sample to verify the 700G trunk rate configured with 400GE client rate in the *mxponder-slice 0* mode.

#### **Example Output**

RP/0/RP0/CPU0:ios#**show hw-module location 0/1/NXR0 mxponder-slice 0** Thu Nov 16 16:35:23.121 UTC

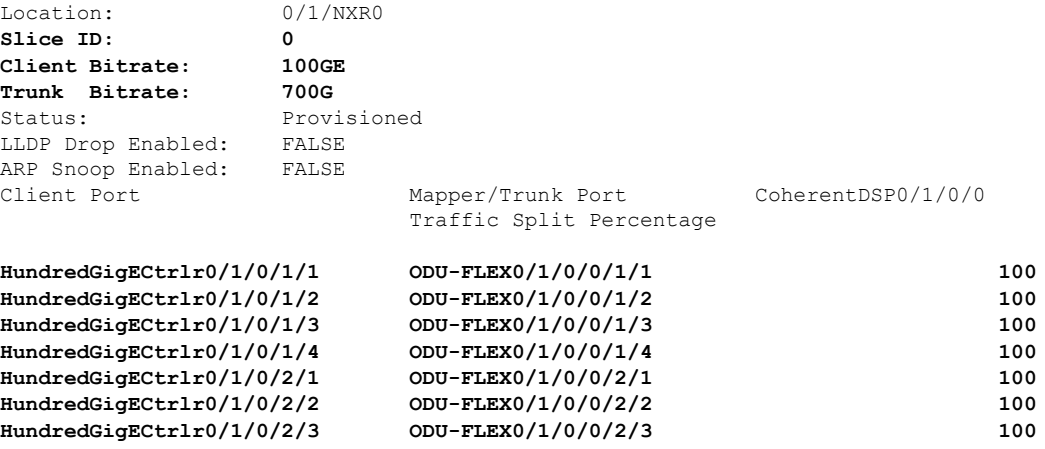

The following is a sample to verify the 700G trunk rate configured with 400GE client rate in the *mxponder-slice 1* mode.

#### **Example Output**

RP/0/RP0/CPU0:ios#**show hw-module location 0/1/NXR0 mxponder-slice 1** Thu Nov 16 16:35:23.121 UTC

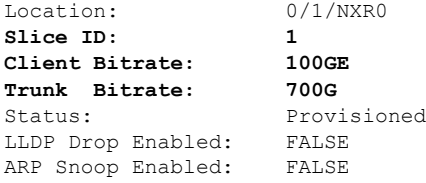

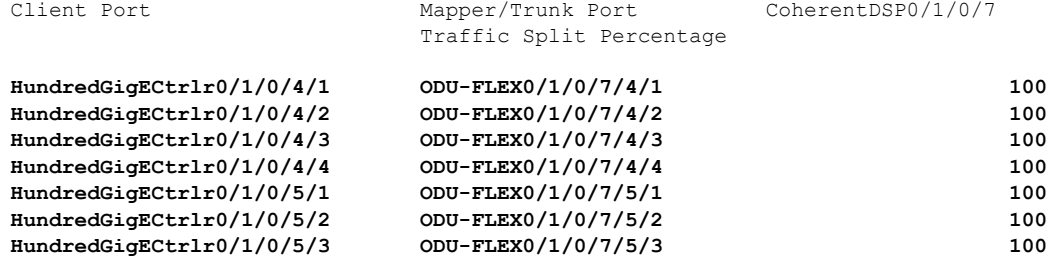

### <span id="page-33-0"></span>**Configure the 800G Trunk in the Muxponder Slice Mode**

To configure the 2.4T and 2.4TX cards with 800G trunk rate in the muxponder slice mode, use the following commands:

**configuration**

**hw-module location** *location* **mxponder-slice** *mxponder-slice-number*

**trunk-rate 800G**

**client-port-rate** *client-port-number* **lane** *lane-number* **client-type 100GE**

**client-port-rate** *client-port-number* **client-type 400GE**

**commit**

#### **Configuration 1: Using QDD-400G and QDD-4x100G Pluggable Modules**

The following sample configuration provisions the 2.4T and 2.4TX cards with the 800G trunk rate in the *mxponder-slice 0* mode. This configuration has 400GE client on port 1 and 4x100GE client on port 2.

```
RP/0/RP0/CPU0:ios#configure
RP/0/RP0/CPU0:ios(config)#hw-module location 0/1/NXR0 mxponder-slice 0
RP/0/RP0/CPU0:ios(config-hwmod-mxp)#trunk-rate 800G
RP/0/RP0/CPU0:ios(config-hwmod-mxp)#client-port-rate 1 client-type 400GE
RP/0/RP0/CPU0:ios(config-hwmod-mxp)#client-port-rate 2 lane 1 client-type 100GE
RP/0/RP0/CPU0:ios(config-hwmod-mxp)#client-port-rate 2 lane 2 client-type 100GE
RP/0/RP0/CPU0:ios(config-hwmod-mxp)#client-port-rate 2 lane 3 client-type 100GE
RP/0/RP0/CPU0:ios(config-hwmod-mxp)#client-port-rate 2 lane 4 client-type 100GE
RP/0/RP0/CPU0:ios(config-hwmod-mxp)#commit
```
The following sample configuration provisions the 2.4T and 2.4TX cards with the 800G trunk rate in the *mxponder-slice 1* mode. This configuration has 400GE client on port 4 and 4x100GE client on port 5.

#### **Example Commands**

```
RP/0/RP0/CPU0:ios#configure
RP/0/RP0/CPU0:ios(config)#hw-module location 0/1/NXR0 mxponder-slice 1
RP/0/RP0/CPU0:ios(config-hwmod-mxp)#trunk-rate 800G
RP/0/RP0/CPU0:ios(config-hwmod-mxp)#client-port-rate 4 client-type 400GE
RP/0/RP0/CPU0:ios(config-hwmod-mxp)#client-port-rate 5 lane 1 client-type 100GE
RP/0/RP0/CPU0:ios(config-hwmod-mxp)#client-port-rate 5 lane 2 client-type 100GE
RP/0/RP0/CPU0:ios(config-hwmod-mxp)#client-port-rate 5 lane 3 client-type 100GE
RP/0/RP0/CPU0:ios(config-hwmod-mxp)#client-port-rate 5 lane 4 client-type 100GE
RP/0/RP0/CPU0:ios(config-hwmod-mxp)#commit
```
#### **Verify the 800G Slice Configuration**

The following is a sample to verify the 800G trunk rate configured with mixed client ratesin the *mxponder-slice 0* mode.

Ш

#### **Example Output**

RP/0/RP0/CPU0:ios#**show hw-module location 0/1/NXR0 mxponder-slice 0** Thu Nov 16 15:17:14.082 UTC

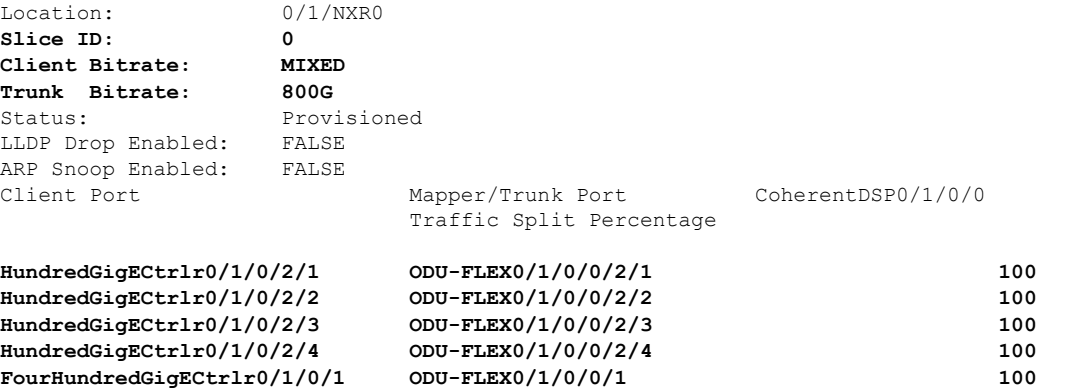

The following is a sample to verify the 800G trunk rate configured with mixed client ratesin the *mxponder-slice 1* mode.

#### **Example Output**

RP/0/RP0/CPU0:ios#**show hw-module location 0/1/NXR0 mxponder-slice 1** Thu Nov 16 15:20:51.482 UTC

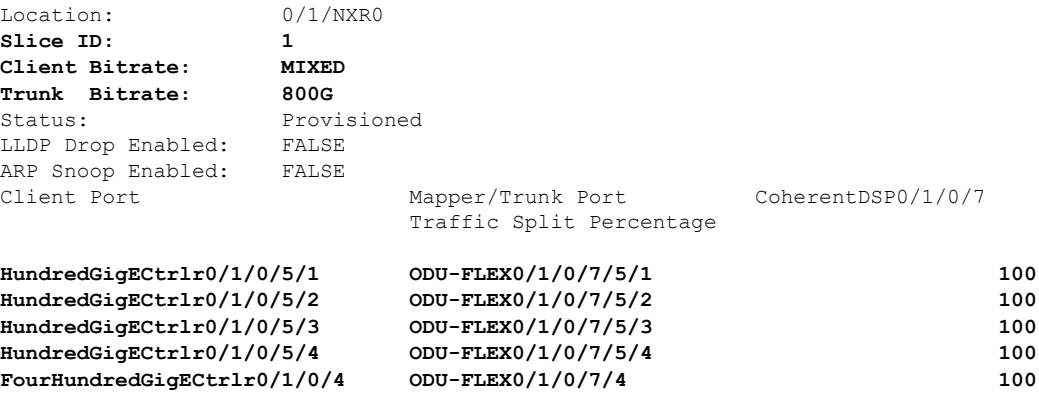

#### **Configuration 2: Using QDD-400G Pluggable Module**

The following sample configuration provisions the 2.4T and 2.4TX cards with the 800G trunk rate on the *mxponder-slice* 0 mode. This configuration has 400GE client on ports 1 and 2.

#### **Example Commands**

```
RP/0/RP0/CPU0:ios#configure
RP/0/RP0/CPU0:ios(config)#hw-module location 0/1/NXR0 mxponder-slice 0
RP/0/RP0/CPU0:ios(config-hwmod-mxp)#trunk-rate 800G
RP/0/RP0/CPU0:ios(config-hwmod-mxp)#client-port-rate 1 client-type 400GE
RP/0/RP0/CPU0:ios(config-hwmod-mxp)#client-port-rate 2 client-type 400GE
RP/0/RP0/CPU0:ios(config-hwmod-mxp)#commit
```
The following sample configuration provisions the 2.4T and 2.4TX cards with the 800G trunk rate in the *mxponder-slice 1* mode. This configuration has 400GE client on ports 4 and 5.

#### **Example Commands**

```
RP/0/RP0/CPU0:ios#configure
RP/0/RP0/CPU0:ios(config)#hw-module location 0/1/NXR0 mxponder-slice 1
RP/0/RP0/CPU0:ios(config-hwmod-mxp)#trunk-rate 800G
RP/0/RP0/CPU0:ios(config-hwmod-mxp)#client-port-rate 4 client-type 400GE
RP/0/RP0/CPU0:ios(config-hwmod-mxp)#client-port-rate 5 client-type 400GE
RP/0/RP0/CPU0:ios(config-hwmod-mxp)#commit
```
#### **Verify the 800G Slice Configuration**

The following is a sample to verify the 800G trunk rate configured with 400GE client rate in the *mxponder-slice 0* mode.

#### **Example Output**

```
RP/0/RP0/CPU0:ios#show hw-module location 0/1/NXR0 mxponder-slice 0
Thu Nov 16 13:51:31.599 UTC
```
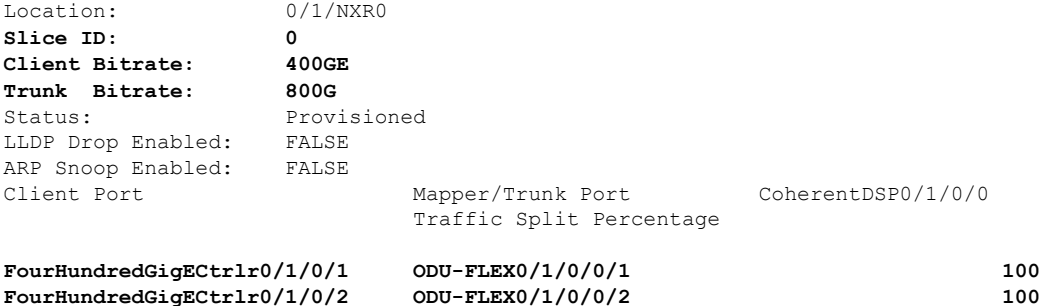

The following is a sample to verify the 800G trunk rate configured with 400GE client rate in the *mxponder-slice 1* mode.

#### **Example Output**

```
RP/0/RP0/CPU0:ios#show hw-module location 0/1/NXR0 mxponder-slice 1
Thu Nov 16 14:50:32.407 UTC
```
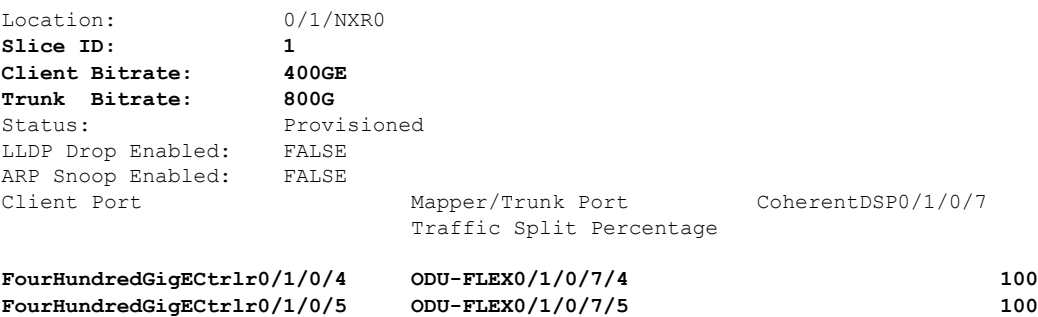

#### **Configuration 3: Using 4x100GE Pluggable**

The following sample configuration provisions the 2.4T and 2.4TX cards with the 800G trunk rate in the *mxponder-slice 0* mode. This configuration has 4x100GE client on ports 1 and 2.

#### **Example Commands**

```
RP/0/RP0/CPU0:ios#configure
RP/0/RP0/CPU0:ios(config)#hw-module location 0/1/NXR0
RP/0/RP0/CPU0:ios(config-hwmod)#mxponder-slice 0
RP/0/RP0/CPU0:ios(config-hwmod-mxp)#trunk-rate 800G
RP/0/RP0/CPU0:ios(config-hwmod-mxp)#client-port-rate 1 lane 1 client-type 100GE
```

```
RP/0/RP0/CPU0:ios(config-hwmod-mxp)#client-port-rate 1 lane 2 client-type 100GE
RP/0/RP0/CPU0:ios(config-hwmod-mxp)#client-port-rate 1 lane 3 client-type 100GE
RP/0/RP0/CPU0:ios(config-hwmod-mxp)#client-port-rate 1 lane 4 client-type 100GE
RP/0/RP0/CPU0:ios(config-hwmod-mxp)#client-port-rate 2 lane 1 client-type 100GE
RP/0/RP0/CPU0:ios(config-hwmod-mxp)#client-port-rate 2 lane 2 client-type 100GE
RP/0/RP0/CPU0:ios(config-hwmod-mxp)#client-port-rate 2 lane 3 client-type 100GE
RP/0/RP0/CPU0:ios(config-hwmod-mxp)#client-port-rate 2 lane 4 client-type 100GE
RP/0/RP0/CPU0:ios(config-hwmod-mxp)#commit
```
The following sample configuration provisions the 2.4T and 2.4TX cards with the 800G trunk rate in the *mxponder-slice 1* mode. This configuration has 4x100GE client on ports 4 and 5.

#### **Example Commands**

```
RP/0/RP0/CPU0:ios#configure
RP/0/RP0/CPU0:ios(config)#hw-module location 0/1/NXR0
RP/0/RP0/CPU0:ios(config-hwmod)#mxponder-slice 1
RP/0/RP0/CPU0:ios(config-hwmod-mxp)#trunk-rate 800G
RP/0/RP0/CPU0:ios(config-hwmod-mxp)#client-port-rate 4 lane 1 client-type 100GE
RP/0/RP0/CPU0:ios(config-hwmod-mxp)#client-port-rate 4 lane 2 client-type 100GE
RP/0/RP0/CPU0:ios(config-hwmod-mxp)#client-port-rate 4 lane 3 client-type 100GE
RP/0/RP0/CPU0:ios(config-hwmod-mxp)#client-port-rate 4 lane 4 client-type 100GE
RP/0/RP0/CPU0:ios(config-hwmod-mxp)#client-port-rate 5 lane 1 client-type 100GE
RP/0/RP0/CPU0:ios(config-hwmod-mxp)#client-port-rate 5 lane 2 client-type 100GE
RP/0/RP0/CPU0:ios(config-hwmod-mxp)#client-port-rate 5 lane 3 client-type 100GE
RP/0/RP0/CPU0:ios(config-hwmod-mxp)#client-port-rate 5 lane 4 client-type 100GE
RP/0/RP0/CPU0:ios(config-hwmod-mxp)#commit
Thu Nov 16 15:01:28.989 UTC
```
#### **Verify the 800G Slice Configuration**

The following is a sample to verify the 800G trunk rate configured with 100GE client rate in the *mxponder-slice 0* mode.

#### **Example Output**

```
RP/0/RP0/CPU0:ios#show hw-module location 0/1/NXR0 mxponder-slice 0
Thu Nov 16 14:59:39.538 UTC
```
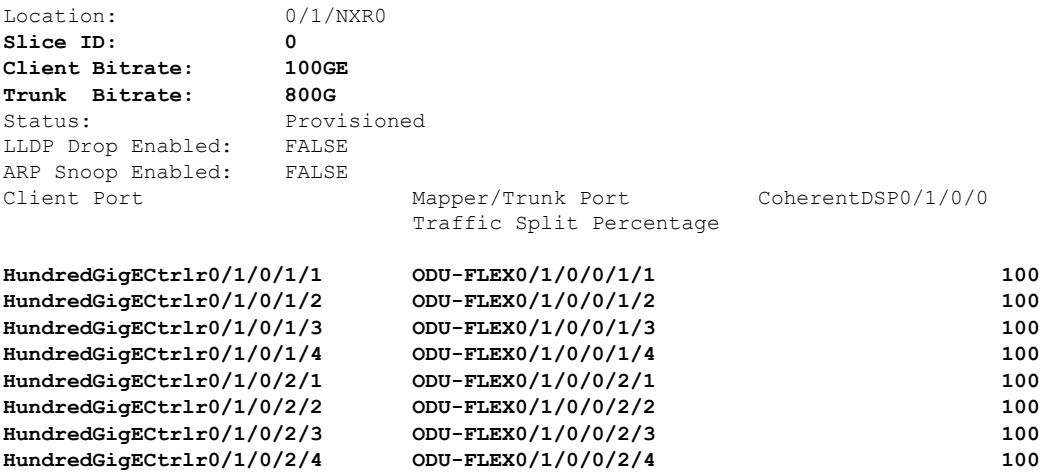

The following is a sample to verify the 800G trunk rate configured with 100GE client rate in the *mxponder-slice 1* mode.

#### **Example Output**

RP/0/RP0/CPU0:ios#**show hw-module location 0/1/NXR0 mxponder-slice 1** Thu Nov 16 15 . 11 . 45 618 UTC Location: 0/1/NXR0 **Slice ID: 1 Client Bitrate: 100GE Trunk Bitrate: 800G** Status: Provisioned LLDP Drop Enabled: FALSE ARP Snoop Enabled: FALSE Client Port Mapper/Trunk Port CoherentDSP0/1/0/7 Traffic Split Percentage **HundredGigECtrlr0/1/0/4/1 ODU-FLEX0/1/0/7/4/1 100 HundredGigECtrlr0/1/0/4/2 ODU-FLEX0/1/0/7/4/2 100 HundredGigECtrlr0/1/0/4/3 ODU-FLEX0/1/0/7/4/3 100 HundredGigECtrlr0/1/0/4/4 ODU-FLEX0/1/0/7/4/4 100 HundredGigECtrlr0/1/0/5/1 ODU-FLEX0/1/0/7/5/1 100 HundredGigECtrlr0/1/0/5/2 ODU-FLEX0/1/0/7/5/2 100 HundredGigECtrlr0/1/0/5/3 ODU-FLEX0/1/0/7/5/3 100 HundredGigECtrlr0/1/0/5/4 ODU-FLEX0/1/0/7/5/4 100**

### <span id="page-37-0"></span>**Configure the 900G Trunk in the Muxponder Slice Mode for 2.4TX Card**

To configure the 2.4TX card with 900G trunk rate in the muxponder slice mode, use the following commands:

**configuration**

**hw-module location** *location* **mxponder-slice** *mxponder-slice-number*

**trunk-rate 900G**

**client-port-rate** *client-port-number* **lane** *lane-number* **client-type 100GE**

**client-port-rate** *client-port-number* **client-type 400GE**

**commit**

#### **Configuration 1: Using QDD-400G and QDD-4x100G Pluggable Modules**

The following sample configuration provisions the 2.4TX card with the 900G trunk rate in the *mxponder-slice 0* mode. This configuration has 400GE client on port 1 and 4x100GE client on port 2.

```
RP/0/RP0/CPU0:ios#configure
RP/0/RP0/CPU0:ios(config)#hw-module location 0/1/NXR0 mxponder-slice 0
RP/0/RP0/CPU0:ios(config-hwmod-mxp)#trunk-rate 900G
RP/0/RP0/CPU0:ios(config-hwmod-mxp)#client-port-rate 1 client-type 400GE
RP/0/RP0/CPU0:ios(config-hwmod-mxp)#client-port-rate 2 client-type 400GE
RP/0/RP0/CPU0:ios(config-hwmod-mxp)#client-port-rate 3 lane 1 client-type 100GE
RP/0/RP0/CPU0:ios(config-hwmod-mxp)#commit
```
The following sample configuration provisions the 2.4TX card with the 900G trunk rate in the *mxponder-slice 1* mode. This configuration has 400GE client on port 4 and 4x100GE client on port 5.

#### **Example Commands**

```
RP/0/RP0/CPU0:ios#configure
RP/0/RP0/CPU0:ios(config)#hw-module location 0/1/NXR0 mxponder-slice 1
RP/0/RP0/CPU0:ios(config-hwmod-mxp)#trunk-rate 900G
RP/0/RP0/CPU0:ios(config-hwmod-mxp)#client-port-rate 4 client-type 400GE
RP/0/RP0/CPU0:ios(config-hwmod-mxp)#client-port-rate 5 client-type 400GE
RP/0/RP0/CPU0:ios(config-hwmod-mxp)#client-port-rate 6 lane 1 client-type 100GE
RP/0/RP0/CPU0:ios(config-hwmod-mxp)#commit
```
Ш

#### **Verify the 900G Slice Configuration**

The following is a sample to verify the 900G trunk rate configured with mixed client ratesin the *mxponder-slice 0* mode.

### **Example Output**

```
RP/0/RP0/CPU0:ios#show hw-module location 0/1/NXR0 mxponder-slice 0
Thu Nov 16 15:17:14.082 UTC
```
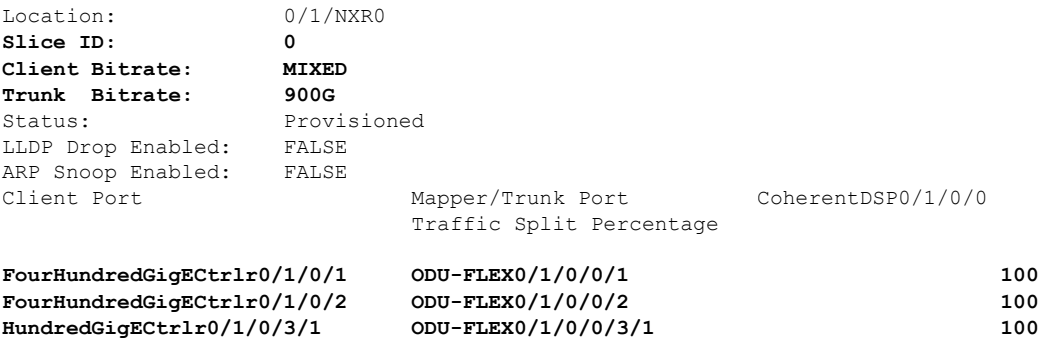

The following is a sample to verify the 900G trunk rate configured with mixed client ratesin the *mxponder-slice 1* mode.

### **Example Output**

RP/0/RP0/CPU0:ios#**show hw-module location 0/1/NXR0 mxponder-slice 1** Thu Nov 16 15:20:51.482 UTC

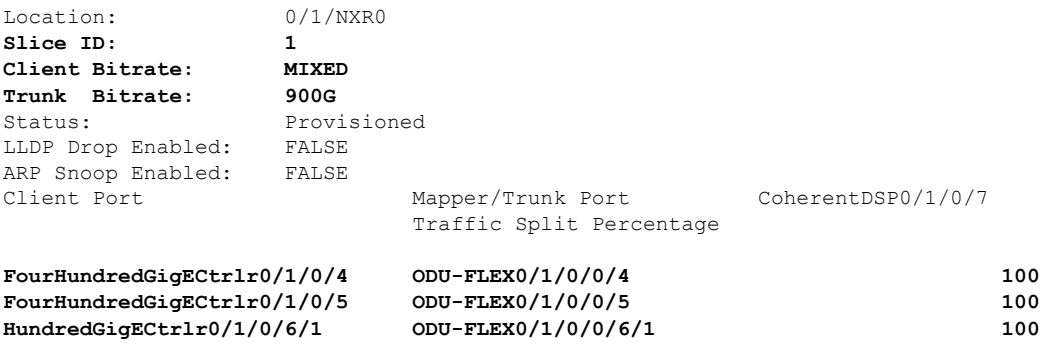

#### **Configuration 2: Using 4x100GE Pluggable**

The following sample configuration provisionsthe 2.4TX card with the 900G trunk rate in the *mxponder-slice 0* mode. This configuration has 4x100GE client on ports 1 and 2.

#### **Example Commands**

```
RP/0/RP0/CPU0:ios#configure
RP/0/RP0/CPU0:ios(config)#hw-module location 0/1/NXR0
RP/0/RP0/CPU0:ios(config-hwmod)#mxponder-slice 0
RP/0/RP0/CPU0:ios(config-hwmod-mxp)#trunk-rate 900G
RP/0/RP0/CPU0:ios(config-hwmod-mxp)#client-port-rate 1 lane 1 client-type 100GE
RP/0/RP0/CPU0:ios(config-hwmod-mxp)#client-port-rate 1 lane 2 client-type 100GE
RP/0/RP0/CPU0:ios(config-hwmod-mxp)#client-port-rate 1 lane 3 client-type 100GE
RP/0/RP0/CPU0:ios(config-hwmod-mxp)#client-port-rate 1 lane 4 client-type 100GE
```

```
RP/0/RP0/CPU0:ios(config-hwmod-mxp)#client-port-rate 2 lane 1 client-type 100GE
RP/0/RP0/CPU0:ios(config-hwmod-mxp)#client-port-rate 2 lane 2 client-type 100GE
RP/0/RP0/CPU0:ios(config-hwmod-mxp)#client-port-rate 2 lane 3 client-type 100GE
RP/0/RP0/CPU0:ios(config-hwmod-mxp)#client-port-rate 2 lane 4 client-type 100GE
RP/0/RP0/CPU0:ios(config-hwmod-mxp)#client-port-rate 3 lane 1 client-type 100GE
RP/0/RP0/CPU0:ios(config-hwmod-mxp)#commit
```
The following sample configuration provisions the 2.4TX card with the 900G trunk rate in the *mxponder-slice 1* mode. This configuration has 4x100GE client on ports 4 and 5.

#### **Example Commands**

```
RP/0/RP0/CPU0:ios#configure
RP/0/RP0/CPU0:ios(config)#hw-module location 0/1/NXR0
RP/0/RP0/CPU0:ios(config-hwmod)#mxponder-slice 1
RP/0/RP0/CPU0:ios(config-hwmod-mxp)#trunk-rate 900G
RP/0/RP0/CPU0:ios(config-hwmod-mxp)#client-port-rate 4 lane 1 client-type 100GE
RP/0/RP0/CPU0:ios(config-hwmod-mxp)#client-port-rate 4 lane 2 client-type 100GE
RP/0/RP0/CPU0:ios(config-hwmod-mxp)#client-port-rate 4 lane 3 client-type 100GE
RP/0/RP0/CPU0:ios(config-hwmod-mxp)#client-port-rate 4 lane 4 client-type 100GE
RP/0/RP0/CPU0:ios(config-hwmod-mxp)#client-port-rate 5 lane 1 client-type 100GE
RP/0/RP0/CPU0:ios(config-hwmod-mxp)#client-port-rate 5 lane 2 client-type 100GE
RP/0/RP0/CPU0:ios(config-hwmod-mxp)#client-port-rate 5 lane 3 client-type 100GE
RP/0/RP0/CPU0:ios(config-hwmod-mxp)#client-port-rate 5 lane 4 client-type 100GE
RP/0/RP0/CPU0:ios(config-hwmod-mxp)#client-port-rate 6 lane 1 client-type 100GE
RP/0/RP0/CPU0:ios(config-hwmod-mxp)#commit
Thu Nov 16 15:01:28.989 UTC
```
#### **Verify the 900G Slice Configuration**

The following is a sample to verify the 900G trunk rate configured with 100GE client rate in the *mxponder-slice 0* mode.

#### **Example Output**

```
RP/0/RP0/CPU0:ios#show hw-module location 0/1/NXR0 mxponder-slice 0
Thu Nov 16 14:59:39.538 UTC
```
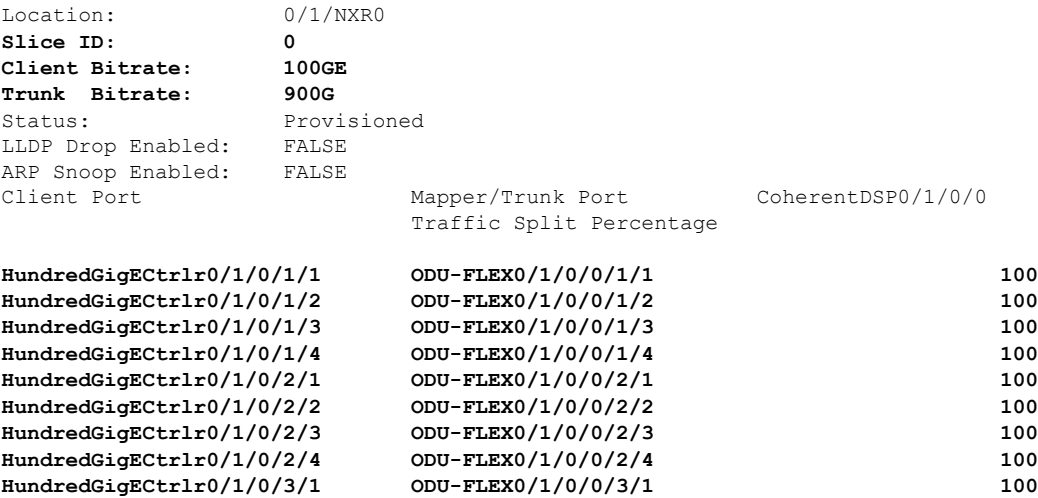

The following is a sample to verify the 900G trunk rate configured with 100GE client rate in the *mxponder-slice 1* mode.

#### **Example Output**

Thu Nov 16 15:11:45.618 UTC Location: 0/1/NXR0 **Slice ID: 1 Client Bitrate: 100GE Trunk Bitrate: 900G** Status: Provisioned LLDP Drop Enabled: FALSE ARP Snoop Enabled: FALSE Client Port Mapper/Trunk Port CoherentDSP0/1/0/7 Traffic Split Percentage **HundredGigECtrlr0/1/0/4/1 ODU-FLEX0/1/0/7/4/1 100 HundredGigECtrlr0/1/0/4/2 ODU-FLEX0/1/0/7/4/2 100 HundredGigECtrlr0/1/0/4/3 ODU-FLEX0/1/0/7/4/3 100 HundredGigECtrlr0/1/0/4/4 ODU-FLEX0/1/0/7/4/4 100 HundredGigECtrlr0/1/0/5/1 ODU-FLEX0/1/0/7/5/1 100 HundredGigECtrlr0/1/0/5/2 ODU-FLEX0/1/0/7/5/2 100 HundredGigECtrlr0/1/0/5/3 ODU-FLEX0/1/0/7/5/3 100 HundredGigECtrlr0/1/0/5/4 ODU-FLEX0/1/0/7/5/4 100 HundredGigECtrlr0/1/0/6/1 ODU-FLEX0/1/0/7/6/1 100**

RP/0/RP0/CPU0:ios#**show hw-module location 0/1/NXR0 mxponder-slice 1**

### <span id="page-40-0"></span>**Configure the 1000G Trunk in the Muxponder Slice Mode**

To configure the 2.4T and 2.4TX cards with the 1000G trunk rate in the muxponder slice mode, use the following commands:

#### **configuration**

**hw-module location** *location* **mxponder-slice** *mxponder-slice-number*

**trunk-rate 1000G**

**client-port-rate** *client-port-number* **lane** *lane-number* **client-type 100GE**

**client-port-rate** *client-port-number* **client-type 400GE**

**commit**

#### **Configuration 1: Using QDD-400G and QDD-4x100GE Pluggable Modules**

The following sample configuration provisions the 2.4T and 2.4TX cards with the 1000G trunk rate in the *mxponder-slice 0* mode. This configuration has 400GE client on ports 1, 2 and 2x100GE client on port 3.

#### **Example Commands**

```
RP/0/RP0/CPU0:ios#configure
RP/0/RP0/CPU0:ios(config)#hw-module location 0/1/NXR0 mxponder-slice 0
RP/0/RP0/CPU0:ios(config-hwmod-mxp)#trunk-rate 1000G
RP/0/RP0/CPU0:ios(config-hwmod-mxp)#client-port-rate 1 client-type 400GE
RP/0/RP0/CPU0:ios(config-hwmod-mxp)#client-port-rate 2 client-type 400GE
RP/0/RP0/CPU0:ios(config-hwmod-mxp)#client-port-rate 3 lane 1 client-type 100GE
RP/0/RP0/CPU0:ios(config-hwmod-mxp)#client-port-rate 3 lane 2 client-type 100GE
RP/0/RP0/CPU0:ios(config-hwmod-mxp)#commit
```
The following sample configuration provisions the 2.4T and 2.4TX cards with the 1000G trunk rate in the *mxponder-slice 1* mode. This configuration has 400GE client on ports 4, 5 and 2x100GE client on port 6.

#### **Example Commands**

```
RP/0/RP0/CPU0:ios#configure
RP/0/RP0/CPU0:ios(config)#hw-module location 0/1/NXR0 mxponder-slice 1
```

```
RP/0/RP0/CPU0:ios(config-hwmod-mxp)#trunk-rate 1000G
RP/0/RP0/CPU0:ios(config-hwmod-mxp)#client-port-rate 4 client-type 400GE
RP/0/RP0/CPU0:ios(config-hwmod-mxp)#client-port-rate 5 client-type 400GE
RP/0/RP0/CPU0:ios(config-hwmod-mxp)#client-port-rate 6 lane 1 client-type 100GE
RP/0/RP0/CPU0:ios(config-hwmod-mxp)#client-port-rate 6 lane 2 client-type 100GE
RP/0/RP0/CPU0:ios(config-hwmod-mxp)#commit
```
#### **Verify the 1000G Slice Configuration**

The following is a sample to verify the 1000G configured with mixed client rate in the *mxponder-slice 0* mode.

#### **Example Output**

```
RP/0/RP0/CPU0:ios#show hw-module location 0/1/NXR0 mxponder-slice 0
Thu Nov 16 15:17:14.082 UTC
```
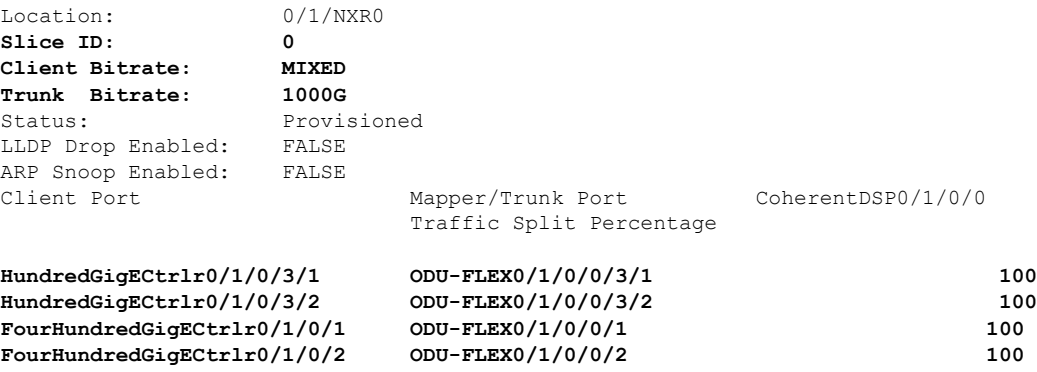

The following is a sample to verify the 1000G trunk rate configured with mixed client rate in the *mxponder-slice 1* mode.

#### **Example Output**

```
RP/0/RP0/CPU0:ios#show hw-module location 0/1/NXR0 mxponder-slice 1
Thu Nov 16 15:20:51.482 UTC
```
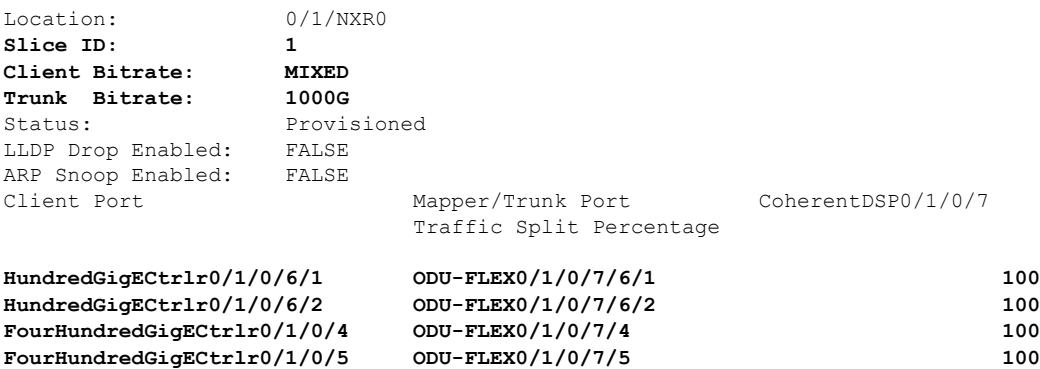

#### **Configuration 2: Using QDD-4x100G Pluggable Module**

The following sample configuration provisions the 2.4T and 2.4TX cards with the 1000G trunk rate in the *mxponder-slice* 0 mode. This configuration has  $4x100GE$  client on ports 1, 2, and 3.

#### **Example Commands**

```
RP/0/RP0/CPU0:ios#configure
RP/0/RP0/CPU0:ios(config)#hw-module location 0/1/NXR0
```
RP/0/RP0/CPU0:ios(config-hwmod)#**mxponder-slice 0** RP/0/RP0/CPU0:ios(config-hwmod-mxp)#**trunk-rate 1000G** RP/0/RP0/CPU0:ios(config-hwmod-mxp)#**client-port-rate 1 lane 1 client-type 100GE** RP/0/RP0/CPU0:ios(config-hwmod-mxp)#**client-port-rate 1 lane 2 client-type 100GE** RP/0/RP0/CPU0:ios(config-hwmod-mxp)#**client-port-rate 1 lane 3 client-type 100GE** RP/0/RP0/CPU0:ios(config-hwmod-mxp)#**client-port-rate 1 lane 4 client-type 100GE** RP/0/RP0/CPU0:ios(config-hwmod-mxp)#**client-port-rate 2 lane 1 client-type 100GE** RP/0/RP0/CPU0:ios(config-hwmod-mxp)#**client-port-rate 2 lane 2 client-type 100GE** RP/0/RP0/CPU0:ios(config-hwmod-mxp)#**client-port-rate 2 lane 3 client-type 100GE** RP/0/RP0/CPU0:ios(config-hwmod-mxp)#**client-port-rate 2 lane 4 client-type 100GE** RP/0/RP0/CPU0:ios(config-hwmod-mxp)#**client-port-rate 3 lane 1 client-type 100GE** RP/0/RP0/CPU0:ios(config-hwmod-mxp)#**client-port-rate 3 lane 2 client-type 100GE** RP/0/RP0/CPU0:ios(config-hwmod-mxp)#**commit**

The following sample configuration provisions the 2.4T and 2.4TX cards with the 1000G trunk rate in the *mxponder-slice 1* mode. This configuration has 4x100GE client on ports 4, 5, and 6.

#### **Example Commands**

RP/0/RP0/CPU0:ios#**configure**

```
RP/0/RP0/CPU0:ios(config)#hw-module location 0/1/NXR0
RP/0/RP0/CPU0:ios(config-hwmod)#mxponder-slice 1
RP/0/RP0/CPU0:ios(config-hwmod-mxp)#trunk-rate 1000G
RP/0/RP0/CPU0:ios(config-hwmod-mxp)#client-port-rate 4 lane 1 client-type 100GE
RP/0/RP0/CPU0:ios(config-hwmod-mxp)#client-port-rate 4 lane 2 client-type 100GE
RP/0/RP0/CPU0:ios(config-hwmod-mxp)#client-port-rate 4 lane 3 client-type 100GE
RP/0/RP0/CPU0:ios(config-hwmod-mxp)#client-port-rate 4 lane 4 client-type 100GE
RP/0/RP0/CPU0:ios(config-hwmod-mxp)#client-port-rate 5 lane 1 client-type 100GE
RP/0/RP0/CPU0:ios(config-hwmod-mxp)#client-port-rate 5 lane 2 client-type 100GE
RP/0/RP0/CPU0:ios(config-hwmod-mxp)#client-port-rate 5 lane 3 client-type 100GE
RP/0/RP0/CPU0:ios(config-hwmod-mxp)#client-port-rate 5 lane 4 client-type 100GE
RP/0/RP0/CPU0:ios(config-hwmod-mxp)#client-port-rate 6 lane 1 client-type 100GE
RP/0/RP0/CPU0:ios(config-hwmod-mxp)#client-port-rate 6 lane 2 client-type 100GE
RP/0/RP0/CPU0:ios(config-hwmod-mxp)#commit
Thu Nov 16 15:01:28.989 UTC
```
#### **Verify the 1000G Slice Configuration**

The following is a sample to verify the 1000G trunk rate configured with 100GE client rate in the *mxponder-slice 0* mode.

#### **Example Output**

```
RP/0/RP0/CPU0:ios#show hw-module location 0/1/NXR0 mxponder-slice 0
Thu Nov 16 14:59:39.538 UTC
```
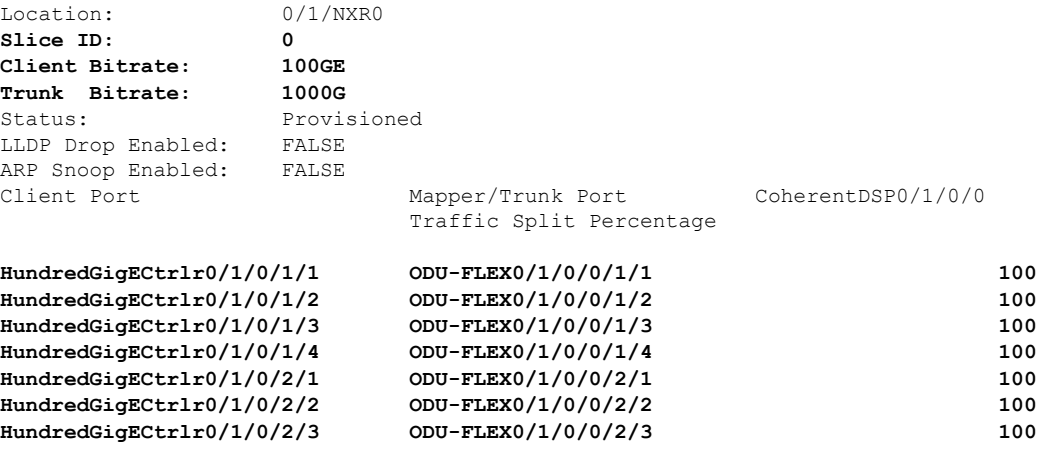

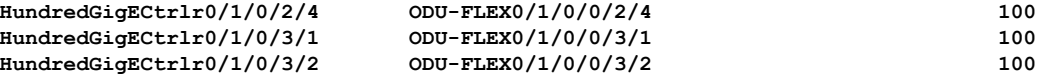

The following is a sample to verify the 1000G trunk rate configure with 100GE client rate configured in the *mxponder-slice 1* mode.

#### **Example Output**

RP/0/RP0/CPU0:ios#**show hw-module location 0/1/NXR0 mxponder-slice 1** Thu Nov 16 15:11:45.618 UTC

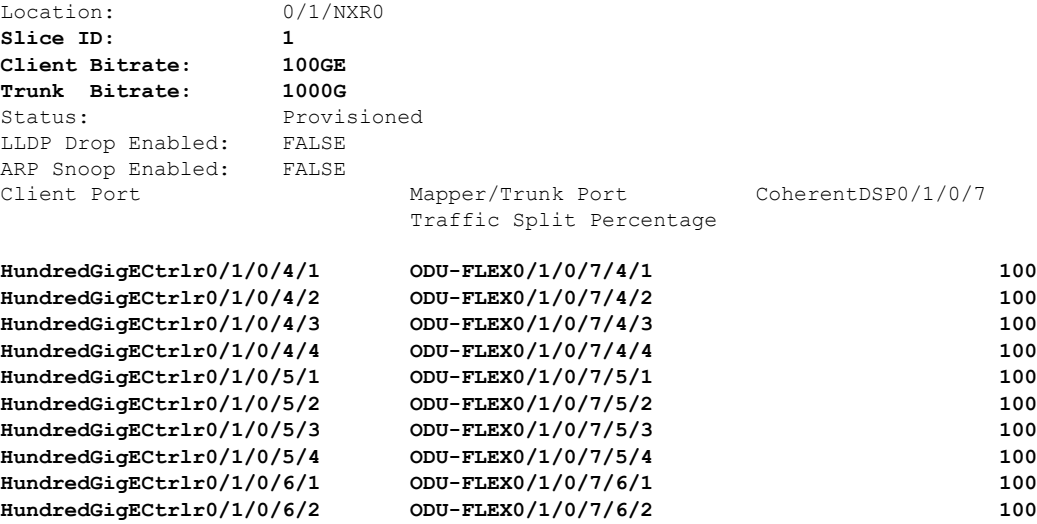

## <span id="page-43-0"></span>**Configure the 1100G Trunk in the Muxponder Slice Mode for 2.4TX Card**

To configure the 2.4TX card with 1100G trunk rate in the muxponderslice mode, use the following commands:

**configuration**

**hw-module location** *location* **mxponder-slice** *mxponder-slice-number*

**trunk-rate 1100G**

**client-port-rate** *client-port-number* **lane** *lane-number* **client-type 100GE**

**client-port-rate** *client-port-number* **client-type 400GE**

**commit**

### **Configuration 1: Using QDD-400G and QDD-4x100G Pluggable Modules**

The following sample configuration provisionsthe 2.4TX card with the 1100G trunk rate in the *mxponder-slice 0* mode. This configuration has 400GE client on ports 1, 2 and 4x100GE client on port 3.

#### **Example Commands**

```
RP/0/RP0/CPU0:ios#configure
RP/0/RP0/CPU0:ios(config)#hw-module location 0/2/NXR0 mxponder-slice 0
RP/0/RP0/CPU0:ios(config-hwmod-mxp)#trunk-rate 1100G
RP/0/RP0/CPU0:ios(config-hwmod-mxp)#client-port-rate 1 client-type 400GE
RP/0/RP0/CPU0:ios(config-hwmod-mxp)#client-port-rate 2 client-type 400GE
RP/0/RP0/CPU0:ios(config-hwmod-mxp)#client-port-rate 3 lane 1 client-type 1x100GE
```
Ш

RP/0/RP0/CPU0:ios(config-hwmod-mxp)#**client-port-rate 3 lane 2 client-type 1x100GE** RP/0/RP0/CPU0:ios(config-hwmod-mxp)#**client-port-rate 3 lane 3 client-type 1x100GE**

The following sample configuration provisionsthe 2.4TX card with the 1100G trunk rate in the *mxponder-slice 1* mode. This configuration has 400GE client on ports 4, 5, and 4x100GE client on port 6.

#### **Example Commands**

```
RP/0/RP0/CPU0:ios#configure
RP/0/RP0/CPU0:ios(config)#hw-module location 0/2/NXR0 mxponder-slice 1
RP/0/RP0/CPU0:ios(config-hwmod-mxp)#trunk-rate 1100G
RP/0/RP0/CPU0:ios(config-hwmod-mxp)#client-port-rate 4 client-type 400GE
RP/0/RP0/CPU0:ios(config-hwmod-mxp)#client-port-rate 5 client-type 400GE
RP/0/RP0/CPU0:ios(config-hwmod-mxp)#client-port-rate 6 lane 1 client-type 1x100GE
RP/0/RP0/CPU0:ios(config-hwmod-mxp)#client-port-rate 6 lane 2 client-type 1x100GE
RP/0/RP0/CPU0:ios(config-hwmod-mxp)#client-port-rate 6 lane 3 client-type 1x100GE
```
#### **Verify the 1100G Slice Configuration**

The following is a sample to verify the 1100G trunk rate with mixed client rate configured in the *mxponder-slice 0* mode.

#### **Example Output**

RP/0/RP0/CPU0:ios#**show hw-module location 0/1/NXR0 mxponder-slice 0** Thu Nov 16 15:17:14.082 UTC

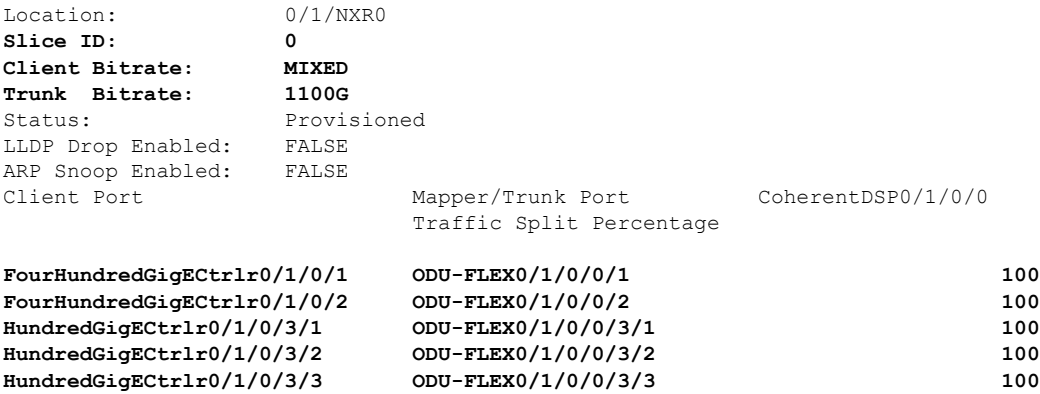

The following is a sample to verify the 1100G trunk rate configured with mixed client rate in *mxponder-slice 1* mode.

#### **Example Output**

RP/0/RP0/CPU0:ios#**show hw-module location 0/1/NXR0 mxponder-slice 1** Thu Nov 16 15:20:51.482 UTC

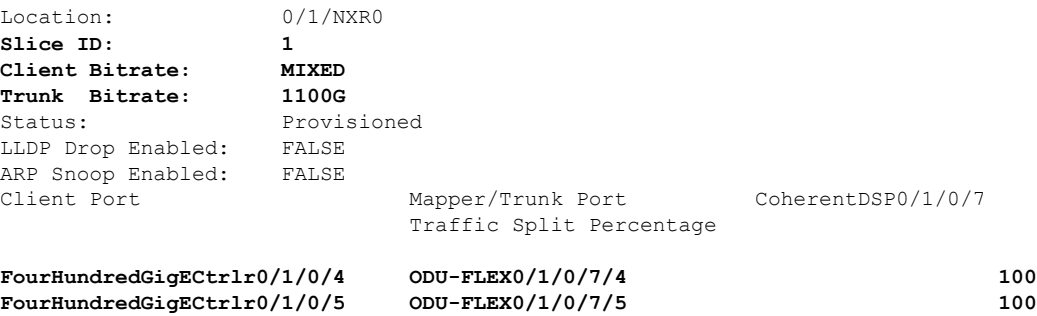

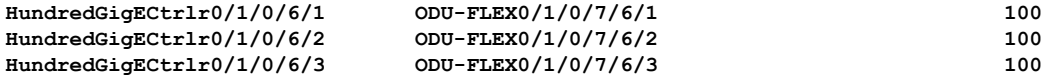

#### **Configuration 2: Using QDD-4x100G Pluggable Module**

The following sample configuration provisionsthe 2.4TX card with the 1100G trunk rate in the *mxponder-slice 0* mode. This configuration has 4x100GE client on ports 1, 2, and 3.

#### **Example Commands**

```
RP/0/RP0/CPU0:ios#configure
RP/0/RP0/CPU0:ios(config)#hw-module location 0/1/NXR0
RP/0/RP0/CPU0:ios(config-hwmod)#mxponder-slice 0
RP/0/RP0/CPU0:ios(config-hwmod-mxp)#trunk-rate 1100G
RP/0/RP0/CPU0:ios(config-hwmod-mxp)#client-port-rate 1 lane 1 client-type 100GE
RP/0/RP0/CPU0:ios(config-hwmod-mxp)#client-port-rate 1 lane 2 client-type 100GE
RP/0/RP0/CPU0:ios(config-hwmod-mxp)#client-port-rate 1 lane 3 client-type 100GE
RP/0/RP0/CPU0:ios(config-hwmod-mxp)#client-port-rate 1 lane 4 client-type 100GE
RP/0/RP0/CPU0:ios(config-hwmod-mxp)#client-port-rate 2 lane 1 client-type 100GE
RP/0/RP0/CPU0:ios(config-hwmod-mxp)#client-port-rate 2 lane 2 client-type 100GE
RP/0/RP0/CPU0:ios(config-hwmod-mxp)#client-port-rate 2 lane 3 client-type 100GE
RP/0/RP0/CPU0:ios(config-hwmod-mxp)#client-port-rate 2 lane 4 client-type 100GE
RP/0/RP0/CPU0:ios(config-hwmod-mxp)#client-port-rate 3 lane 1 client-type 100GE
RP/0/RP0/CPU0:ios(config-hwmod-mxp)#client-port-rate 3 lane 2 client-type 100GE
RP/0/RP0/CPU0:ios(config-hwmod-mxp)#client-port-rate 3 lane 3 client-type 100GE
RP/0/RP0/CPU0:ios(config-hwmod-mxp)#commit
```
The following sample configuration provisions the 2.4TX card with the 1100G trunk rate in the *mxponder-slice 1* mode. This configuration has 400GE client on ports 4, 5, and 6.

#### **Example Commands**

```
RP/0/RP0/CPU0:ios#configure
```

```
RP/0/RP0/CPU0:ios(config)#hw-module location 0/1/NXR0
RP/0/RP0/CPU0:ios(config-hwmod)#mxponder-slice 1
RP/0/RP0/CPU0:ios(config-hwmod-mxp)#trunk-rate 1100G
RP/0/RP0/CPU0:ios(config-hwmod-mxp)#client-port-rate 4 lane 1 client-type 100GE
RP/0/RP0/CPU0:ios(config-hwmod-mxp)#client-port-rate 4 lane 2 client-type 100GE
RP/0/RP0/CPU0:ios(config-hwmod-mxp)#client-port-rate 4 lane 3 client-type 100GE
RP/0/RP0/CPU0:ios(config-hwmod-mxp)#client-port-rate 4 lane 4 client-type 100GE
RP/0/RP0/CPU0:ios(config-hwmod-mxp)#client-port-rate 5 lane 1 client-type 100GE
RP/0/RP0/CPU0:ios(config-hwmod-mxp)#client-port-rate 5 lane 2 client-type 100GE
RP/0/RP0/CPU0:ios(config-hwmod-mxp)#client-port-rate 5 lane 3 client-type 100GE
RP/0/RP0/CPU0:ios(config-hwmod-mxp)#client-port-rate 5 lane 4 client-type 100GE
RP/0/RP0/CPU0:ios(config-hwmod-mxp)#client-port-rate 6 lane 1 client-type 100GE
RP/0/RP0/CPU0:ios(config-hwmod-mxp)#client-port-rate 6 lane 2 client-type 100GE
RP/0/RP0/CPU0:ios(config-hwmod-mxp)#client-port-rate 6 lane 3 client-type 100GE
RP/0/RP0/CPU0:ios(config-hwmod-mxp)#commit
```
#### **Verify the 1100G Configuration**

The following is a sample to verify the 1100G trunk rate configured with 100GE client rate in the *mxponder-slice 0* mode.

#### **Example Output**

RP/0/RP0/CPU0:ios#**show hw-module location 0/1/NXR0 mxponder-slice 0** Thu Nov 16 14:59:39.538 UTC

Location: 0/1/NXR0

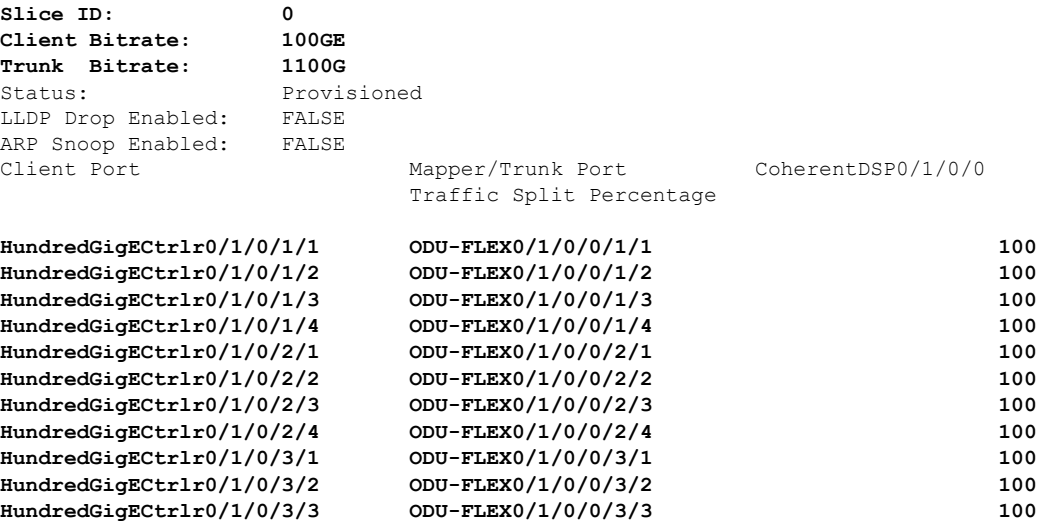

The following is a sample to verify the 1100G trunk rate configured with 100GE client rate in the *mxponder-slice 1* mode.

#### **Example Output**

RP/0/RP0/CPU0:ios#**show hw-module location 0/1/NXR0 mxponder-slice 1** Thu Nov 16 15:11:45.618 UTC

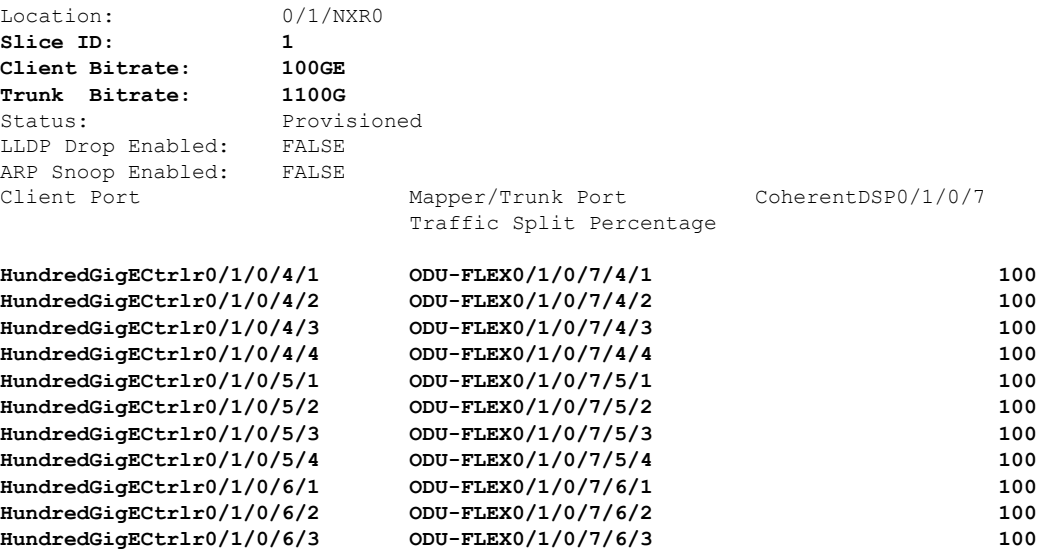

## <span id="page-46-0"></span>**Configure the 1200G Trunk in the Muxponder Slice Mode**

To configure the 2.4TX card with 1200G trunk rate in the muxponderslice mode, use the following commands:

**configuration**

**hw-module location** *location* **mxponder-slice** *mxponder-slice-number*

**trunk-rate 1200G**

**client-port-rate** *client-port-number* **lane** *lane-number* **client-type 100GE**

**client-port-rate** *client-port-number* **client-type 400GE**

**commit**

#### **Configuration 1: Using QDD-400G and QDD-4x100G Pluggable Modules**

The following sample configuration provisionsthe 2.4TX card with the 1200G trunk rate in the *mxponder-slice 0* mode. This configuration has 400GE client on ports 1, 2 and 4x100GE client on port 3.

#### **Example Commands**

```
RP/0/RP0/CPU0:ios#configure
RP/0/RP0/CPU0:ios(config)#hw-module location 0/2/NXR0 mxponder-slice 0
RP/0/RP0/CPU0:ios(config-hwmod-mxp)#trunk-rate 1200G
RP/0/RP0/CPU0:ios(config-hwmod-mxp)#client-port-rate 1 client-type 400GE
RP/0/RP0/CPU0:ios(config-hwmod-mxp)#client-port-rate 2 client-type 400GE
RP/0/RP0/CPU0:ios(config-hwmod-mxp)#client-port-rate 3 lane 1 client-type 1x100GE
RP/0/RP0/CPU0:ios(config-hwmod-mxp)#client-port-rate 3 lane 2 client-type 1x100GE
RP/0/RP0/CPU0:ios(config-hwmod-mxp)#client-port-rate 3 lane 3 client-type 1x100GE
RP/0/RP0/CPU0:ios(config-hwmod-mxp)#client-port-rate 3 lane 4 client-type 1x100GE
```
The following sample configuration provisionsthe 2.4TX card with the 1200G trunk rate in the *mxponder-slice 1* mode. This configuration has 400GE client on ports 4, 5, and 4x100GE client on port 6.

#### **Example Commands**

```
RP/0/RP0/CPU0:ios#configure
RP/0/RP0/CPU0:ios(config)#hw-module location 0/2/NXR0 mxponder-slice 1
RP/0/RP0/CPU0:ios(config-hwmod-mxp)#trunk-rate 1100G
RP/0/RP0/CPU0:ios(config-hwmod-mxp)#client-port-rate 4 client-type 400GE
RP/0/RP0/CPU0:ios(config-hwmod-mxp)#client-port-rate 5 client-type 400GE
RP/0/RP0/CPU0:ios(config-hwmod-mxp)#client-port-rate 6 lane 1 client-type 1x100GE
RP/0/RP0/CPU0:ios(config-hwmod-mxp)#client-port-rate 6 lane 2 client-type 1x100GE
RP/0/RP0/CPU0:ios(config-hwmod-mxp)#client-port-rate 6 lane 3 client-type 1x100GE
RP/0/RP0/CPU0:ios(config-hwmod-mxp)#client-port-rate 6 lane 4 client-type 1x100GE
```
#### **Verify the 1200G Slice Configuration**

The following is a sample to verify the 1200G trunk rate with mixed client rate configured in the *mxponder-slice 0* mode.

#### **Example Output**

```
RP/0/RP0/CPU0:ios#show hw-module location 0/1/NXR0 mxponder-slice 0
Thu Nov 16 15:17:14.082 UTC
```
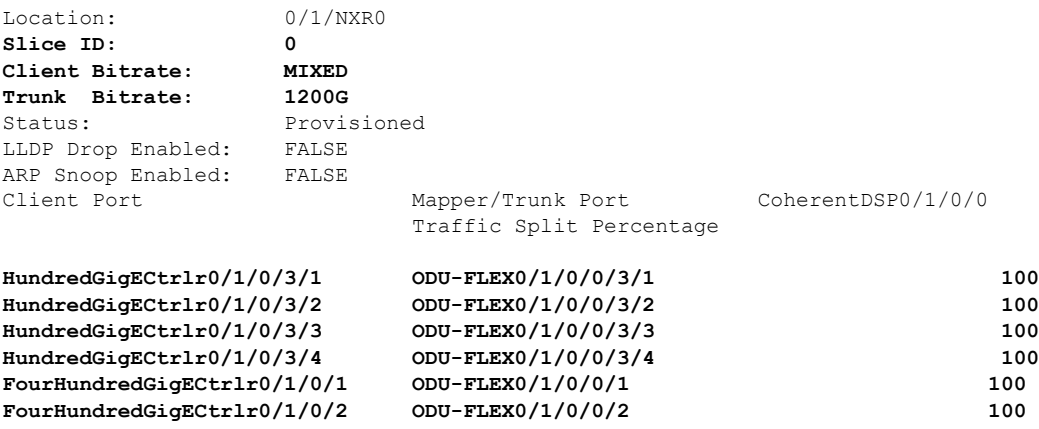

The following is a sample to verify the 1200G trunk rate configured with mixed client rate in *mxponder-slice 1* mode.

#### **Example Output**

```
RP/0/RP0/CPU0:ios#show hw-module location 0/1/NXR0 mxponder-slice 1
Thu Nov 16 15:20:51.482 UTC
```
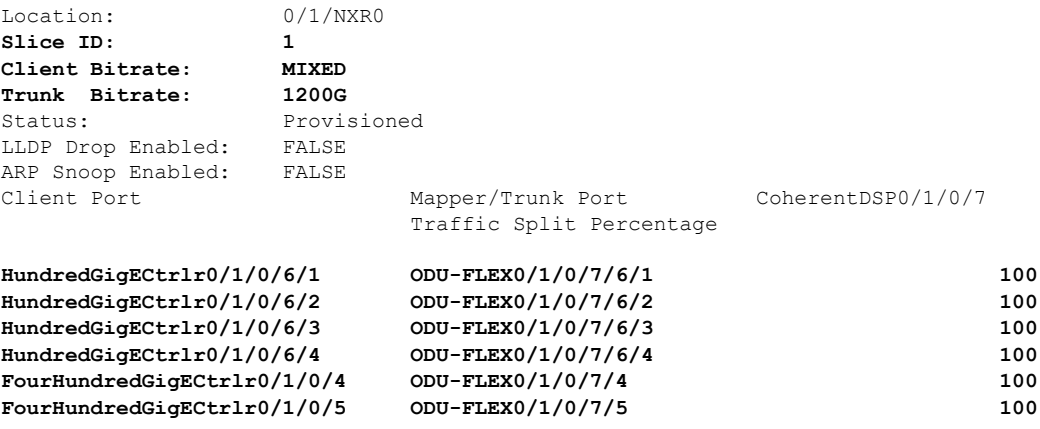

#### **Configuration 2: Using QDD-400G Pluggable Module**

The following sample configuration provisionsthe 2.4TX card with the 1200G trunk rate in the *mxponder-slice 0* mode. This configuration has 400GE client on ports 1, 2, and 3.

#### **Example Commands**

```
RP/0/RP0/CPU0:ios#configure
RP/0/RP0/CPU0:ios(config)#hw-module location 0/2/NXR0 mxponder-slice 0
RP/0/RP0/CPU0:ios(config-hwmod-mxp)#trunk-rate 1200G
RP/0/RP0/CPU0:ios(config-hwmod-mxp)#client-port-rate 1 client-type 400GE
RP/0/RP0/CPU0:ios(config-hwmod-mxp)#client-port-rate 2 client-type 400GE
RP/0/RP0/CPU0:ios(config-hwmod-mxp)#client-port-rate 3 client-type 400GE
```
The following sample configuration provisionsthe 2.4TX card with the 1200G trunk rate in the *mxponder-slice 1* mode. This configuration has 400GE client on ports 4, 5, and 6.

#### **Example Commands**

```
RP/0/RP0/CPU0:ios#configure
RP/0/RP0/CPU0:ios(config)#hw-module location 0/2/NXR0 mxponder-slice 1
RP/0/RP0/CPU0:ios(config-hwmod-mxp)#trunk-rate 1200G
RP/0/RP0/CPU0:ios(config-hwmod-mxp)#client-port-rate 4 client-type 400GE
RP/0/RP0/CPU0:ios(config-hwmod-mxp)#client-port-rate 5 client-type 400GE
RP/0/RP0/CPU0:ios(config-hwmod-mxp)#client-port-rate 6 client-type 400GE
```
#### **Verify the 1200G Configuration**

The following is a sample to verify the 1200G trunk rate configured with 100GE client rate in the *mxponder-slice 0* mode.

#### **Example Output**

```
RP/0/RP0/CPU0:ios#show hw-module location 0/1/NXR0 mxponder-slice 0
Thu Nov 16 14:59:39.538 UTC
```
Location: 0/1/NXR0 **Slice ID: 0**

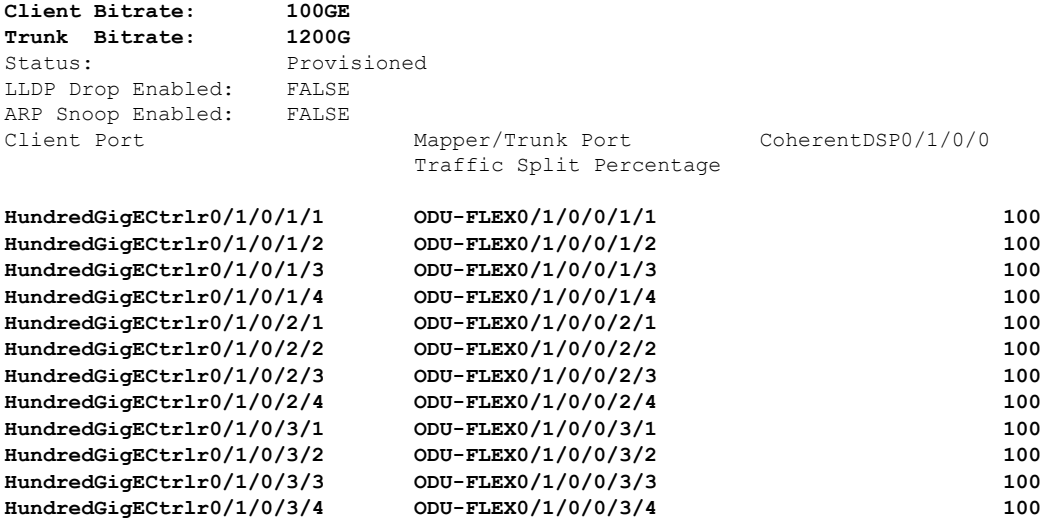

The following is a sample to verify the 1200G trunk rate configured with 100GE client rate in the *mxponder-slice 1* mode.

### **Example Output**

RP/0/RP0/CPU0:ios#**show hw-module location 0/1/NXR0 mxponder-slice 1** Thu Nov 16 15:11:45.618 UTC

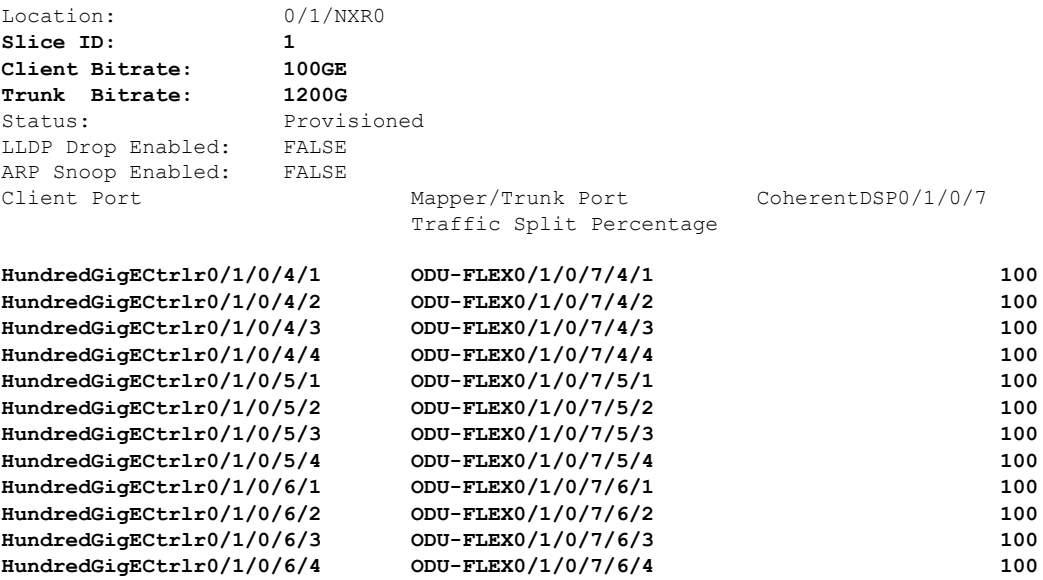

## **Muxponder Mode Configuration on the 2.4TX Card**

#### **Table 8: Feature History**

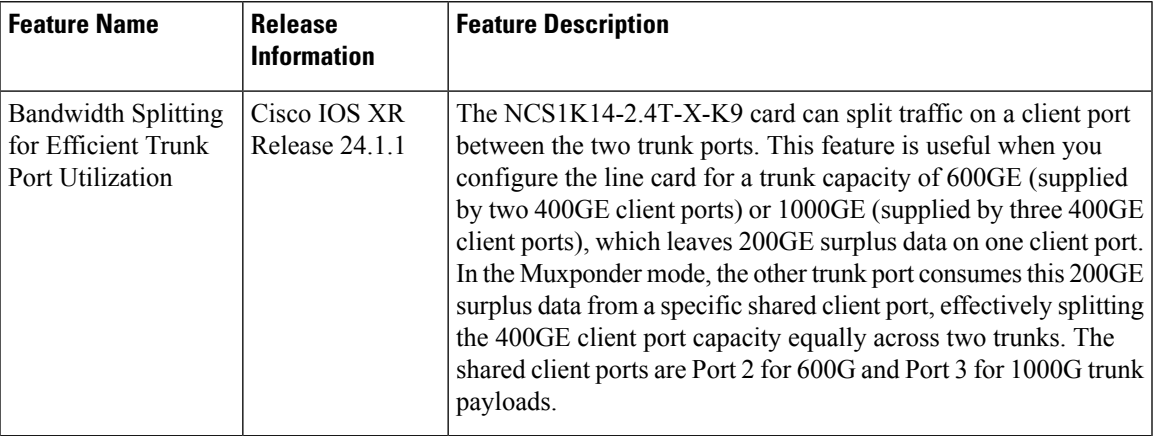

The muxponder mode enables the 2.4TX card to split wavelengths in specific client ports between the two trunk ports. In the slice mode, the client ports that support wavelength splitting act the same as other client ports. However, in the muxponder mode, the 2.4TX card activates the split client ports. The shared client ports are client port 2 for 600G and client port 3 for 1000G.

For example, if you set the data rate as 600G per trunk, client ports 1 and 4 carry 400GE each and the shared port 2 equally splits the 400GE traffic between the Trunk ports. Hence the Trunk Ports 0 and 7 always carry the same trunk rates in the muxponder mode.

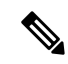

In muxponder mode, **Note**

- In a point-to-point topology, port 0 in the near end node must be connected to port 0 in the far end node. The same is applicable to port 7 in the near end and port 7 in the far end nodes.
- In a point-to-point topology, the length of the optic fibers that are connected to both the trunk ports (0 and 7) must be the same. The fiber length difference must be lessthan 500 m. If the fiber length difference is more than 500 m, then the traffic on the split port does not come up.

#### **Example Scenario**

For 600G trunk rate, you must configure Port 1 as 400GE, Port 2 as 400GE, and Ports 4 as 400GE. Trunk 0 receives 400GE from port 1. Trunk 7 receives 400GE from port 4. As per split client configuration, Port 2 gives 200GE to Trunk 0 and another 200GE to Trunk 7. In this way, both trunk ports carry 600G data rate each.

#### **Commands**

To configure the card in the muxponder mode, use the following commands.

#### **configuration**

**hw-module location** *location* **mxponder**

```
trunk-rate { 600G | 1000G }
```
**client-port-rate** *client-port-number* **client-type 400GE**

**client-port-rate** *client-port-number* **lane** *lane-number* **client-type 100GE**

**commit**

#### **Client Rate and Pluggable Combinations**

The following table shows the client rate and client pluggable combinations that are supported for the muxponder mode trunk rates.

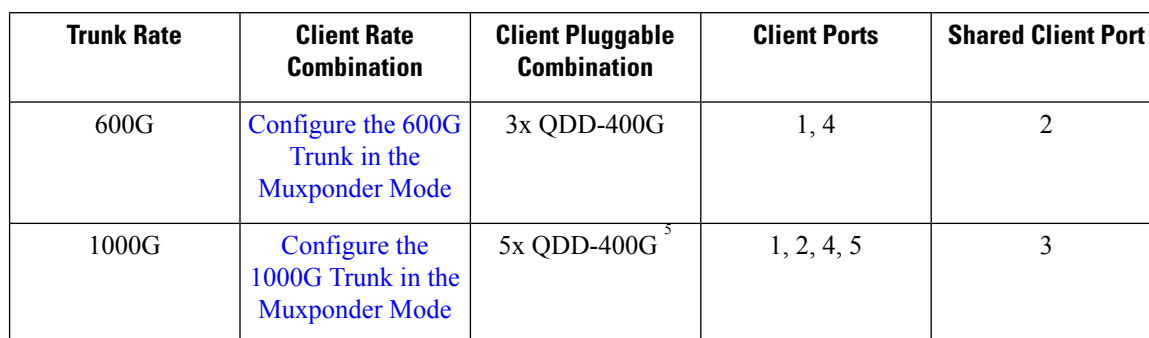

#### **Table 9: Trunk Rate and Client Pluggable Combinations**

<span id="page-51-1"></span><sup>5</sup> QDD-400G refers to QDD-400G-FR4-S, QDD-400G-AOCxM, and QDD-400G-DR4-S pluggables.

#### **Configure the Muxponder Mode on the 2.4TX Card**

The following sections describe the configurations for each trunk rate in the muxponder mode.

## <span id="page-51-0"></span>**Configure the 600G Trunk in the Muxponder Mode**

#### **Commands**

To configure the 2.4TX card in the 600G muxponder mode, use the following commands:

**configuration**

**hw-module location** *location* **mxponder**

**trunk-rate 600G**

**client-port-rate** *client-port-number* **client-type 400GE**

**commit**

#### **Configuration**

The following is a sample in which the 2.4TX card is configured in the *mxponder* mode for 600G trunk rate. This configuration has 400GE client on ports 1, 2, and 4.

```
RP/0/RP0/CPU0:ios#configure
RP/0/RP0/CPU0:ios(config)#hw-module location 0/2/NXR0
RP/0/RP0/CPU0:ios(config-hwmod)#mxponder
RP/0/RP0/CPU0:ios(config-hwmod-mxp)#trunk-rate 600G
RP/0/RP0/CPU0:ios(config-hwmod-mxp)#client-port-rate 1 client-type 400GE
RP/0/RP0/CPU0:ios(config-hwmod-mxp)#client-port-rate 2 client-type 400GE
```
RP/0/RP0/CPU0:ios(config-hwmod-mxp)#**client-port-rate 4 client-type 400GE** RP/0/RP0/CPU0:ios(config-hwmod-mxp)#**commit**

#### **Verify the 600G Muxponder Mode**

The following is a sample to verify the configured 600G muxponder mode. In the following output, the 400GE client traffic in *port 2 is split* between the two trunk coherentDSP controllers.

RP/0/RP0/CPU0:ios#**show hw-module location 0/2/NXR0 mxponder**

| Location:                   | 0/2/NXR0    |                          |                    |         |
|-----------------------------|-------------|--------------------------|--------------------|---------|
| Client Bitrate:             | 400GE       |                          |                    |         |
| Trunk Bitrate:              | 600G        |                          |                    |         |
| Status:                     | Provisioned |                          |                    |         |
| LLDP Drop Enabled:          | FALSE       |                          |                    |         |
| ARP Snoop Enabled:          | FALSE       |                          |                    |         |
| Client Port                 |             | Mapper/Trunk Port        | CoherentDSP0/2/0/0 |         |
| CoherentDSP0/2/0/7          |             |                          |                    |         |
|                             |             | Traffic Split Percentage |                    |         |
| FourHundredGigECtrlr0/2/0/1 |             | ODU-FLEX0/2/0/0/1        |                    | 100     |
| 0                           |             |                          |                    |         |
| FourHundredGiqECtrlr0/2/0/2 |             | ODU-FLEX0/2/0/0/2        |                    | 50      |
| 50                          |             |                          |                    |         |
| FourHundredGigECtrlr0/2/0/4 |             | ODU-FLEX0/2/0/7/4        |                    | $\circ$ |
| 100                         |             |                          |                    |         |

## <span id="page-52-0"></span>**Configure the 1000G Trunk in the Muxponder Mode**

#### **Commands**

To configure the 2.4TX card in the 1000G muxponder mode, use the following commands:

**configuration**

**hw-module location** *location* **mxponder**

**trunk-rate 1000G**

**client-port-rate** *client-port-number* **client-type 400GE**

**commit**

#### **Configuration**

The following is a sample in which the 2.4TX card is configured in the *mxponder* mode for 1000G trunk rate. This configuration has 400GE client on ports 1, 2, 3, 4, and 5.

```
RP/0/RP0/CPU0:ios#configure
RP/0/RP0/CPU0:ios(config)#hw-module location 0/2/NXR0
RP/0/RP0/CPU0:ios(config-hwmod)#mxponder
RP/0/RP0/CPU0:ios(config-hwmod-mxp)#trunk-rate 1000G
RP/0/RP0/CPU0:ios(config-hwmod-mxp)#client-port-rate 1 client-type 400GE
RP/0/RP0/CPU0:ios(config-hwmod-mxp)#client-port-rate 2 client-type 400GE
RP/0/RP0/CPU0:ios(config-hwmod-mxp)#client-port-rate 3 client-type 400GE
RP/0/RP0/CPU0:ios(config-hwmod-mxp)#client-port-rate 4 client-type 400GE
RP/0/RP0/CPU0:ios(config-hwmod-mxp)#client-port-rate 5 client-type 400GE
RP/0/RP0/CPU0:ios(config-hwmod-mxp)#commit
```
#### **Verify the 1000G Muxponder Mode**

The following is a sample to verify the configured 1000G muxponder mode. In the following output, the 400GE client traffic in *port 3 is split* between the two trunk coherentDSP controllers.

RP/0/RP0/CPU0:ios#**show hw-module location 0/2/NXR0 mxponder**

| Location:                          | 0/2/NXR0    |                          |                    |
|------------------------------------|-------------|--------------------------|--------------------|
| Client Bitrate:                    | $400$ GE    |                          |                    |
| <b>Trunk Bitrate:</b>              | 1000G       |                          |                    |
| Status:                            | Provisioned |                          |                    |
| LLDP Drop Enabled:                 | FALSE       |                          |                    |
| ARP Snoop Enabled:                 | FALSE       |                          |                    |
| Client Port                        |             | Mapper/Trunk Port        | CoherentDSP0/2/0/0 |
| CoherentDSP0/2/0/7                 |             |                          |                    |
|                                    |             | Traffic Split Percentage |                    |
|                                    |             |                          |                    |
| FourHundredGigECtrlr0/2/0/1        |             | ODU-FLEX0/2/0/0/1        | 100                |
|                                    |             |                          |                    |
| FourHundredGigECtrlr0/2/0/2        |             | ODU-FLEX0/2/0/0/2        | 100                |
|                                    |             |                          |                    |
| FourHundredGigECtrlr0/2/0/3        |             | ODU-FLEX0/2/0/0/3        | 50                 |
| 50                                 |             |                          |                    |
| FourHundredGigECtrlr0/2/0/4        |             | ODU-FLEX0/2/0/7/4        | $\mathbf 0$        |
| 100                                |             |                          |                    |
| FourHundredGigECtrlr0/2/0/5<br>100 |             | ODU-FLEX0/2/0/7/5        | $\mathbf 0$        |
|                                    |             |                          |                    |

# <span id="page-53-0"></span>**QXP Card**

#### **Table 10: Feature History**

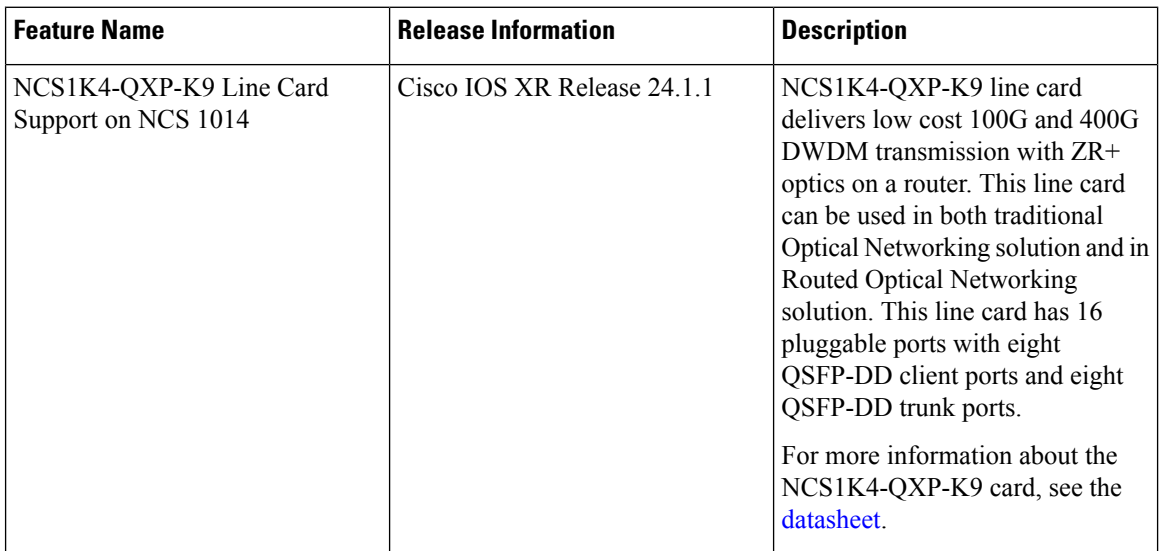

The NCS1K4-QXP-K9 3.2T QSFP-DD DCO Transponder Line Card has eight client ports (QSFP-DD) and eight trunk ports (QSFP-DD ZR+). Each line card supports up to 3.2 Tbps traffic. The client rates that are supported are 400GE, 4x100GE, and 100GE Ethernet only. The modulation formats supported are 16 QAM for 400GE Txp/4x100GE Mxp.

The QXP line card provides up to 16 QSFP-DD ports (eight QSFP-DD client ports and eight QSFP-DD trunk ports). The supported operating modes are:

- 400GE-TXP
- 4X100GE MXP
- 2x100GE MXP

The QXP card has 8 slices. Each slice consists of one client and one trunk port with a slice capacity of 400G. The total capacity is 3.2T.

#### **Table 11: Slice and Port Mapping on the QXP Card**

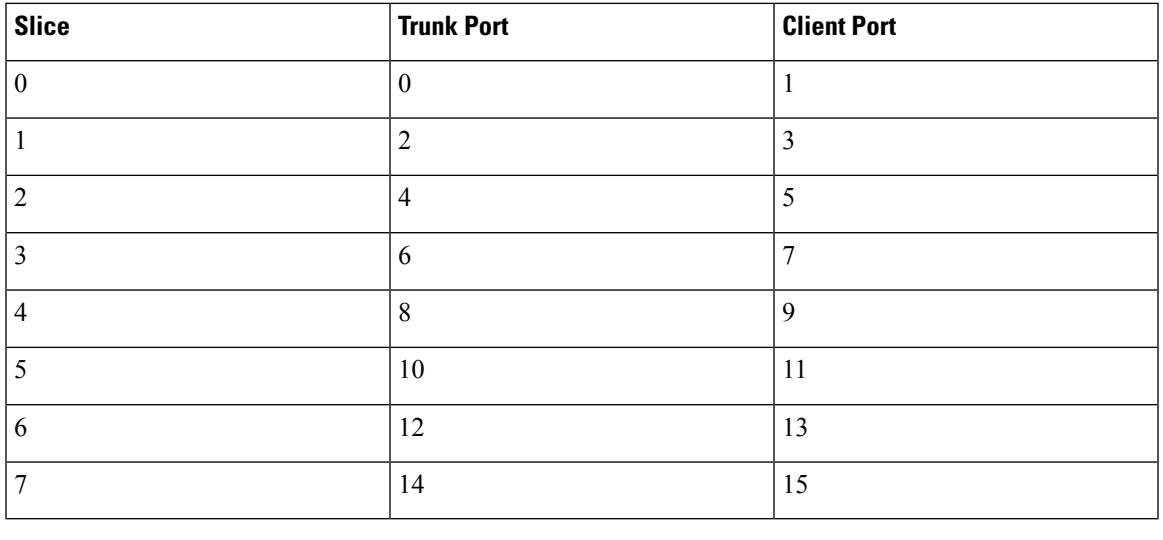

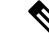

When you use OPENROADM trunk mode by configuring the **trunk-mode OR** command, use only alternate slices on the QXP card. Either use slices 0, 2, 4, 6 or 1, 3, 5, 7. **Note**

### **Supported Data Rates for QXP Card**

The following table displays the client and trunk ports that are enabled for transponder and muxponder modes.

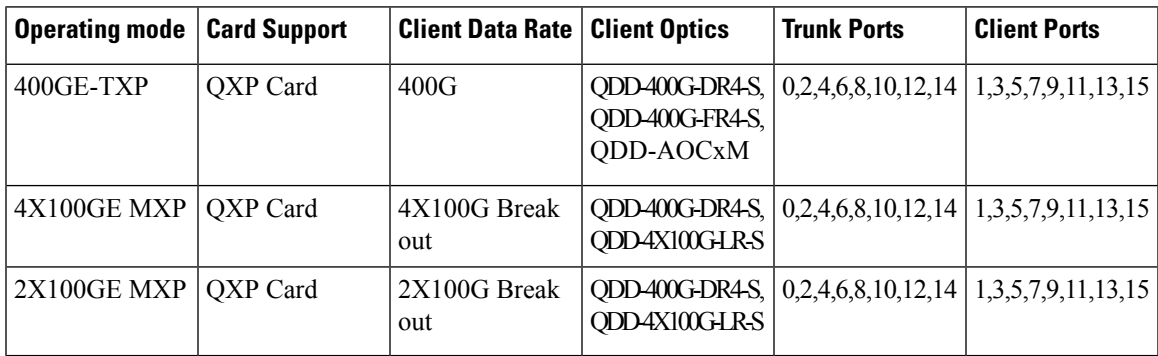

#### **Configure 400G Transponder Mode**

Use the following commands to configure and provision 400G TXP.

**hw-module location** *location*

**mxponder-slice** *slice-number*

**trunk-rate 400G**

**trunk-mode [ZR | OR]**

**client-port-rate** *port-number***client-type 400GE**

The following is a sample configuration of configuring a 400G TXP.

```
RP/0/RP0/CPU0:ios#configure
Tue Apr 11 19:29:20.132 UTC
RP/0/RP0/CPU0:ios(config)#hw-module location 0/1 mxponder-slice 0
RP/0/RP0/CPU0:ios(config-hwmod-mxp)#trunk-rate 400G
RP/0/RP0/CPU0:ios(config-hwmod-mxp)#client-port-rate 1 client-type 400GE
```
The following is a sample output of **show hw-module location** *location* **mxponder-slice** *slice-number* when configured in 400G Transponder Mode.

```
RP/0/RP0/CPU0:ios#sh hw-module location 0/0 mxponder-slice 0
Sat Jun 25 21:32:58.799 UTC
```
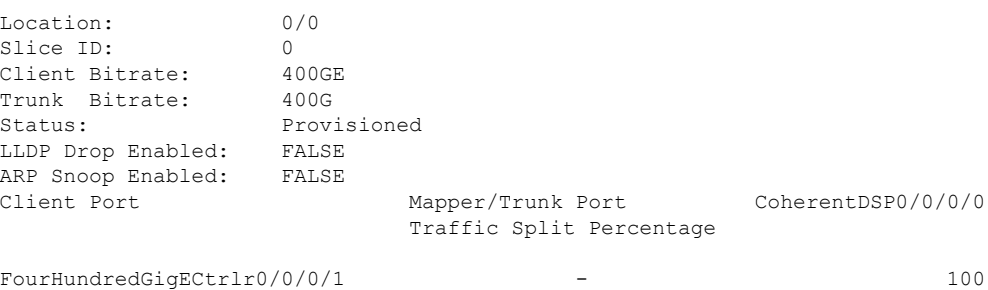

**Note** The **trunk-mode** command allows you to choose between OTN and ethernet traffic on the trunk port.

#### **Configure 400G Muxponder Mode**

Use the following commands to configure and provision 400G MXP.

**hw-module location** *location*

**mxponder-slice** *slice-number*

**trunk-rate 400G**

**client-port-rate** *port-number* **lane** *lane-number***client-type 100GE**

The following is a sample configuration of configuring a 400G MXP.

```
RP/0/RP0/CPU0:ios#configure
Tue Apr 11 19:29:20.132 UTC
RP/0/RP0/CPU0:ios(config)#hw-module location 0/0 mxponder-slice 0
RP/0/RP0/CPU0:ios(config-hwmod-mxp)#trunk-rate 400G
RP/0/RP0/CPU0:ios(config-hwmod-mxp)#client-port-rate 1 lane 1 client-type 100GE
RP/0/RP0/CPU0:ios(config-hwmod-mxp)#client-port-rate 1 lane 2 client-type 100GE
```
Ш

RP/0/RP0/CPU0:ios(config-hwmod-mxp)#client-port-rate 1 lane 3 client-type 100GE RP/0/RP0/CPU0:ios(config-hwmod-mxp)#client-port-rate 1 lane 4 client-type 100GE

#### The following is a sample output of **show hw-module location** *location* **mxponder-slice** *slice-number* when configured in 400G MXP Mode.

```
RP/0/RP0/CPU0:ios#sh hw-module location 0/3 mxponder-slice 1
Sat Jun 25 23:03:20.823 UTC
```
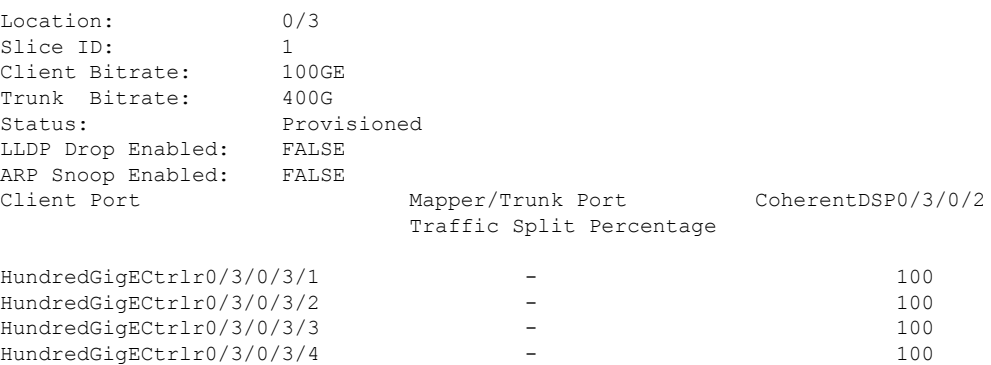

#### **Configure 2x100G Muxponder Mode**

Use the following commands to configure and provision 2x100G MXP.

**hw-module location** *location*

**mxponder-slice** *slice-number*

**trunk-rate 200G**

**client-port-rate** *port-number* **lane** *lane-number***client-type 100GE**

The following is a sample configuration of configuring a 2x100G MXP.

```
RP/0/RP0/CPU0:ios#configure
Tue Apr 11 19:29:20.132 UTC
RP/0/RP0/CPU0:ios(config)#hw-module location 0/0 mxponder-slice 0
RP/0/RP0/CPU0:ios(config-hwmod-mxp)#trunk-rate 200G
RP/0/RP0/CPU0:ios(config-hwmod-mxp)#client-port-rate 1 lane 1 client-type 100GE
RP/0/RP0/CPU0:ios(config-hwmod-mxp)#client-port-rate 1 lane 2 client-type 100GE
```
#### The following is a sample output of **show hw-module location** *location* **mxponder-slice** *slice-number* when configured in 2x100G MXP Mode.

```
RP/0/RP0/CPU0:ios#sh hw-module location 0/3 mxponder-slice 1
Sat Jun 25 23:03:20.823 UTC
```
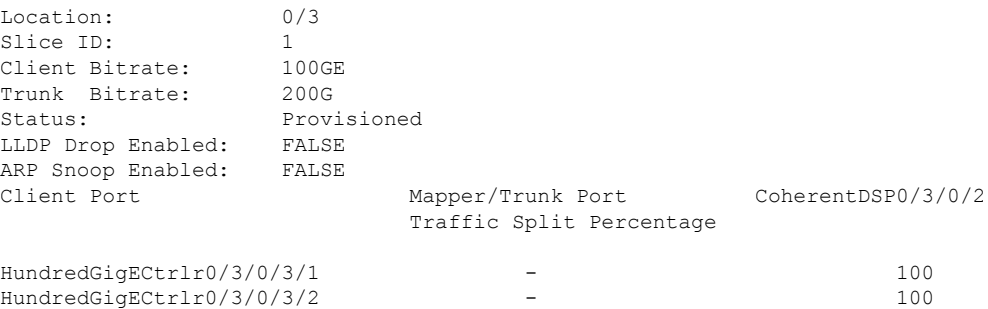

#### **DAC Supported Modes for NCS1K4-QXP-K9 Card**

DAC support is enabled on the NCS1K4-QXP-K9 card for  $2x100G$ ,  $4x100G$ , and  $400G$  operating modes. The following table provides the details of the respective DAC rates for the different trunk rates for NCS1K4-QXP-K9 card.

#### **Table 12: DAC Supported Data Rates for NCS1K4-QXP-K9 Card**

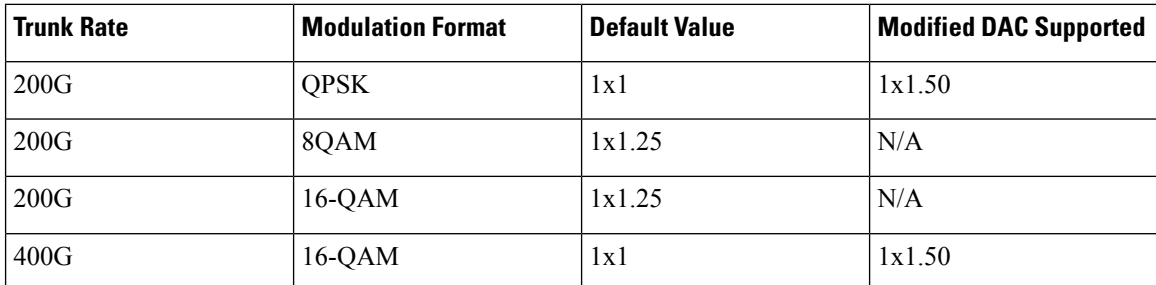

The following example changes the DAC rate to 1x1.5 on an optics controller.

```
RP/0/RP0/CPU0:ios(config)#controller optics 0/0/0/0
RP/0/RP0/CPU0:ios(config-Optics)#dac-Rate 1x1.50
RP/0/RP0/CPU0:ios(config-Optics)#commit
```
**Note**

⋋

- Changing the DAC turns the laser Off and then back on for the optics. This is a traffic impacting operation.
- The DAC rate configuration must match on both ends of a connection.

### **Cisco 400G QSFP-DD High-Power (Bright ZR+) Optical Module Support on QXP Card**

QXPcard supports Cisco 400G QSFP-DD High-Power (Bright) Optical Modules. DP04QSDD-HK9 operates as Ethernet or OTN transponder. DP04QSDD-HE0 operates only as an Ethernet transponder.

Use the following commands to configure OTN data path on the Bright ZR+ pluggable optical modules. The **trunk-mode OR** refers to OpenROADM.

**hw-module location** *location*

**mxponder-slice 1** *slice-number*

**trunk-mode OR**

**trunk-rate** *rate*

Use the following commands to configure Ethernet data path on the Bright ZR+ pluggable optical modules.

**hw-module location** *location*

**mxponder-slice 1** *slice-number*

**trunk-mode ZR**

**trunk-rate** *rate*

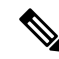

DP04QSDD-HK9 operates as Ethernet or OTN transponder. DP04QSDD-HE0 operates only as an Ethernet transponder. DP04QSDD-HE0 supports only trunk-mode ZR. Configuring trunk-mode OR on the DP04QSDD-HE0 pluggable raises the MEA alarm. **Note**

The following is a sample configuration of configuring a 4x100G OTN trunk on a Bright ZR+ pluggable.

```
RP/0/RP0/CPU0:ios#configure
Tue Apr 11 19:29:20.132 UTC
RP/0/RP0/CPU0:ios(config)#hw-module location 0/0
RP/0/RP0/CPU0:ios(config-hwmod)#mxponder-slice 4
RP/0/RP0/CPU0:ios(config-hwmod-mxp)#trunk-mode OR
RP/0/RP0/CPU0:ios(config-hwmod-mxp)#trunk-rate 400G
RP/0/RP0/CPU0:ios(config-hwmod-mxp)# client-port-rate 9 lane 1 client-type 100GE
RP/0/RP0/CPU0:ios(config-hwmod-mxp)# client-port-rate 9 lane 2 client-type 100GE
RP/0/RP0/CPU0:ios(config-hwmod-mxp)# client-port-rate 9 lane 3 client-type 100GE
RP/0/RP0/CPU0:ios(config-hwmod-mxp)# client-port-rate 9 lane 4 client-type 100GE
```
The following is a sample configuration of configuring Ethernet trunk on a Bright ZR+ pluggable.

```
RP/0/RP0/CPU0:ios#configure
Tue Apr 11 19:29:20.132 UTC
RP/0/RP0/CPU0:ios(config)#hw-module location 0/0
RP/0/RP0/CPU0:ios(config-hwmod)#mxponder-slice 4
RP/0/RP0/CPU0:ios(config-hwmod-mxp)#trunk-mode ZR
RP/0/RP0/CPU0:ios(config-hwmod-mxp)#trunk-rate 400G
```
The following is a sample configuration of setting 0dBm transmit power on a Bright ZR+ pluggable.

```
RP/0/RP0/CPU0:ios#configure
RP/0/RP0/CPU0:ios(config)#controller optics 0/0/0/2
RP/0/RP0/CPU0:ios(config-Optics)#transmit-power 0
Thu Mar 9 13:02:30.662 UTC
WARNING! Changing TX power can impact traffic
RP/0/RP0/CPU0:ios(config-Optics)#commit
Thu Mar 9 13:02:31.566 UTC
```
The following is a sample output of the **show controllers optics** command, with the transmit power set to 0 dBm.

```
RP/0/RP0/CPU0:ios#show controllers optics 0/0/0/8
Thu Apr 13 13:54:33.163 UTC
Controller State: Up
 Transport Admin State: In Service
 Laser State: On
LED State: Green
 Optics Status
        Optics Type: QSFP-DD DWDM
        DWDM carrier Info: C BAND, MSA ITU Channel=49, Frequency=193.70THz,
        Wavelength=1547.715nm
        Alarm Status:
         -------------
        Detected Alarms: None
        LOS/LOL/Fault Status:
        Alarm Statistics:
         -------------
        HIGH-RX-PWR = 0 LOW-RX-PWR = 4
        HIGH-TX-PWR = 0 LOW-TX-PWR = 1
        HIGH-LBC = 0 HIGH-DGD = 0OOR-CD = 0 OSNR = 4<br>WVL-OOL = 0 MEA = 0WVI - OOI_1 = 0IMPROPER-REM = 0
        TX-POWER-PROV-MISMATCH = 0
```

```
Laser Bias Current = 0.0 %
Actual TX Power = 0.00 dBm
RX Power = -10.50 dBm
RX Signal Power = -10.35 dBm
Frequency Offset = 199 MHz
Performance Monitoring: Enable
THRESHOLD VALUES
----------------
Parameter High Alarm Low Alarm High Warning Low Warning
------------------------ ---------- --------- ------------ -----------
Rx Power Threshold(dBm) 3.0 -24.5 0.0 0.0
Tx Power Threshold(dBm) 0.0 -16.0 0.0 0.0
LBC Threshold(mA) N/A N/A 0.00 0.00
LBC High Threshold = 90 %
Configured Tx Power = 0.00 dBm
Configured CD High Threshold = 52000 ps/nm
Configured CD lower Threshold = -52000 ps/nm
Configured OSNR lower Threshold = 21.10 dB
```
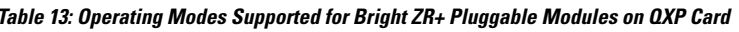

Configured DGD Higher Threshold = 67.00 ps

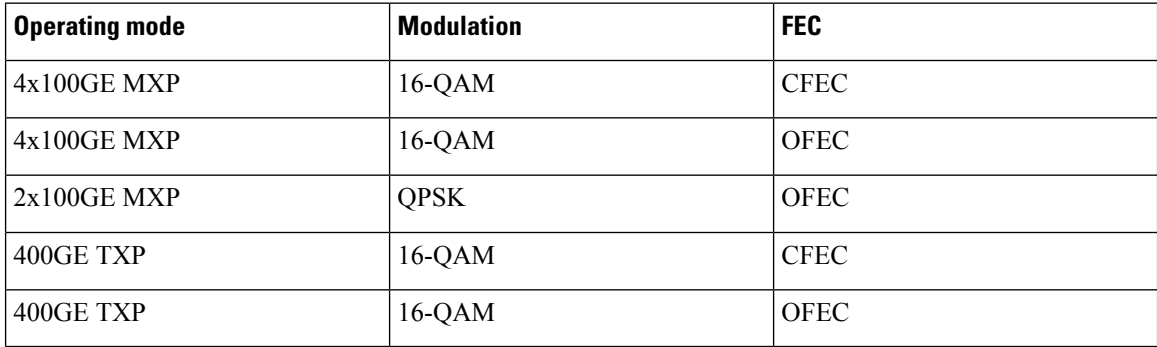